# **A Location Aware Approach to Creating Effective Public Outreach**

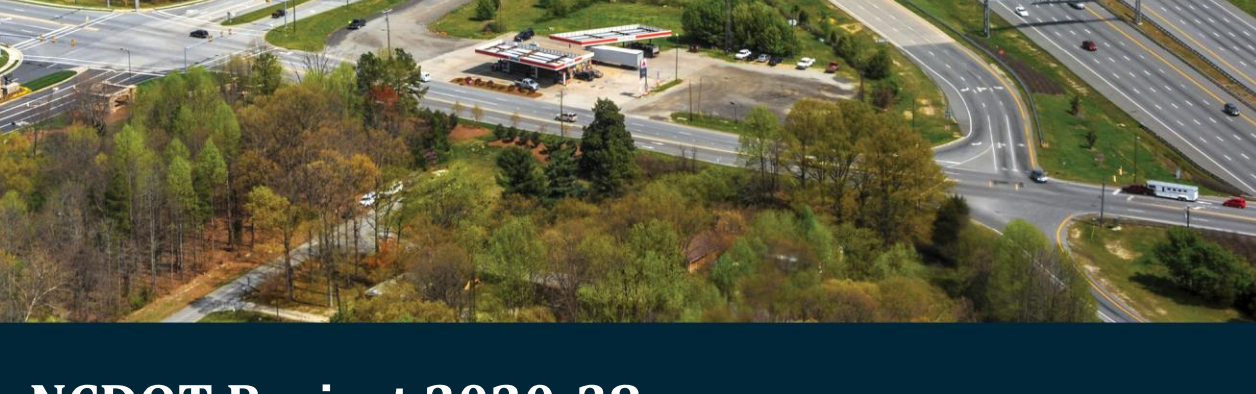

**NCDOT Project 2020-38 FHWA/NC/2020-38 May 2023**

**November 2022**

Okan Pala, Ph.D. Senior Research Scholar Center for Geospatial Analytics & Department of Computer Science North Carolina State University

# A Location Aware Approach to Creating Effective Public Outreach

Okan Pala, PhD May 2023 North Carolina State University Center for Geospatial Analytics & Department of Computer Science

#### **Technical Report Documentation Page**

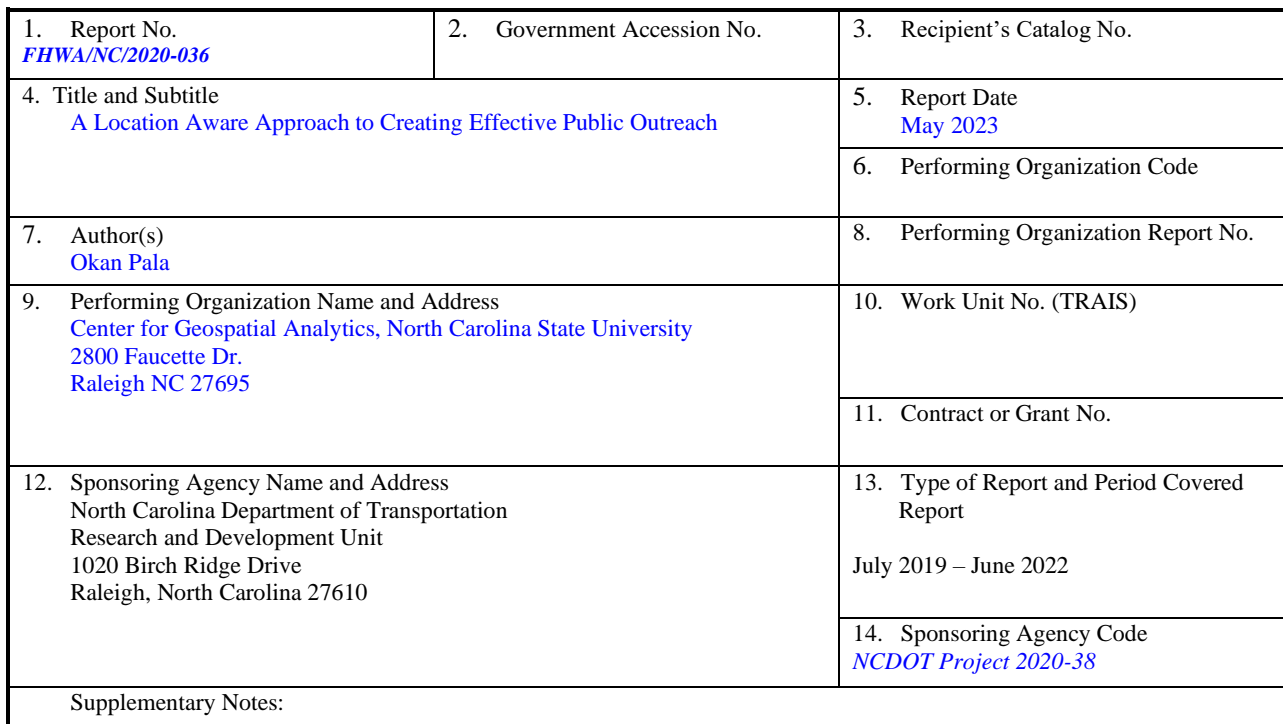

16. Abstract

NCDOT enhances its ability to establish relationships, credibility and consensus throughout the course of the transportation decision-making process by using a variety of methods to engage the public. Organizing and implementing public hearings, while effective, falls short on involving all stakeholder groups who would be affected by the implemented project. Public hearings inform and invite members of the public who live nearby and would incur the most perceived short- and medium-term adverse effects from the project. However, public hearings do not effectively engage members of the public who use the project corridor to transit and would have the most perceived medium- and long-term benefit. In this project we value-added existing public outreach strategies by augmenting them with powerful spatial analysis tools creating analytics and easy-to-understand visualizations, state of the art targeted information dissemination techniques, and a user friendly spatial public engagement portal. We worked with NCDOT staff members including Communications Office staff as well as construction project staff to evaluate the analysis and communication tools. The feedback we received was positive, concluding that the analysis tools were very useful, especially for large projects. Demo videos of the interactive mapping platform (WebApp) and all the analysis tools are accessible following this link: <https://go.ncsu.edu/OutreachAnalysisToolsDemoVideos>

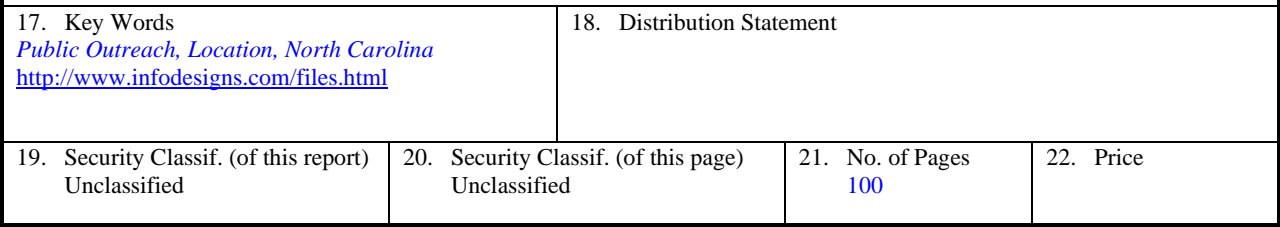

**Form DOT F 1700.7** (8-72) **Reproduction of completed page authorized** 

### **DISCLAIMER**

The contents of this report reflect the views of the author(s) and not necessarily the views of the University. The author(s) are responsible for the facts and the accuracy of the data presented herein. The contents do not necessarily reflect the official views or policies of either the North Carolina Department of Transportation or the Federal Highway Administration at the time of publication. This report does not constitute a standard, specification, or regulation.

### **ACKNOWLEDGEMENTS**

The project team would like to thank Joe Hummer and Jamille Robbins along with the rest of the project committee. We also would like to thank Diane Wilson and Aaron Schoonmaker of NCDOT for taking the time to meet the project team and their willingness to work with us. In addition, we extend our gratitude to Herman Huang for document editing help and Harrison Marshall for practical information he provided. Finally, we would like to thank Curtis Bradley and the rest of the research office for their help with the many administrative aspects of the project.

# <span id="page-4-0"></span>**Executive Summary**

NCDOT enhances its ability to establish relationships, credibility and consensus throughout the course of the transportation decision-making process by using a variety of methods to engage the public. Organizing and implementing public hearings, while effective, falls short on involving all stakeholder groups who would be affected by the implemented project. Public hearings inform and invite members of the public who live nearby and would incur the most perceived short- and medium-term adverse effects from the project. However, public hearings do not effectively engage members of the public who use the project corridor to transit and would have the most perceived medium- and long-term benefit. In this project we strived to value-add existing public outreach strategies by augmenting them with powerful spatial analysis tools creating analytics and easy-to-understand visualizations, state of the art targeted information dissemination techniques, and a user friendly spatial public engagement portal.

We achieved this in four project phases: "Discovery", "Creation", "Implementation" and "Transfer". In each phase we completed a specific set of tasks which in turn contributed to the achievement of an overarching goal. In the Discovery Phase the project team identified all the internal and external resources such as data sources, geospatial analytics tools that can be used, various internet mapping implementations, literature, engagement strategies, etc.

The Creation Phase was the most productive phase with the project team creating many important components of the project successfully going above and beyond what was expected initially. These include but are not limited to: two complex geospatial analysis tools, geoprocessing tools based on the analysis tools, web maps, a robust WebApp to be used for analysis without having GIS tools on analysts' computers, a template for the Spatial Public Information Portal (SPIP), detailed workflows to be used for implementation, and multiple versions of SPIP story maps in addition to public engagement processes to be followed, as well as a few scripts for data processing, tool enablement, etc.

During the Implementation phase the project team put its best effort to identify a project for implementation; however, due to various reasons that are out of our control, the evaluation of the methodology was only tested with the Communications Office analysts on the NCDOT side but not with the general public. The team built specific Public Information Portals for initial construction project alternatives, created and administered information and opinion surveys with NCDOT staff and also conducted interviews with NCDOT analysts and other staff who would be using the analysis platform. We also held group and individual meetings with various staff and project teams to demonstrate the application and collected feedback to complete the implementation and transfer phases. Demo videos of the interactive mapping platform (WebApp) and all the analysis tools are accessible following this link: <https://go.ncsu.edu/OutreachAnalysisToolsDemoVideos>

We worked with NCDOT staff members including Communications Office staff as well as construction project staff to evaluate the analysis and communication tools. The feedback we received was positive, concluding that the analysis tools were very useful, especially for large projects. Our recommendation to the NCDOT as the funding agency is for them to find a way to get the NCDOT personnel to use these tools and strategies to value-add their workflow. The NCSU

project team is always happy to provide more training, help with analysis and help with the technology transfer.

In the future, a full implementation on an actual construction project would be very useful. It would allow the practitioners to experience the benefits of such analysis, and be able to pinpoint the deficiencies in the analysis tools as well as information and visualizations provided through digital and in-person communication. This in turn could be used to implement future improvements through more useful analysis tools and better strategies for public outreach.

# <span id="page-6-0"></span>**Table of Contents**

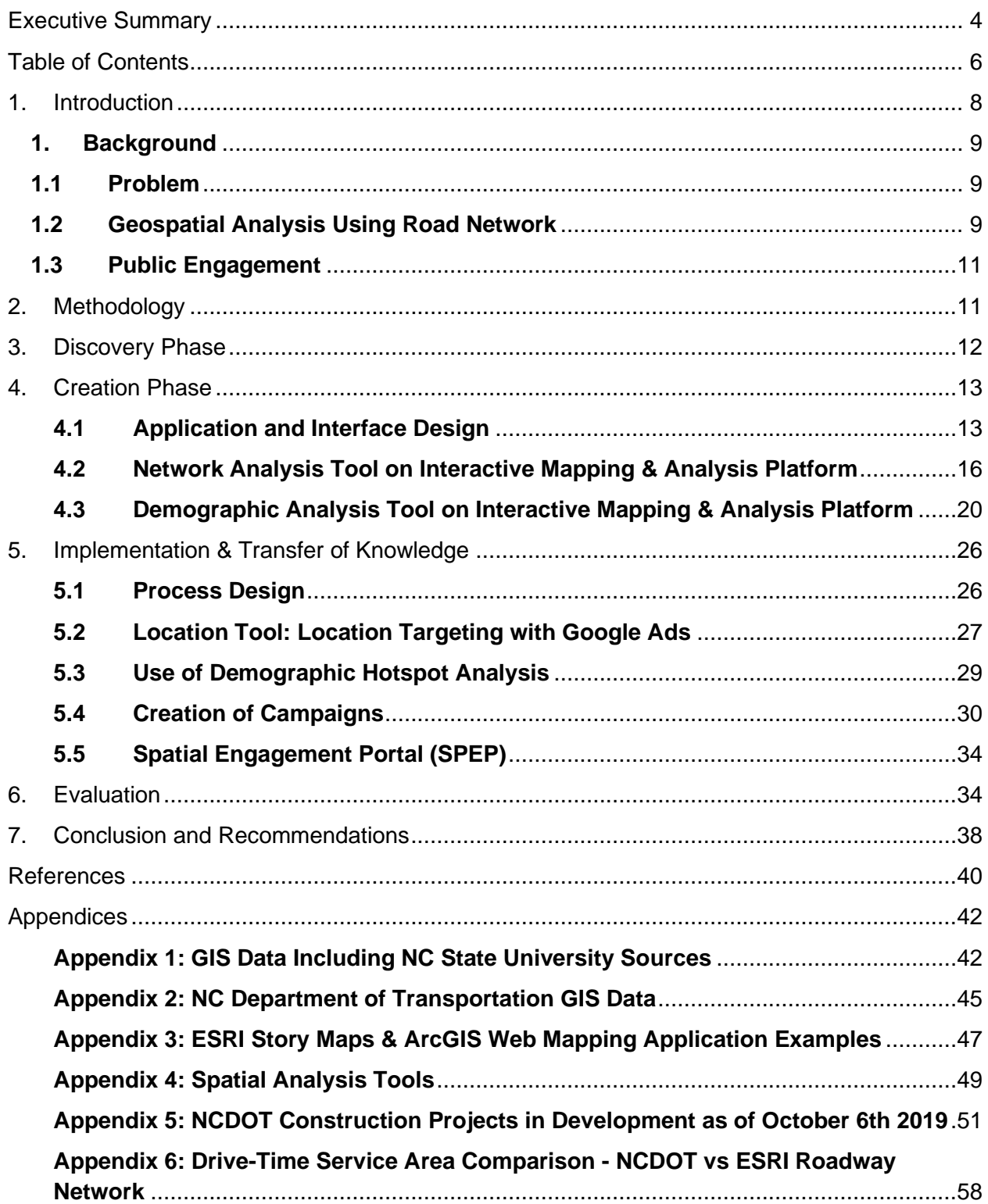

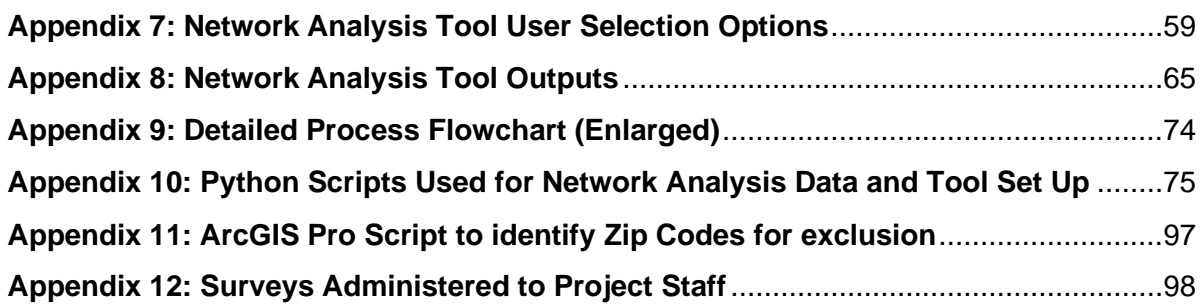

# **List of Figures**

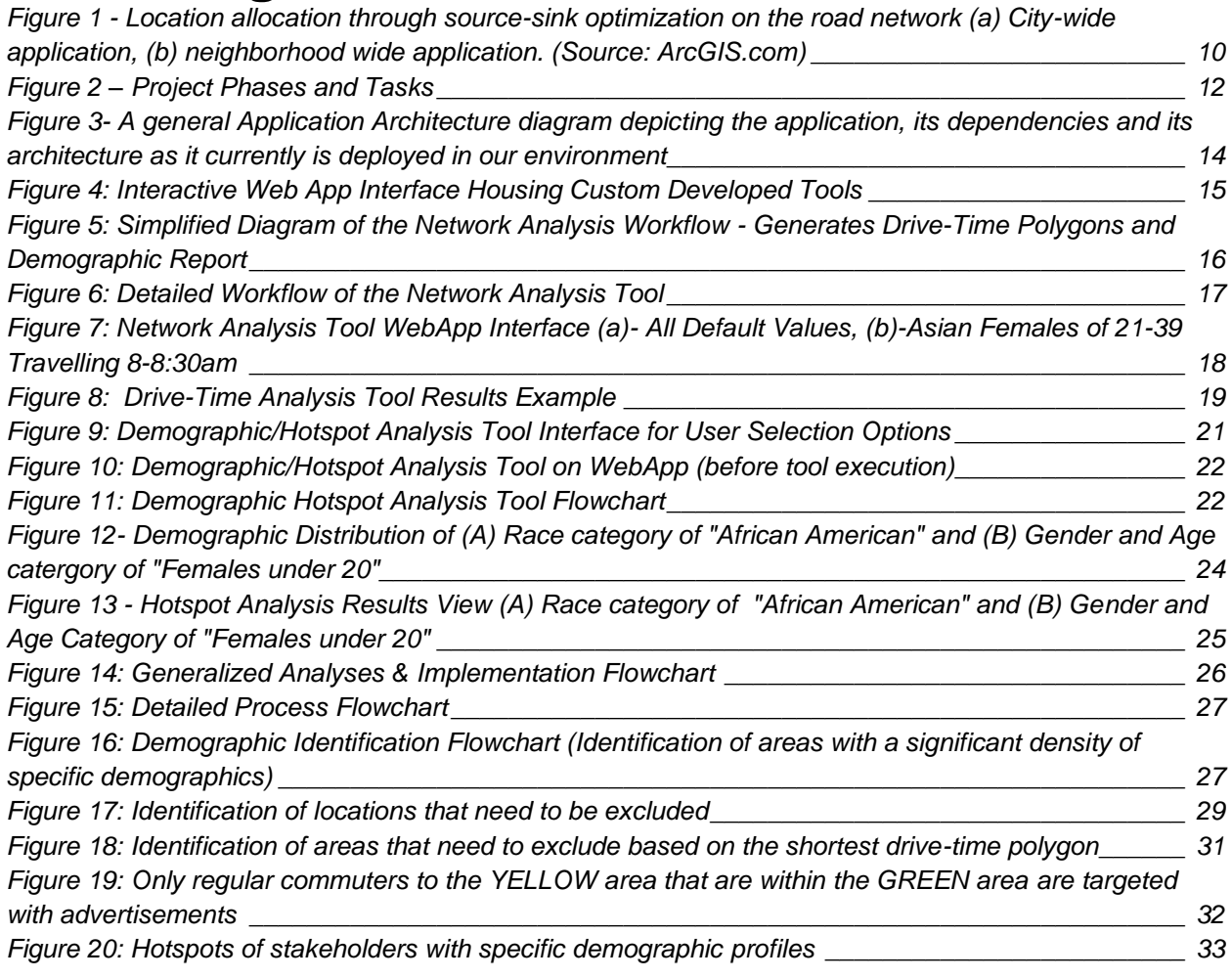

# **List of Tables**

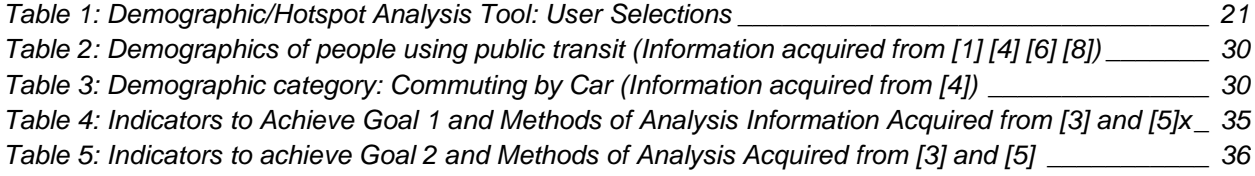

# <span id="page-8-0"></span>**1. Introduction**

How does one effectively identify transportation stakeholders using spatial and demographic analysis in order to reach them using popular advertising platforms? As a part of the project development phase, the public outreach and engagement stage is one of the most crucial parts of transportation project planning. In this stage, the public is informed of the future plans and of the benefits for the broader community. Direct and indirect feedback is gathered. Organizing and implementing public hearings, while effective, falls short on involving all stakeholder groups who would be affected by the implemented project. One of the reasons for that is the difficulty in identifying and engaging certain transportation project stakeholders. It has been observed that local stakeholders, people who are in close proximity to the project, are more likely to get involved in the planning process compared to commuting stakeholders, people who live farther away but regularly travel through or to the project area. This may cause a one-sided representation in public hearings that may not reveal the actual value (or lack thereof) of the proposed transportation project. Therefore, in order to have equality in the representation of opposing points of view, it is important to identify and engage all stakeholders that have an interest in the outcome of the project. With the new techniques of identifying and engaging groups of stakeholders, we aim to alleviate some of these concerns of misrepresentation. The objective is to engage all stakeholders (both local and commuting) that will have a meaningful and constructive contribution to ensure that the transportation project team is able to gather feedback from both points of view. For this, we introduce targeting/ advertising using geospatial and demographic data along with geospatial analytics and online advertising. In terms of spatial/location targeting, we have developed a tool by combining existing options from popular advertising platforms in a novel way. This helps with the precise identification of local and commuting stakeholders. To digitally reach stakeholders with a high possibility of active participation, we also employed demographic analysis. For this, we performed a literature review to create demographic profiles of possible stakeholders who are more relevant or might have a greater interest in specific transportation projects. We developed a tool that pinpoints areas that have a significant population density of demographic categories of interest which are used as specific targeting locations for online outreach campaigns. Finally, the outputs of these two tools are used to create the targeted advertising campaigns. The overall purpose and effort of identifying stakeholders and appropriately targeting them is to have an equal, fair, and full representation of stakeholders as a part of the decision making and improvement process for a given transportation project.

# <span id="page-9-0"></span>**1. Background**

### <span id="page-9-1"></span>**1.1 Problem**

The planning process of a transportation project, composed of multiple stages, is multidimensional and complex. Each time the North Carolina Department of Transportation (NCDOT) plans a project, a preset procedure is followed including the acquisition of public input on the proposed project. Organizing and implementing public hearings, while effective, falls short on involving all stakeholder groups who would be affected by the implemented project. Specifically, the vast majority of the stakeholders have been those who are local to the proposed project and do not want construction near their home or work location. Outreach methods such as publicly announcing the proposed projects via social media or sending informational notices through the mail (North Carolina Department of Transportation, 2019) have not produced the desired increase in the participation rate of stakeholders.

The data from previous outreach and engagement campaigns have revealed public representation flaws. Local stakeholders, people who are in close proximity to the project's location, are more likely to attend public hearings compared to those who are commuting stakeholders, people who live farther away but regularly travel through or to the project area. This creates a one-sided perspective that may not reveal both the perceived positive and negative effects of the project. Additionally, participation data has shown that many people become involved in the planning process simply because they are skeptical about long term construction nearby. Finally, some stakeholders do not live in the vicinity of the project location and therefore they are unaware of the existence of the project at all. To mitigate the cascading effects of these flaws, we needed to implement an innovative public outreach and engagement strategy. It is evident that populations that may have a greater interest in the outcome of the project should be identified in addition to general local and commuting stakeholders in order to have an equal representation of both sides, so that NCDOT is able to implement the project in a way where everybody contributes to the decision making process. This project's aim is to increase public awareness of proposed transportation projects by identifying and targeting affected stakeholders using spatial analysis (to target the local and commuting stakeholders) and demographic analysis (to target areas with a high concentration of people particularly interested in the given project).

## <span id="page-9-2"></span>**1.2 Geospatial Analysis Using Road Network**

Defining accurate service areas has long been a problem [21]. Estimating these boundaries accurately would allow us to exclusively identify commuting and local stakeholders. This can be done in two ways. One is through travel time optimization where areas that can be reached by a vehicle originating from the project location are identified as a function of travel distance and posted speed limits [11], [24]. The otheris through adding the use of supply-demand data to the former optimization technique. This is often used to solve supply-demand type problems for site selection, such as retail location identification [23] or supply chain optimization [13]. There are also instances of its application on infrastructure distribution demand allocation [17], [18]. It is possible to adapt this approach for this project's purposes to create an accessibility model. We can use the pre-implementation road capacity at the project location along with destination locations and the number of vehicles each would contain. Then we can use that to optimize the road network while matching the road capacity (source) to destination locations such as census block groups (sinks) or business centric locations. A city-wide application of this as well as a neighborhood scale application is shown in [Figure 1a](#page-10-0) and [Figure 1b](#page-10-0). We can also calculate the impact of the project by taking the following into account: the flow reduction during the project implementation, and flow increase that will occur after project implementation.

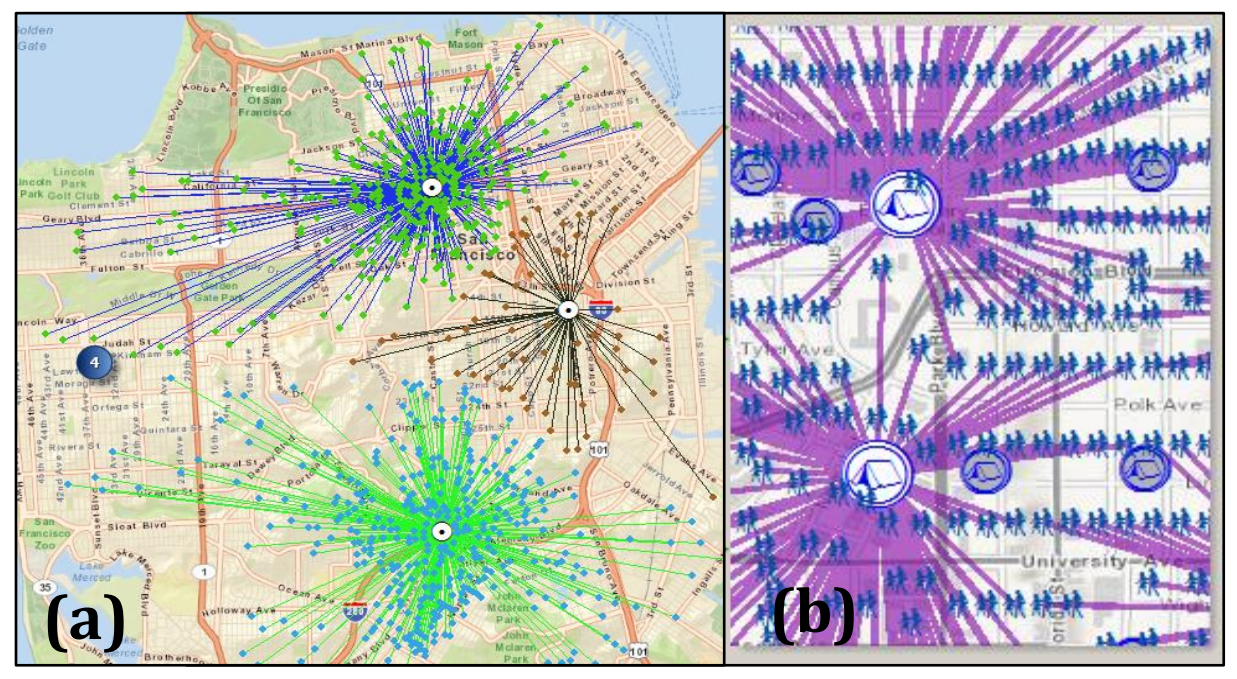

<span id="page-10-0"></span>*Figure 1 - Location allocation through source-sink optimization on the road network (a) Citywide application, (b) neighborhood wide application. (Source: ArcGIS.com)*

Literature on collecting travel data from cellular networks or directly from personal cellular devices exists. However, these are limited in scope and depth due to data availability issues from private firms. In addition, private companies' development efforts are not usually published in academic publications. Among the few examples that exist, Nabolusi et al. (2016) [14] reviewed the multidisciplinary activities that rely on mobile traffic datasets and identified major categories and sub-categories in the literature. Another example is by [9] where they explain how to obtain parameters related to traffic from cellular-network-based data, describing methods used in existing simulation works as well as field tests in the academic and industrial environments.

## <span id="page-11-0"></span>**1.3 Public Engagement**

NCDOT maintains a website that provides detailed practical information for effective public engagement [20]. On this site a toolkit is provided that includes detailed practical information for project managers looking for ways to better engage the public. A long list of public engagement techniques is detailed, public engagement resources are identified, and a detailed glossary of terms is provided.

Earlier attempts of online engagement in NC were initiated by the City of Charlotte using ESRI's "Story Maps" concept [10]. Their story map was used to communicate the locations and details of all the transportation projects in and around the city. Later, a pilot project funded by NCDOT and implemented by Metro Quest showed the value of an interactive engagement system by recruiting 1262 participants providing feedback that generated 14366 data points using the NC Public Transportation Strategic Plan website ["NC Public Transportation Strategic Plan"](file:///Q:/My%20Drive/Documents/Grant_Applications/2018/NCDOT/Proposal/For_Submission/NC%20Public%20Transportation%20Strategic%20Plan) (2018) [15]. A similar system for "NC State Transportation Improvement Program 2018-2027" [16] was used to recruit 1452 participants who provided input generating 30704 data points. This shows the value of online engagement systems using interactive mapping interface to engage stakeholders. Even though this was a successful implementation, no formal evaluation was performed.

More on this can be found in Section [5.3](#page-29-0) [Use of Demographic Hotspot Analysis](#page-29-0) and Sectio[n 5.4](#page-30-0) [Creation of Campaigns.](#page-30-0)

## <span id="page-11-1"></span>**2. Methodology**

The overarching goal of this project is to provide added value to existing public outreach strategies by augmenting them with spatial analysis tools, state of the art targeted information dissemination techniques, and a user friendly spatial public engagement portal. We achieved this in four project phases: "Discovery Phase", "Creation Phase", "Implementation Phase" and "Transfer Phase". In this section we detail work completed in addition to the procedure that was followed to complete each phase. In each phase we completed a specific set of tasks which in turn contributed to the achievement of the overarching goal. In the Discovery Phase the project team identified all the internal and external resources such as data sources, geospatial analytics tools that can be used, various internet mapping implementations, literature, engagement strategies, etc. In the Creation Phase the team created two complex geospatial analysis tools and created geoprocessing tools based on the tools, created web maps, a WebApp to be used for analysis without having GIS tools on analysts' computers, a template for the Spatial Public Information Portal (SPIP) and multiple versions of SPIP story maps in addition to public engagement processes to be followed as well as a few scripts for data processing, tool enablement, etc. During the Implementation phase the project team put its best effort to identify a project for implementation; however, due to various reasons that are out of our control, the evaluation of the methodology was only tested with the analysts on NCDOT side but not with general public. We also held group and individual meetings with various staff and project teams to demonstrate the application and collected feedback to complete the implementation and transfer phases. A graphical representation of the general project tasks in each phase is shown in [Figure 2.](#page-12-1)

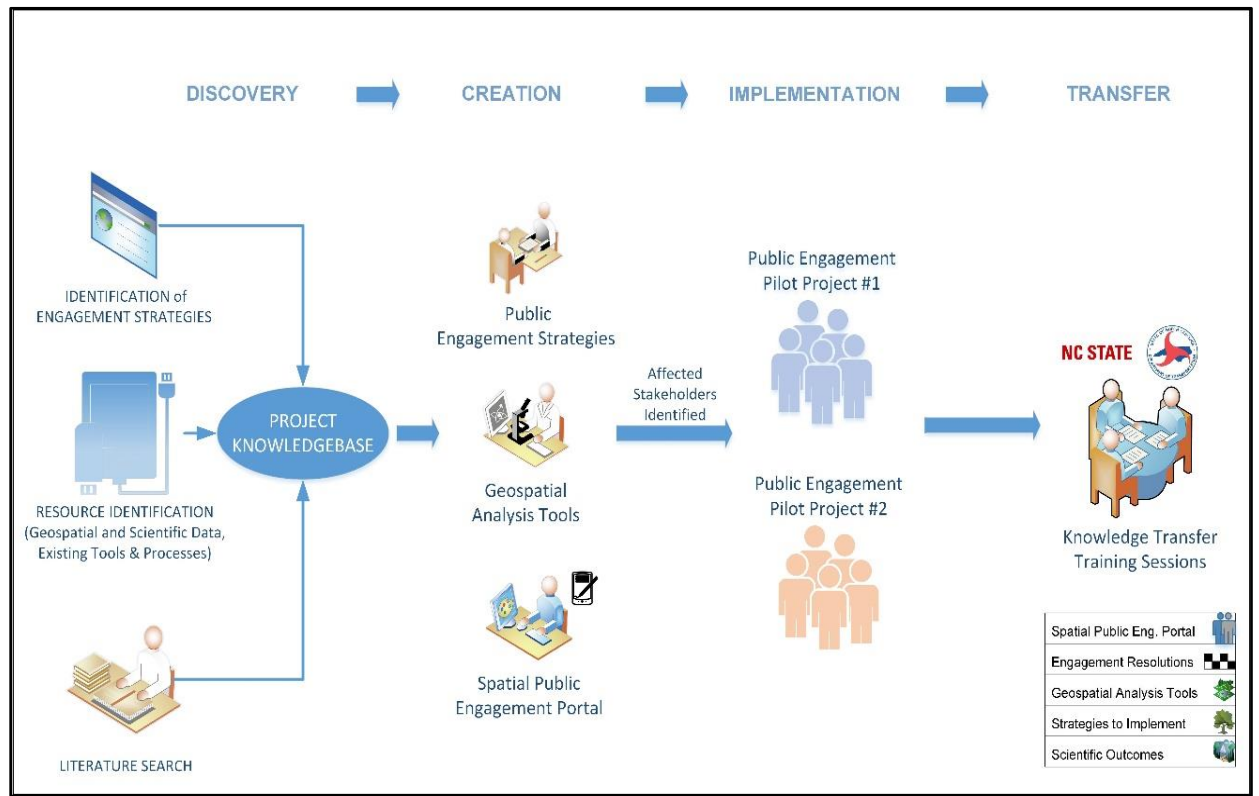

<span id="page-12-1"></span>*Figure 2 – Project Phases and Tasks*

# <span id="page-12-0"></span>**3. Discovery Phase**

The discovery phase started even before the official project start date. Once we kicked off the project, we held regular meetings with NCDOT staff to learn more about the existing procedures and practices. We performed a review of existing literature including NCDOT documents. We also reviewed geospatial analysis techniques and tools that might be used to identify local stakeholders as well as stakeholders who are using the project location to travel through. We identified internal and external data sources that might pertain to this study and explored data from NCDOT, NC State University, and other sources. In addition, we reviewed and documented existing public involvement activities, plans, and stakeholder identification practices at NCDOT for project planning purposes. Some of these are in an effort to create a research baseline [19].

A detailed list of GIS data sources including NC State resources can be found in **[Appendix](#page-42-1)  1**: [GIS Data Including NC State University Sources.](#page-42-1) Similarly, **[Appendix 2](#page-45-0)** details the data sources at the NC Department of Transportation. **Appendix 3**[: ESRI Story Maps & ArcGIS Web Mapping](#page-47-0)  [Application Examples.](#page-47-0) In **Appendix 4**[: Spatial Analysis Tools](#page-49-0) we examined and researched.

In addition, the project team wanted to be prepared for implementation as soon as the creation phase concluded. Hence, in summer and fall of 2019 we reached out to our NCDOT contacts and asked them to help identify a few construction projects that we could start planning for. There were some initial candidates but these never solidified and proper connections were not made. Hence the project team decided to help with this process by researching upcoming construction projects using any publicly available resource published by NCDOT. The project team then created a list of upcoming projects along with detailed information about each of them and presented this to the NCDOT project team in late October in 2019. (We include this document in its entirety in **[Appendix 5](#page-51-0)**). This helped reduce the number of candidate projects but the final decision on the implementation projects had to wait two more years due to COVID and other reasons.

# <span id="page-13-0"></span>**4. Creation Phase**

In this phase we created all the planned geospatial analysis tools (also known as Geoprocessing tools, henceforth referred to as GP tools), an interactive online web mapping and analysis platform that makes GP tools and other tools easily accessible to users without having to have any desktop GIS tools, and an interactive online public engagement platform template to be applied to any construction projects. We also developed a detailed process flow to be used for implementation in addition to various other scripts and tools. In the next few sections, we will discuss each of these items in detail.

### <span id="page-13-1"></span>**4.1 Application and Interface Design**

The project team has set up two servers to house this application. The database server (NCDOT Databox) is running an MS SQL database implementation and the ArcGIS Server (NCDOT Sandbox) is running Enterprise ArcGIS Server implementation. NCDOT Databox hosts two geodatabases, namely "NCDOT\_Plan" and "NCDOT\_Demographics". NCDOT Sandbox hosts two Geoprocessing (GP) tools, namely "Network Analysis" and "Hotspot/Demographic Analysis". It also hosts a Maps service called "CountyRoadsandBGs" serving the roadway dataset for visual display on the WebMap. The WebMap is called "NCDOT\_web\_app\_layer" which was created using ArcGIS Pro and pushed to ArcGIS Online. The WebApp that the user interacts with uses this WebMap as well as the GP tools to provide needed functionality. [Figure 3](#page-14-0) shows the general application architecture including all above mentioned components and their connections to other components.

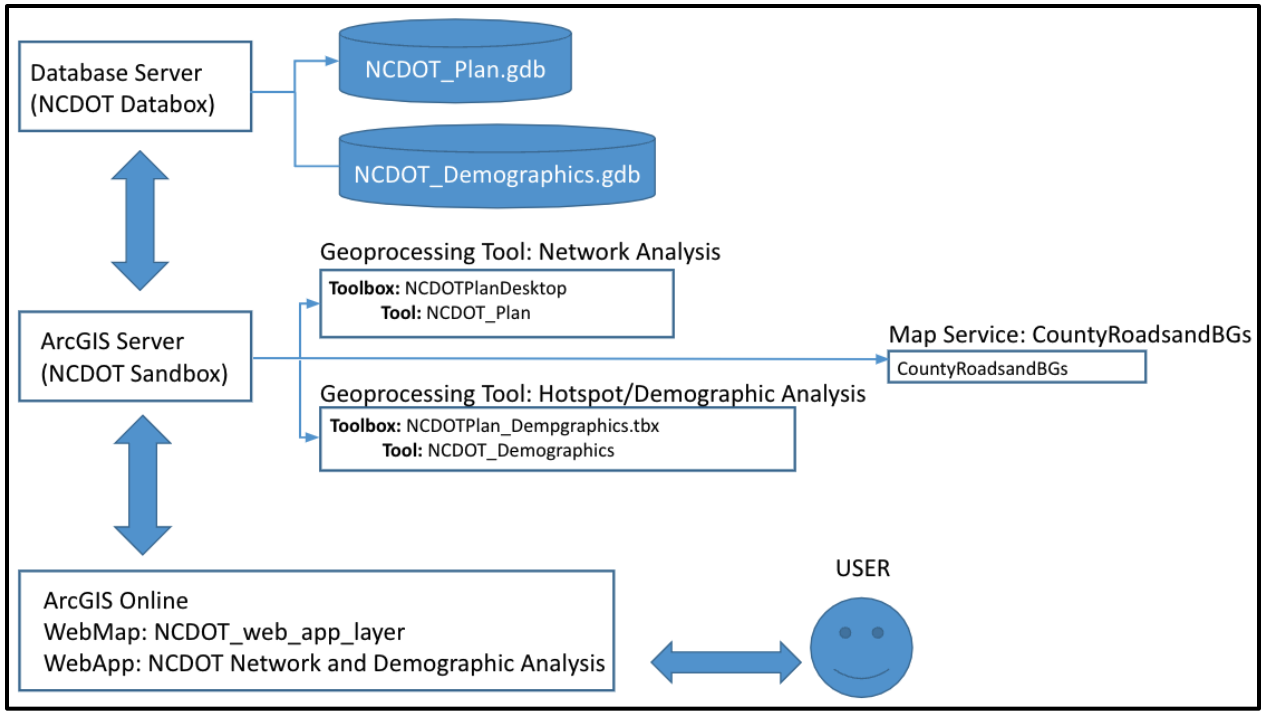

<span id="page-14-0"></span>*Figure 3- A general Application Architecture diagram depicting the application, its dependencies and its architecture as it currently is deployed in our environment*

A geospatial analysis toolset was developed by the Center for Geospatial Analytics at North Carolina State University. Its functionality is set to assist in the improvement of the public outreach and engagement stage of the transportation planning process. The project utilizes network analysis and drive-time polygons with demographic data. The goal of the drive-time polygons is to create a clear and comprehensive mapping of the areas around the transportation project based on drive-time. This was used further in conjunction with spatial and demographic analysis for precise targeting.

The WebApp is the front end of this application where all the user interaction takes place. The user, presumably the analyst, has access to the custom developed Network Analysis and the Demographic (Hotspot) Analysis tools. In addition, the user can add their own data layers to the WebMap, search for points of interest, visualize the data layers' attribute tables, adjust symbology, export tool outputs as geospatial layers, download the tool outputs, and more. [Figure 4](#page-15-0) below shows the WebApp and the location of various tools and user affordances. Demo videos can be viewed at this link:<https://go.ncsu.edu/OutreachAnalysisToolsDemoVideos>

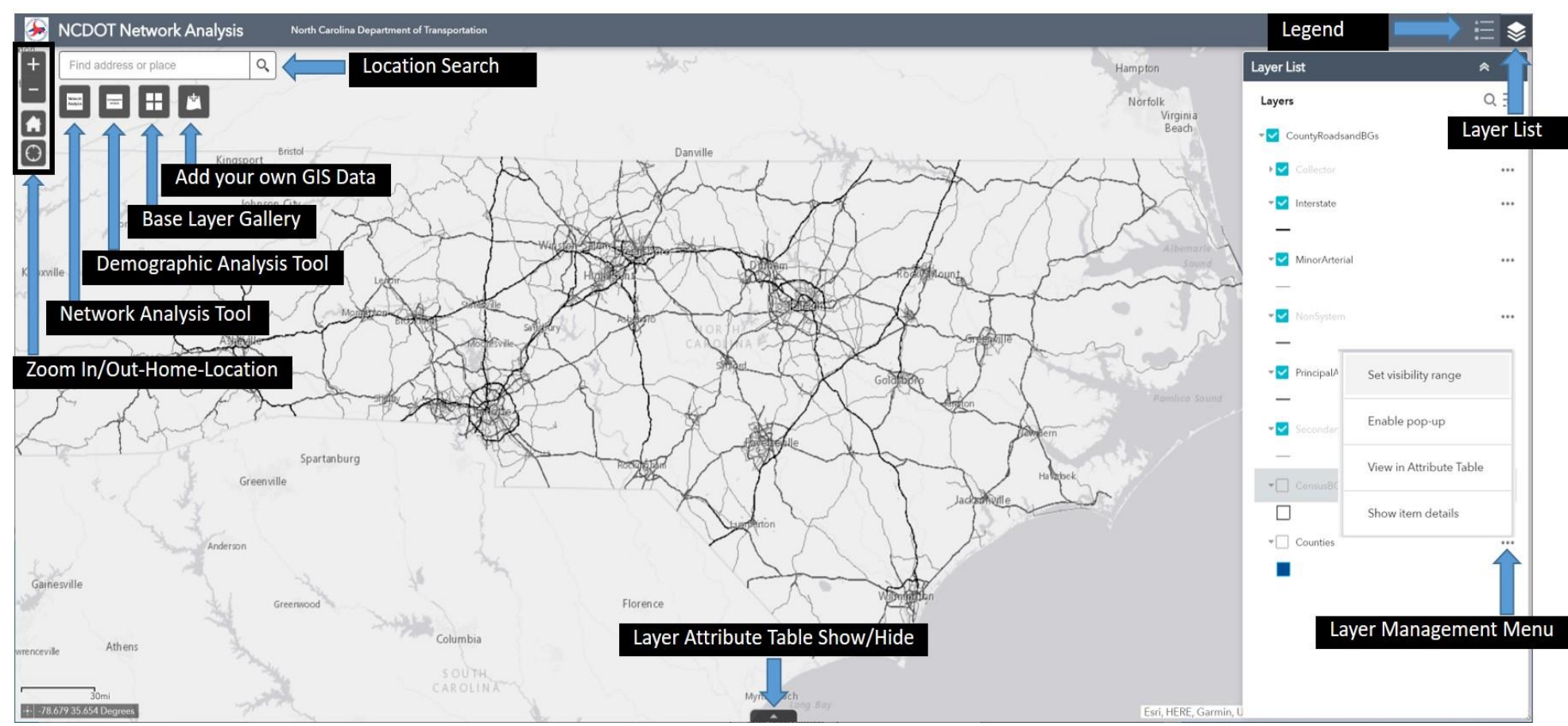

<span id="page-15-0"></span>*Figure 4: Interactive Web App Interface Housing Custom Developed Tools*

## <span id="page-16-0"></span>**4.2 Network Analysis Tool on Interactive Mapping & Analysis Platform**

One of the project's aims is to reach out to local and commuting stakeholders. One way of achieving that is to first identify the areas where various stakeholder groups might live and work. The project utilizes network analysis and drive-time polygons with demographic data. The purpose of the drive-time polygons is to create a clear and comprehensive mapping of the areas around the transportation project based on drive-time.

The first step for creating drive-time polygons was to collect relevant data to conduct network analysis. A variety of road data was collected from different sources to construct a full transportation network; however, the bulk of the roadway data was comprised of NCDOT's roadways data layer. We obtained the roadways dataset and made some changes to update the connectivity before creating the NC road network data in ESRI Network Data format. This was needed to perform the drive-time distance (service area) analysis. We performed the update in many iterations as the connectivity needed for the ESRI network data model was not present in the input roadways dataset obtained from NCDOT. We implemented some service area analysis of this data using ESRI desktop tools as well as ESRI's online roadway data layer service to compare the outputs and tool functionality (**Appendix 6**).

Furthermore, demographic data from the American Community Survey (ACS) was incorporated to estimate populations of specific demographic categories within the borders of the driving polygons. The ACS data was obtained and implemented at the Census Block Group level. A simplified workflow of the Network Analysis Tool is presented in [Figure 5.](#page-16-1) A more detailed workflow of the tool is presented in [Figure 6.](#page-17-0)

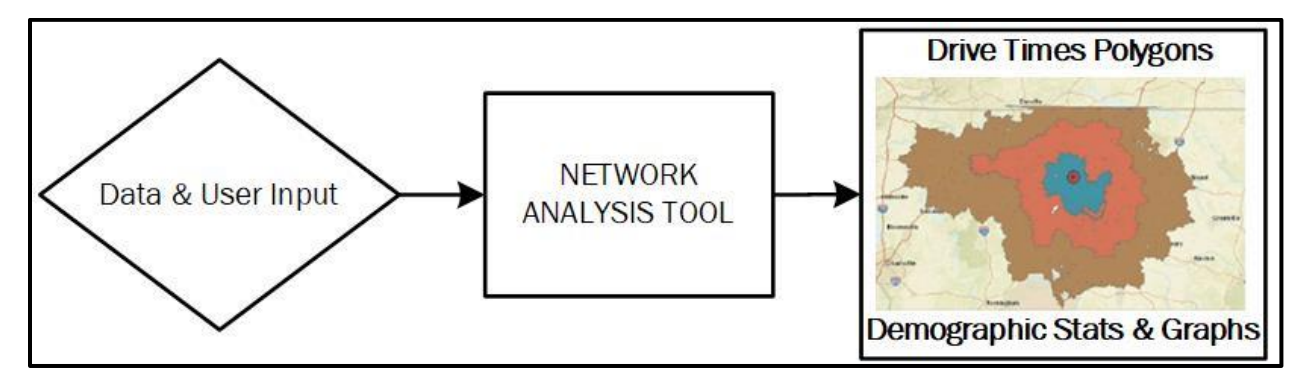

<span id="page-16-1"></span>*Figure 5: Simplified Diagram of the Network Analysis Workflow - Generates Drive-Time Polygons and Demographic Report*

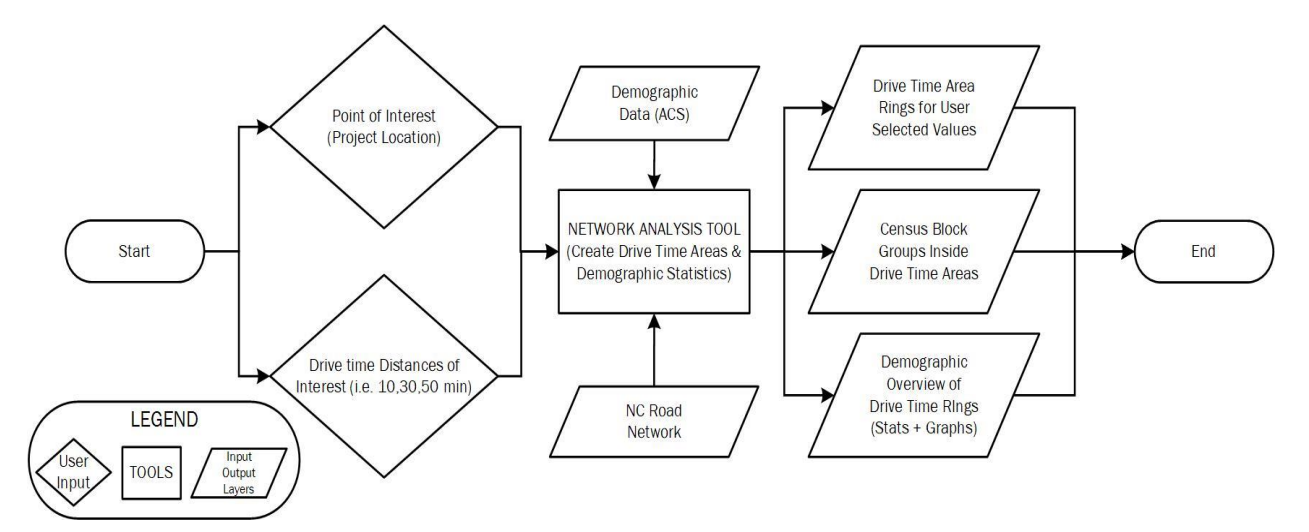

<span id="page-17-0"></span>*Figure 6: Detailed Workflow of the Network Analysis Tool*

Each drive-time polygon shows how far someone can travel in a specified amount of time from the center of the transportation project. The specified drive times in the above picture are 10 minutes, 30 minutes, and 50 minutes indicated by the colored concentric polygons from smallest to largest respectively. Each polygon relates to an approximate population of specific demographic categories. We leverage this spatial analysis tool to better identify and target transportation project stakeholders. Outputs of the tool include downloadable service area layers separately for each user defined drive-time in addition to a combined service area layer that also includes the data from census data it overlays (DriveOut.zip). It also provides census stats in MS Excel format (CensusStats.xls), Demographic analysis output data as text file (PopAnalysisAll.txt), Graphs (PopAnalysisGraphs.pdf and CensusGraphs.pdf).

#### Tool Usage:

The location placement tool is placed at the top left of the Network Analysis Tool interface [\(Figure 7\)](#page-18-0) which also comes with a delete button to replace misplaced location pointers. The user selects the location placement tool and points on the map to pick the location of a construction project. It is also possible to use the search bar on the WebApp to first find a Point of Interest (address, intersection, town, etc.) before placing the pointer on the map. When a search term is entered, the WebApp zooms the view into a specific address, town or intersection. The starting point on the map is going to be any point of interest on or near the construction project's location. We recommend using the middle of the road segment for roadway construction and improvement projects.

The next step is to choose the break values, which is a set of three numbers separated by commas. These numbers can indicate value in "Travel Time" in minutes or "Travel Distance" in miles based on the user's preference. The next few selections are made to indicate population groups of interest. The Network Analysis tool has five different ACS (American Community Survey) data query categories available for selection. These are namely: "Time of Travel" (ToT), "Mode of Transportation" (MoT), "Language Spoken" broken down by age categories, "Race" as well as "Gender" broken down by age categories. A detailed list of the options for each category is available in **[Appendix 7](#page-59-0)[A](#page-59-1)**. The Network Analysis tool on the WebApp is a pop-up window accessed by a tool button on the interface [\(Figure 4\)](#page-15-0). The user interface for the tool is presented in [Figure 7.](#page-18-0) The left side of the figure shows default selections, and the right side of the figure shows the same interface with analysis focusing on Asian Females aged 21-39, who drive alone between 8:00 am and 8:30 am.

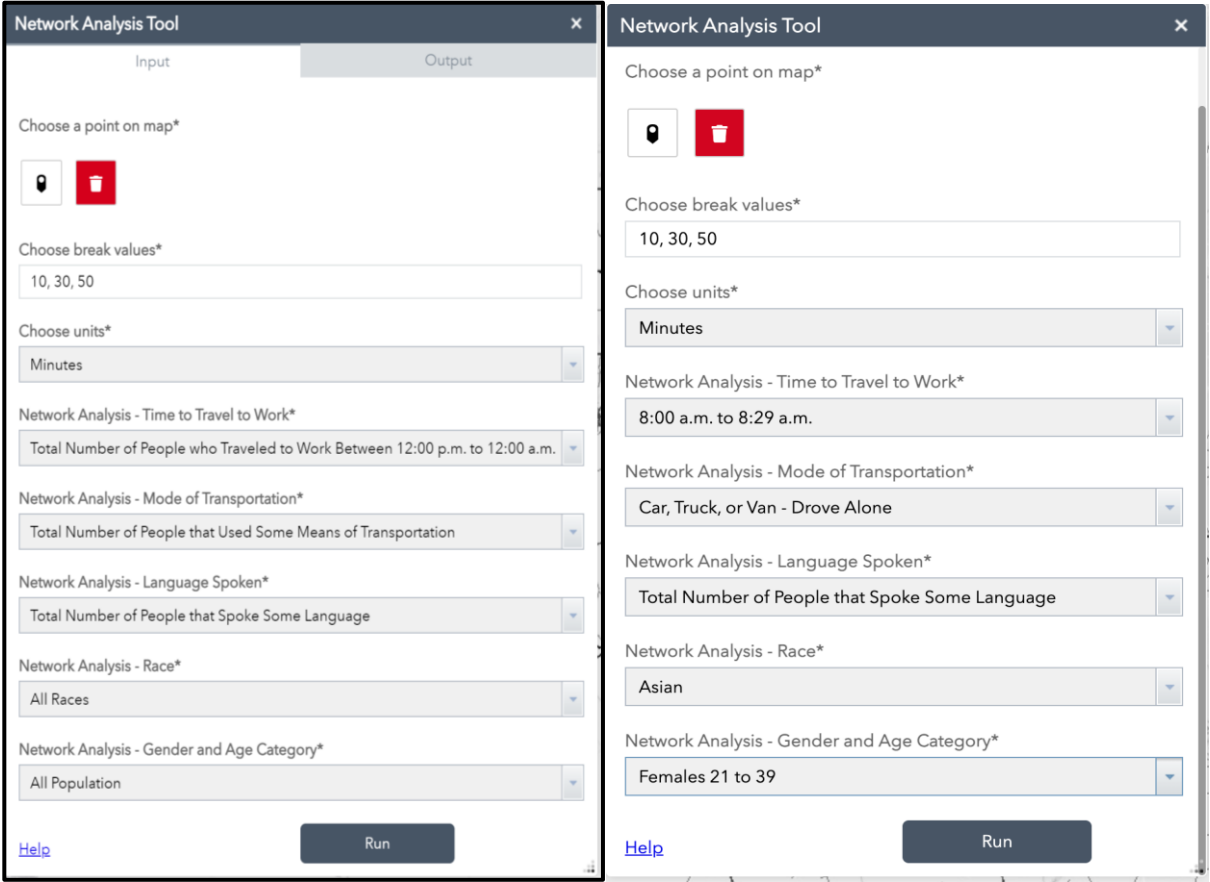

<span id="page-18-0"></span>*Figure 7: Network Analysis Tool WebApp Interface (a)- All Default Values, (b)-Asian Females of 21-39 Travelling 8-8:30am*

The user selects a location on the map, provides necessary input values and makes selections on the Input tab of the Network Analysis Tool window and presses the Run button to execute the tool. The request initiated on the ArcGIS Online hosted WebApp front end under the tool interface is linked to the corresponding GeoProcessing (GP) tool which executes on the ArcGIS Server on NCSU computing environment (NCDOT Sandbox). It connects to the database server (NCDOT Databox) to retrieve appropriate geospatial layers and other tables to execute the code in the GP tool. Once the GP tool completes the analysis, it returns the results to be added as geospatial layers to the interactive WebApp. A compressed (.zip) version of the output drivetime analysis layers as well as the data tables, statistical analysis tables and graphics are linked on the Network Analysis Tool's "Output" tab for user to download. The layers along with associated demographic data tables are also added to the WebMap that WebApp uses for visualization and further analysis purposes.

For illustration purposes we executed a sample analysis on a location close to one of the construction projects in Southeast Wake County with drive times of 10, 30 and 50 minutes and all the ACS query options left at default selections. [Figure 8](#page-19-0) displays the results of the Network Analysis tool query on the WebApp. The red dot on the map is the project location selected by the user. The layer listed as "Service Area3" on the Layer List is the innermost drive-time polygon (10 minutes), "Service Area2" is the middle ring (30 minutes), "Service Area1" is the outermost ring (50 minutes) whereas "LinkedSA" is the combination of the three.

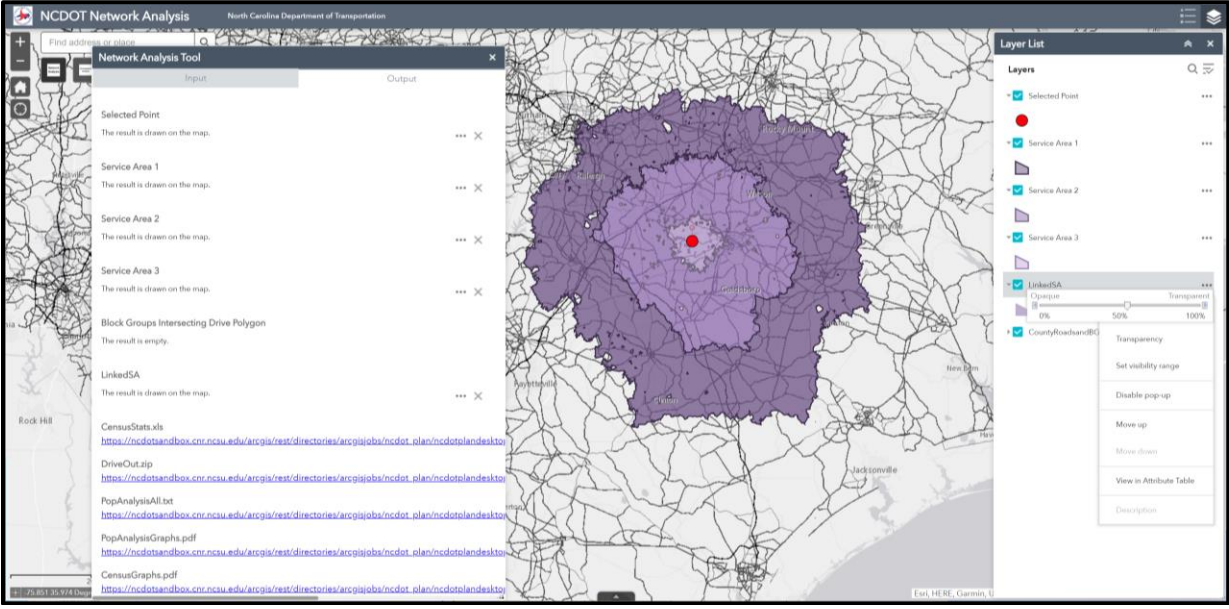

<span id="page-19-0"></span>*Figure 8: Drive-Time Analysis Tool Results Example*

The Output tab on the network Analysis Tool window shows the downloadable service area layers (DriveOut.zip), census statistics (CensusStats.xls), demographic analysis output data (PopAnalysisAll.txt) as well as graphs (PopAnalysisGraphs.pdf and CensusGraphs.pdf). The drivetime service area layers are also added to the map for easy visualization. The analyst is supposed to use this tool to generate output multiple times with different choices for age, race, language, travel time, etc. Then he/she examines the results of the initial demographic analysis this tool provides along with the drive-time service areas to determine age, race and language groups of interest in each drive-time ring (**[Appendix 8: Network Analysis Tool Outputs](#page-65-0)**). The combined version of the service area layer (LinkedSA) is used as an input for the Demographic/Hotspot Analysis tool.

Below is a list of custom code files we wrote and their purpose.

- ACS Modify.py: Used during pre-processing to clean up select ACS 5-Year Estimates tables derived from American Fact Finder;
- CensusTotal.py: Allows the user to choose a demographic from census categories and output the statistical totals for each in a table;
- DriveTotal.py: Allows the user to pick a point along any street on the map, input three drivetime /distance thresholds and their units, and output the drive polygon on the map;
- Demographics.py: Allows the user to choose a demographic from census categories and output the statistical totals for each in a table;
- Fill Speeds.py: Used for replacing null speed limit values based on NCDOT route characteristics metadata; and
- LRPredict.py: Used to predict population values using time as a function.

## <span id="page-20-0"></span>**4.3 Demographic/Hotspot Analysis Tool on Interactive Mapping & Analysis Platform**

In the previous section we explained the Network Analysis tool which we use to identify local and commuting stakeholder groups by age, gender, language breakdown, and more. Once initial analyses are completed with the Network Analysis tool and stakeholder groups of interest are identified, the output service area layer is used as an input to the Demographic/Hotspot Analysis tool. This tool generates 10 different map layers as output layers chosen across various demographic categories and the values the user chooses for each of these, as described below:

The Demographic/Hotspot tool provides two analysis types as the name indicates: Detailed Demographic Analysis and Hotspot Analyses. The tool lets the user select one (or all) of the service area polygons created by the network analysis tool and uses that as an input. The user first has to execute the Network Analysis Tool to complete the initial analysis. Hence, three drivetime (or distance) service area layers as well as the combined version of those would be available in the table of contents. While executing this tool, the user has access to all the drive-time service area layers that the Network Analysis Tool created in the previous step. The user has the option to focus on a specific drive-time ring or use the combined drive-time service area polygon to run the analysis on the whole study area. [Figure 9](#page-21-0) shows the tool interface with user selection options as a part of the WebApp. WebApp is presented i[n Figure 10.](#page-22-0) The following required input can be selected from the drop-down box; each of the variables' description is in the table below [\(Table 1\)](#page-21-1). Details of the Demographic/Hotspot Analysis Tool's input is available in **[Appendix 7](#page-59-0): Analysis Tools [User Selection Options](#page-59-0)**.

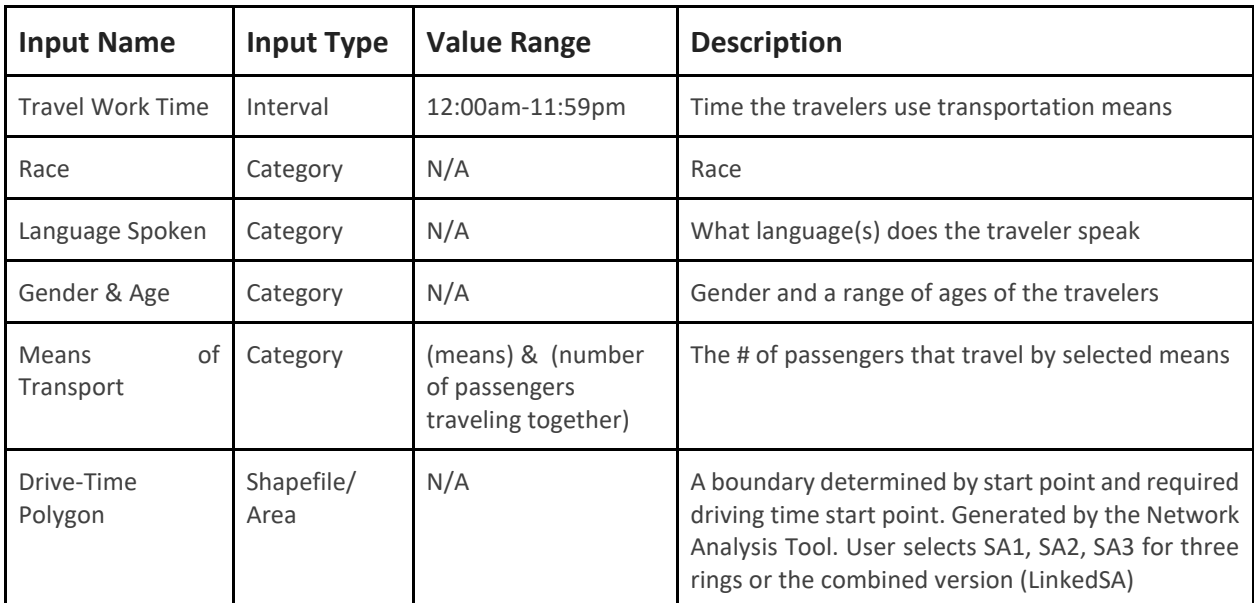

#### <span id="page-21-1"></span>*Table 1: Demographic/Hotspot Analysis Tool: User Selections*

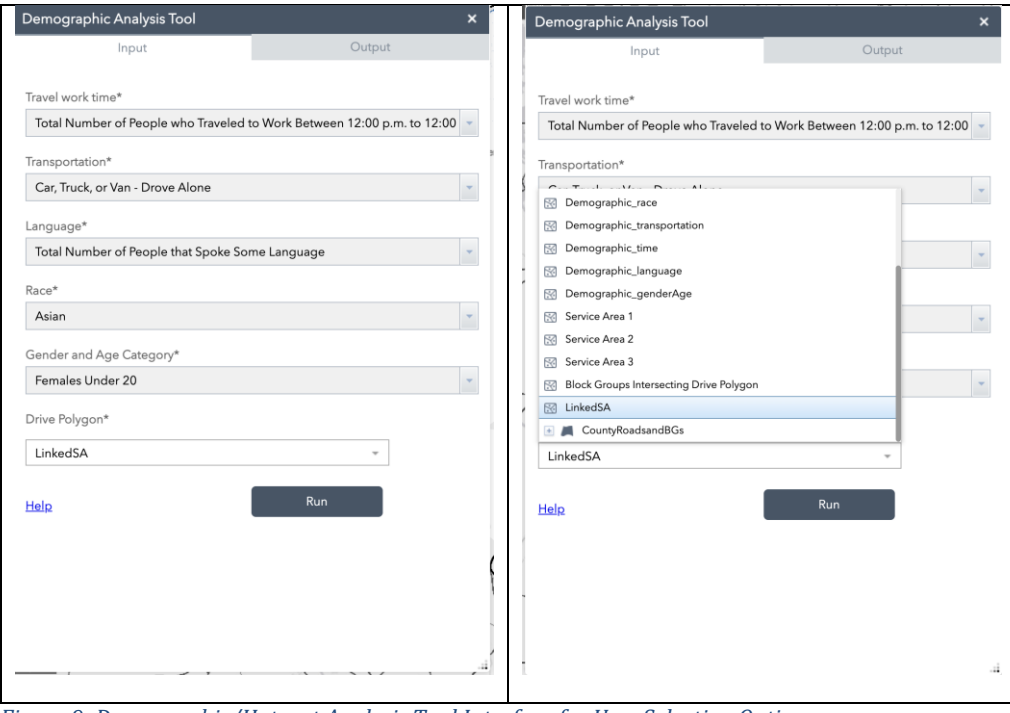

<span id="page-21-0"></span>*Figure 9: Demographic/Hotspot Analysis Tool Interface for User Selection Options*

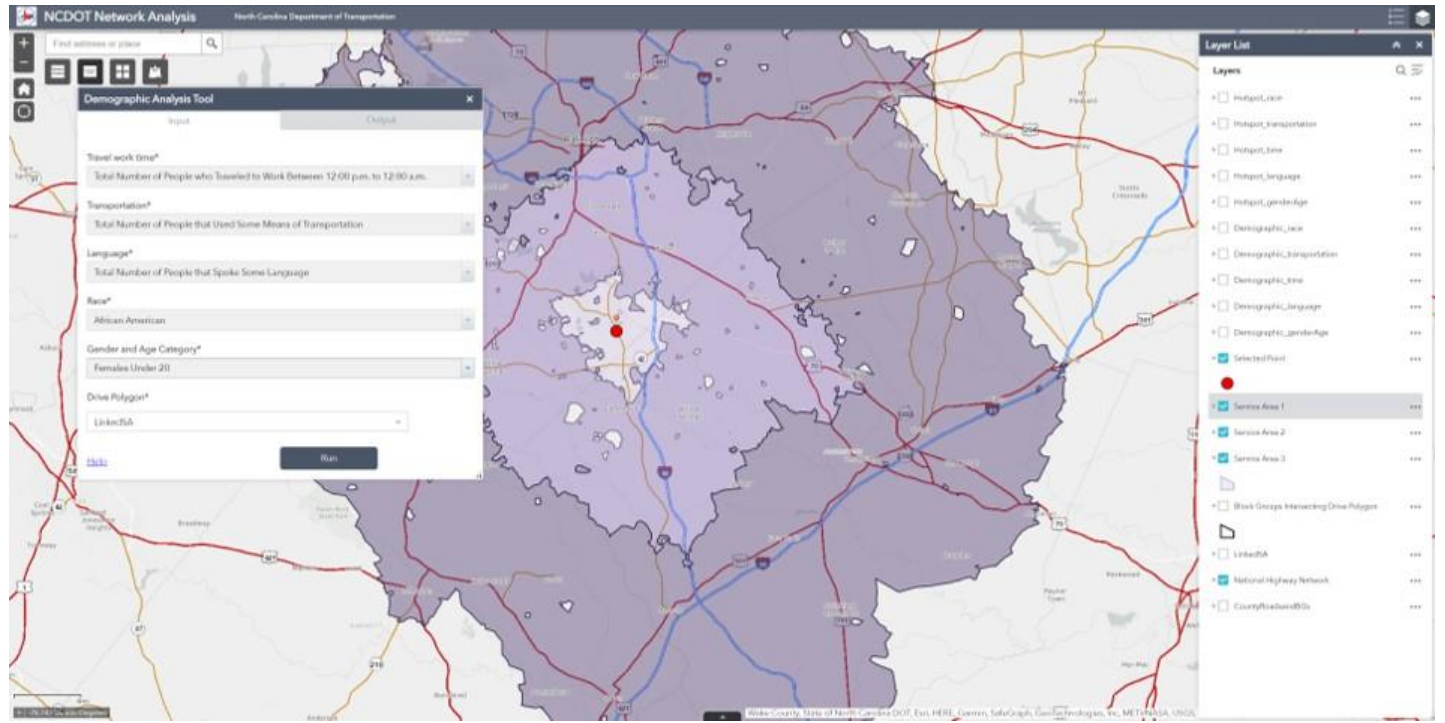

<span id="page-22-0"></span>*Figure 10: Demographic/Hotspot Analysis Tool on WebApp (before tool execution)*

The flowchart below [\(Figure 11\)](#page-22-1) depicts the inner workings of the tool detailing the input and output layers, user inputs, as well as the tools used.

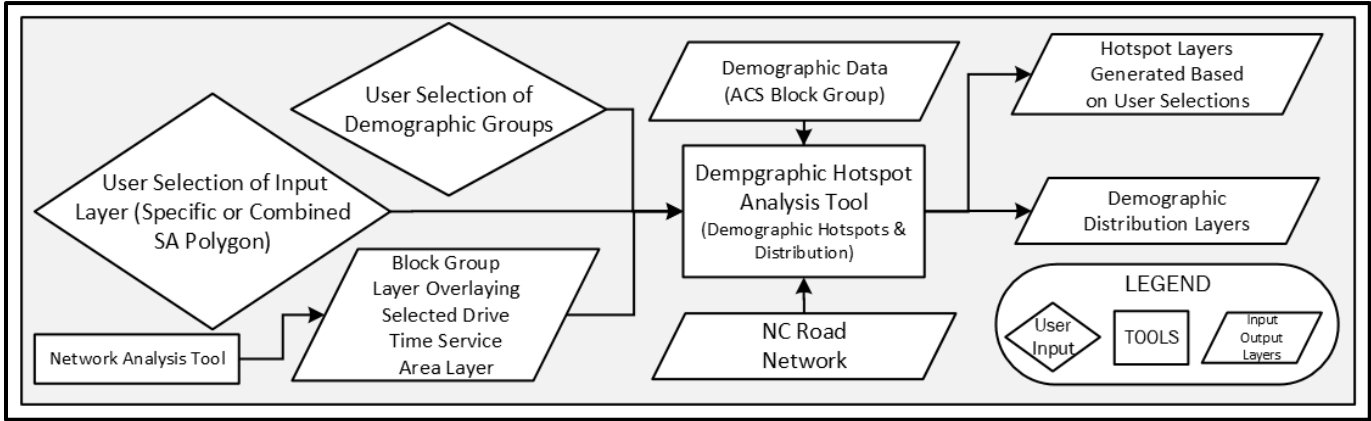

<span id="page-22-1"></span>*Figure 11: Demographic Hotspot Analysis Tool Flowchart*

Once the user selections are made and the tool executes, the "Demographic\_DescriptiveName" and "Hotspot\_DescriptiveName" layers are respectively added to the Table of Contents (ToC), displayed on the WebApp, and listed on the tool's "Output" tab. The demographic data underlying this tool is ACS 2019 Block Group level data. The layers generated by the Demographic/Hotspot Analysis Tool are added to the WebApp's Table of Contents and can be displayed with a preset symbology. The user can also click on the map

features to get information, double click it to zoom into that one or just click on it to have a specific feature highlighted on the map. The user can also export these layers by clicking on the layers and choose to export to save as a local geospatial (or table) file. They also have an option to save to the "My Content" area of the ArcGIS online platform.

The geospatial data layers and corresponding tables that are generated by this tool are available to be downloaded or saved and shared through ArcGIS Online using the WebApp interface. Below is a list of output data layers generated by the Demographic/Hotspot tool.

- Hotspot Race
- Hotspot\_Transportation
- Hotspot\_Time
- Hotspot Language
- Hotspot GenderAge
- Demographic Race
- Demographic\_Transportation
- Demographic Time
- Demographic Language
- Demographic GenderAge

The "Demographic xxxx" layers show maps of intervals of the number of people that fit into the calculated ranges of selected inputs. For example, "Demographic Transportation" maps the spatial distribution of the number of people who have selected transportation means (car, truck, van; public transportation) within the area. Darker color means more population fits into the selected transportation means. "Demographic\_Race" maps the spatial distribution of the number of the selected race (African American) within the area. Darker color means more African American population in that area. "Demographic GenderAge" plots the spatial distribution of the number of the selected gender and age combination group (Females Under 20yo) within the area. Darker color means more female persons under the age of 20 exists in that area [\(Figure 12\)](#page-24-0).

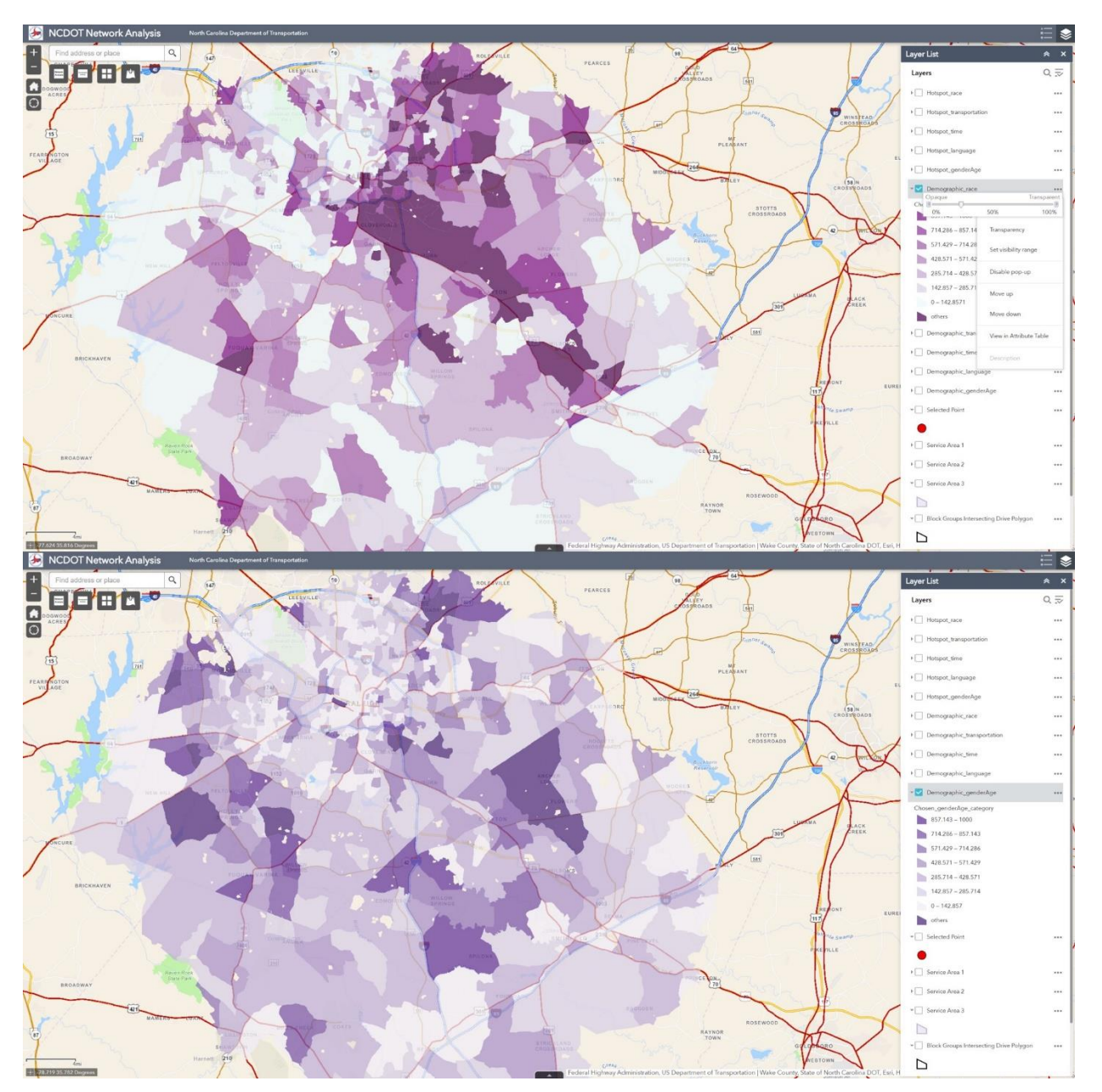

<span id="page-24-0"></span>*Figure 12-Demographic Distribution of (A) Race category of "African American" and (B) Gender and Age catergory of "Females under 20"*

The "Hotspot xxxx" layers show the distribution of people within selected category according to a geospatial statistical clustering called "Hot Spot Analysis". The symbology is set so that the number of people who fit into the category is set to a red to blue color scale representing high to low numbers. For example, we've chosen "African American" people in this area. These red values show that there's a higher statistical confidence in the concentration (higher density) of people who fit the chosen category in this area compared to the rest of the drive-time area. The inverse of that is the blue areas which have higher statistical confidence in the lower concentration of people who fit the chosen category compared to the rest of the area of interest. Hotspots in the map represented by colors of orange (significance value = 1) to red (significance value = 3). Cold spots in the map represented by colors of light blue (significance value = 1) to dark blue (significance value = 3). The white values represent the areas with no statistical significance, not significantly higher or lower number of people who fit the category here [\(Figure](#page-25-0)  [13\)](#page-25-0).

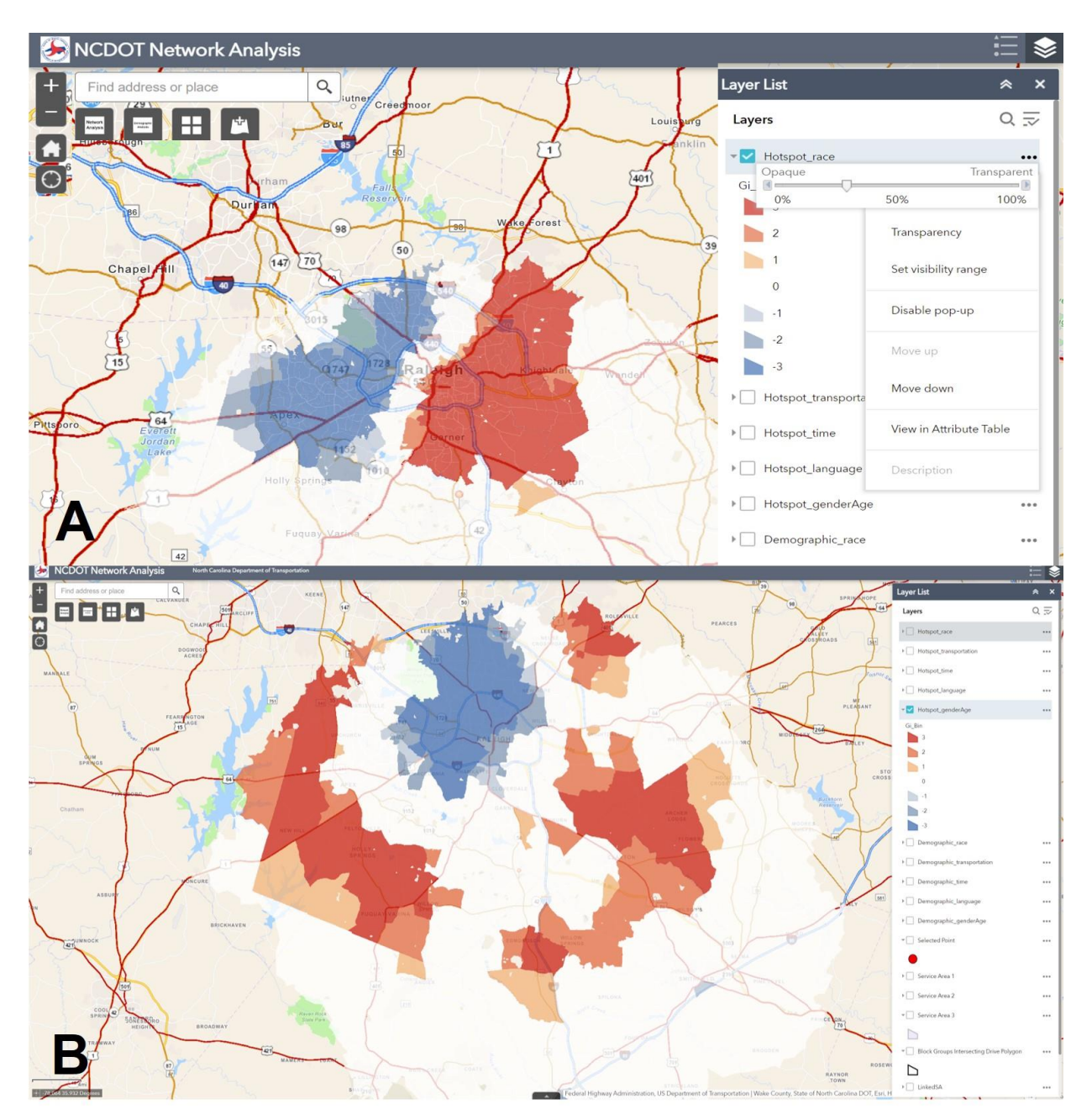

<span id="page-25-0"></span>*Figure 13 - Hotspot Analysis Results View (A) Race category of "African American" and (B) Gender and Age Category of "Females under 20"*

# <span id="page-26-0"></span>**5. Implementation & Transfer of Knowledge**

### <span id="page-26-1"></span>**5.1 Process Design**

The project team designed an "end-to-end" process to execute the analysis, set up the Spatial Public Information Portal(s), set up the outreach campaigns and collect feedback. [Figure](#page-26-2)  [14](#page-26-2) below shows the generalized analyses and implementation flowchart. [Figure 15](#page-27-1) shows a detailed version of the end-to-end project implementation workflow. Please see **[Appendix 9](#page-74-0)** for the enlarged version of this graphic. In addition, [Figure 16](#page-27-2) shows an even more detailed version of the online stakeholder outreach workflow showing the process for identification of areas with a significant density of specific demographics.

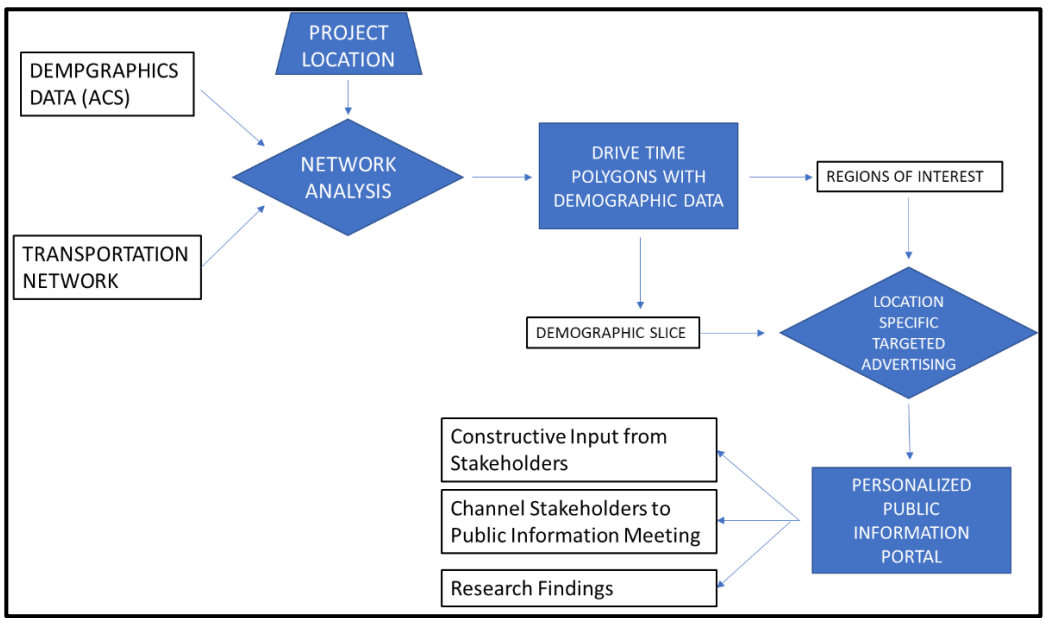

<span id="page-26-2"></span>*Figure 14: Generalized Analyses & Implementation Flowchart*

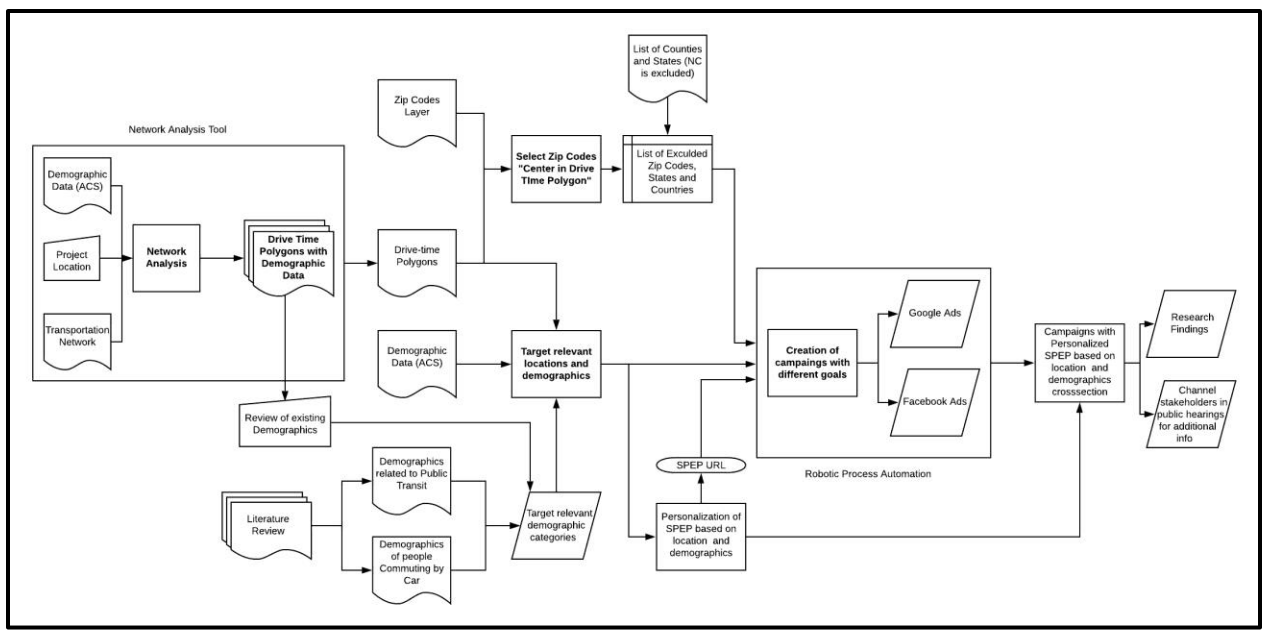

<span id="page-27-1"></span>*Figure 15: Detailed Process Flowchart*

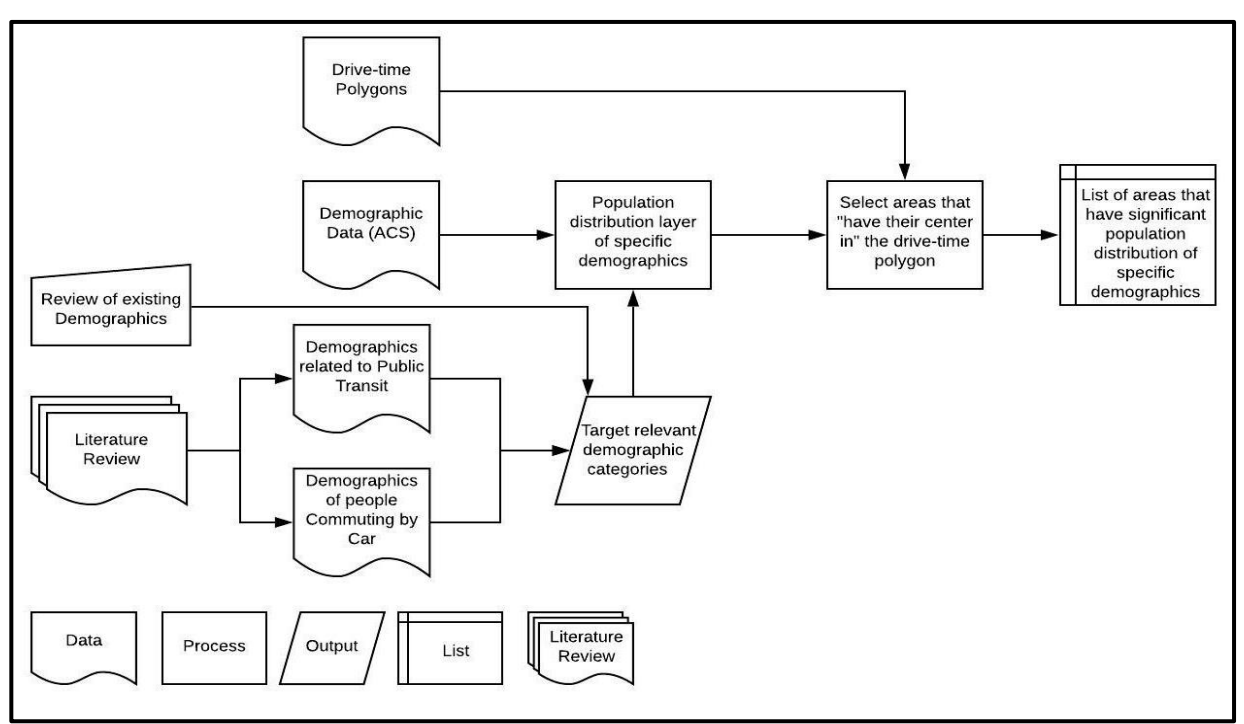

<span id="page-27-2"></span>*Figure 16: Demographic Identification Flowchart (Identification of areas with a significant density of specific demographics)*

## <span id="page-27-0"></span>**5.2 Location Tool: Location Targeting with Google Ads**

The drive-time polygons are used to identify areas with the population affected by a specific transportation project. The outer drive-time polygon determines the last area for targeting. Everything outside of that border is considered irrelevant for targeting, hence excluded from analysis. People from the excluded areas may not receive any type of advertisement that is

related to the transportation project. We assume that people outside that region won't be affected since they are too far away from the project's site (i.e., more than an hour away). Consequently, we need to target the stakeholders up to the outer driving polygon border who may be affected by the implemented transportation project.

The most effective way to determine the areas that need to be included or excluded is through the zip codes and produced drive-time polygons. In Google Ads' platform, targeting by Zip Codes is the most precise and computationally feasible way to emulate the drive-time polygons. Based on which drive-time polygon needs to be mapped, a specific relationship between the Zip Code layer and drive-time polygon layer is selected. If the outer drive-time polygon needs to be mapped, the location script identifies Zip Codes that have their center in the outer drive-time polygon. If the inner drive-time polygon needsto be mapped, the location script selects Zip Codes that intersect with the inner drive-time polygon [\(Figure 17\)](#page-29-1). To create the list of excluded Zip Codes the selection is inverted, meaning that Zip Codes that do not have their center in or do not intersect with the corresponding drive-time polygon are selected. We automated this process and recorded it as a python script to be used in ArcGIS Pro. You can find the commented ArcGIS Pro Script used to identify Zip Codes for exclusion in **[Appendix 11](#page-97-0)**. Since all of North Carolina has been dealt with in terms of exclusion, the final step is to exclude all the other states and countries to leave us the final area of interest.

Google Ads' platform restricts the number of excluded locations to a thousand. This forces the smallest drive-time polygon to include at least three Zip codes. However, it is exceedingly rare that this restriction would have any effect on this type of targeting.

The total number of Zip Codes in North Carolina: 808

Total number of countries as of 2020 excluding the United States: 194

Total number of states (North Carolina is excluded): 49

Zip Codes included in the drive-time polygon >= 3

There are 808 Zip codes in North Carolina; however, 48 of them are not recognized by Google Ads' platform for privacy purposes. Consequently, the available number of Zip Codes for processing is 760. The locations that will always be in the excluded list are given by Countries + States (North Carolina is excluded) =  $194 + 49 = 243$ . So, knowing that Google Ads allows for only 1000 location exclusions, we still have 757 to work with (in terms of Zip Codes), 1000 - 243 = 757 slots for Zip codes exclusions used later in the process. At least three Zip Codes should be included within the drive-time polygon, total number of Zip Codes in North Carolina - available slots for Zip Codes exclusions =  $760 - 757 = 3$ .

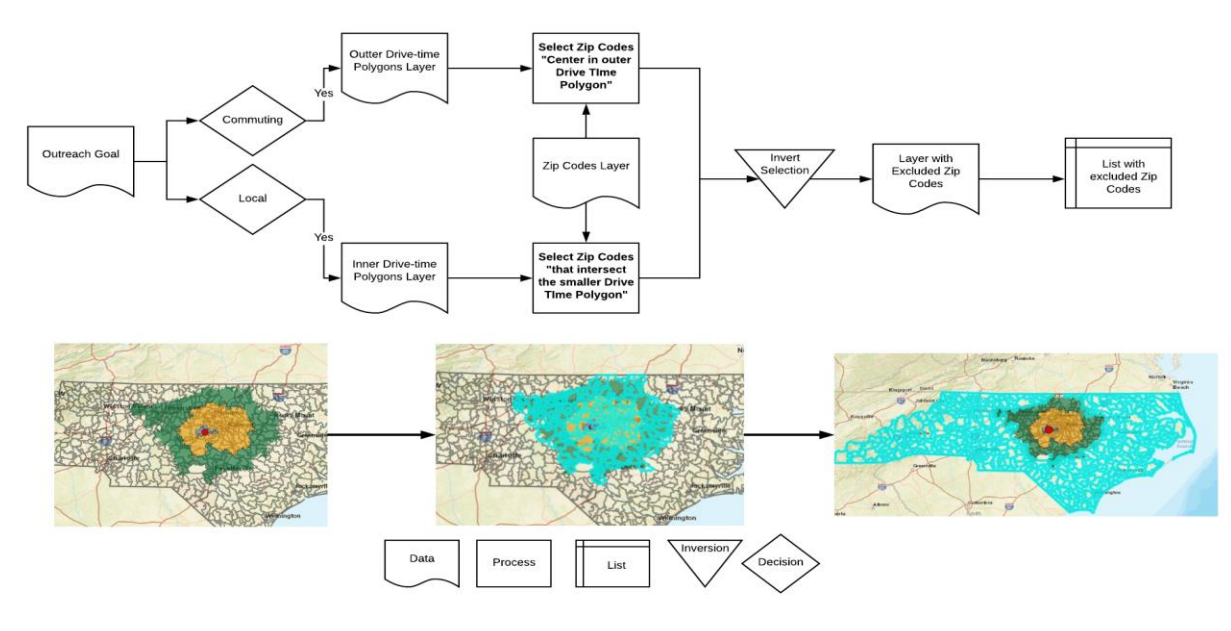

<span id="page-29-1"></span>*Figure 17: Identification of locations that need to be excluded*

### <span id="page-29-0"></span>**5.3 Use of Demographic Hotspot Analysis**

We performed a literature review to identify the demographics of stakeholders who may have a greater interest or be more relevant to a specific transportation project. We concluded that specific stakeholder groups are often underrepresented throughout the public outreach process due to economic, cultural or accessibility issues. Feedback from these "underrepresented" stakeholder groups would provide valuable addition to the feedback from traditionally contributing stakeholders as they would help public officials understand nontraditional views and needs. This would be an improvement in the planning and development process. However, engaging traditionally underrepresented demographic groups requires a process that would help officials identify areas of concentrations of these stakeholders. For instance, consider people who regularly use public transportation to go to work - their feedback on a new public transportation project may be more applicable. Demographic profiles were created for stakeholders that use public transit [\(Table 2\)](#page-30-1) and stakeholders who commute by car [\(Table 3\)](#page-30-2). Stakeholders who may be affected by the implementation of a public transportation project can now be identified more accurately with the use of the corresponding demographic profile.

<span id="page-30-1"></span>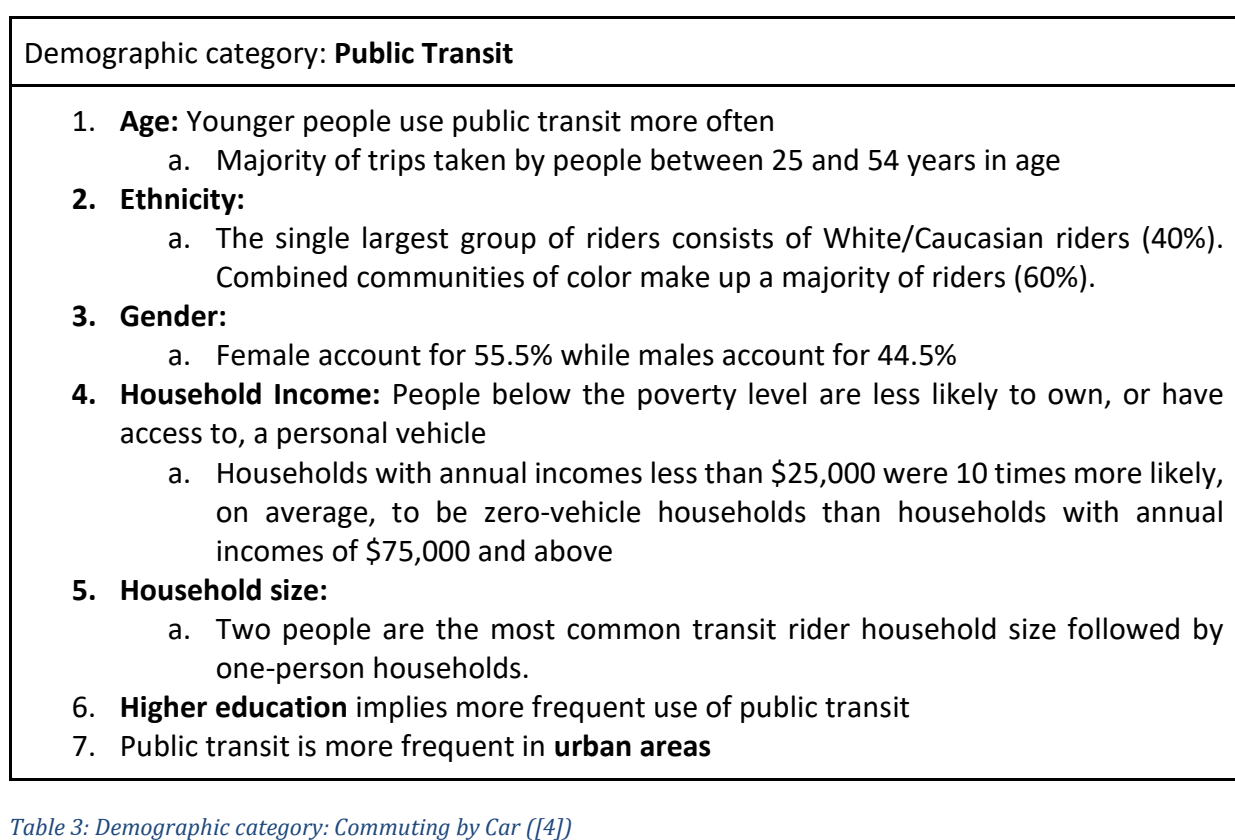

<span id="page-30-2"></span>Demographic category: Commuting by Car

- 1. Age: As age increases, car use increases as well.
- 2. Gender: Car use is predicted by being male
- 3. Income: As income increases, car use increases as well
- 4. Household size: The greater the household size, the smaller the percentage of households that use public transportation. So, we assume that these households may use an automobile to commute
- <span id="page-30-0"></span>5. Car use is more frequent in rural areas

## **5.4 Creation of Campaigns**

Three outreach goals have been established aiming to capture local and commuting stakeholders and those as well as stakeholders that may have a greater interest in the proposed transportation project (based on their demographic profiles). To successfully target and engage the stakeholders that belong to the above categories, we use our developed spatial and demographic tools in conjunction with the targeting options available in popular advertising platforms. Google's targeting option "People in or regularly in targeted locations" is commonly used. As explained by Ginny Marvin in the article "Google is expanding when it shows ads to 'people in targeted locations'" [2], instead of showing ads to people only when they are physically located in the targeted locations at the time of their search, it also includes people who regularly commute or travel to the targeted locations even when they aren't physically there when they perform a search [2]. We designed our campaigns to also send ads to people who are not in the targeted location but who make searches relevant to the transportation project and regularly commute to the area of interest. The idea is that the location-targeted campaigns can reach people with ads targeted to their work locations when they are home and vice versa [2].

#### **Goal 1: Target local stakeholders.**

This approach targets and engages stakeholders that are local to the project area. This is done using the shortest drive-time polygon and the Google Ads targeting option "People in or regularly in targeted locations". For targeting local stakeholders, the Google ads exclusion process mentioned above exclude all areas of the world except this smallest drive-time polygon [\(Figure 18\)](#page-31-0). This way we only target stakeholders whose main residence is in close to the project's site, people who are mostly in the smallest drive-time polygon. Additionally, the "ad projection time" option is used to further restrict the pool of stakeholders that are eligible to receive the advertisement. For instance, let us consider a specified campaign aiming to target people that have their main residences inside the small polygon. The system would show ads between 7 pm and 12 am, a time period when most companies are closed and consequently employees have returned to their residences.

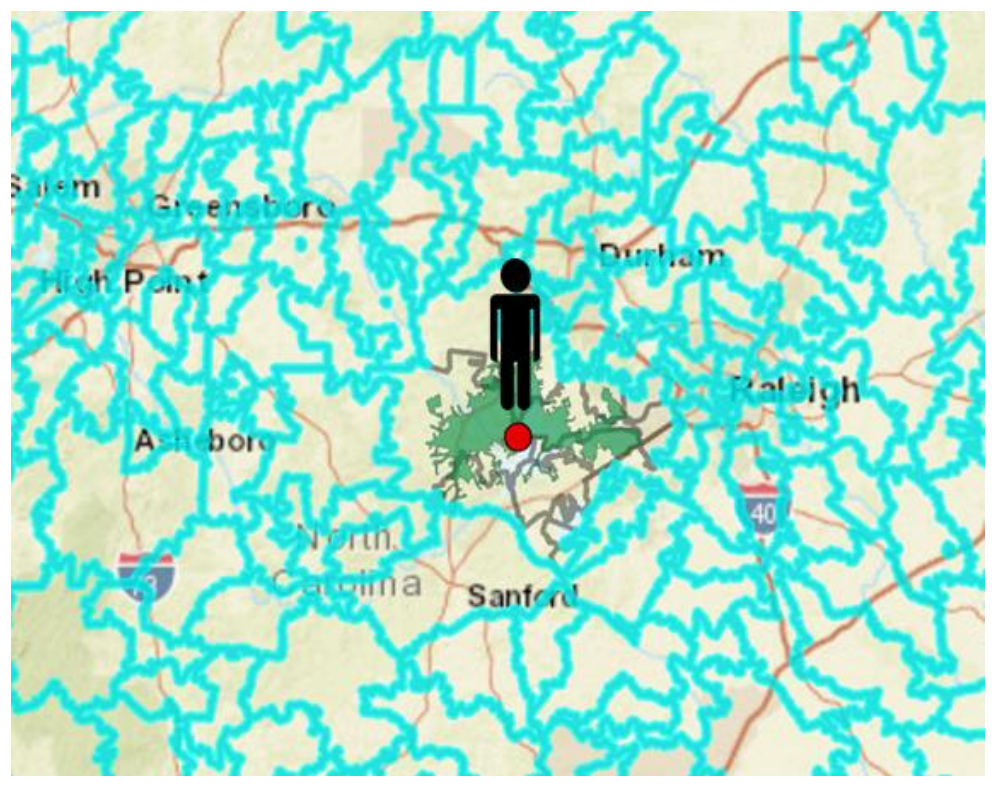

<span id="page-31-0"></span>*Figure 18: Identification of areas that need to exclude based on the shortest drive-time polygon*

**Goal 2: Target commuting stakeholders that regularly commute to or through the project's location.** 

This approach is targeting commuting stakeholders that regularly commute to or through the project's site. The Google Ads targeting option "People in or regularly in targeted locations", as its name indicates, sends advertisements to people that are often in the targeted location but also to people who regularly commute or travel to the targeted location even when they are not physically there [2]. Using our location tool, we further restrict the areas that regularly commuting stakeholders reside in. Only stakeholders who are within the bounds of the outer drive-time polygon (green region) are eligible to receive our advertisements. Stakeholders located outside the outer drive-time polygon (green region) would not be targeted no matter how often they travel to the targeted location (yellow region) since they are in regions that have been excluded regions. Again, the Google Ads exclusion process using the targeting option "People in or regularly in targeted locations" is used to eliminate all areas of the world except locations bounded by the outermost drive-time polygon (green region) [\(Figure 19\)](#page-32-0).

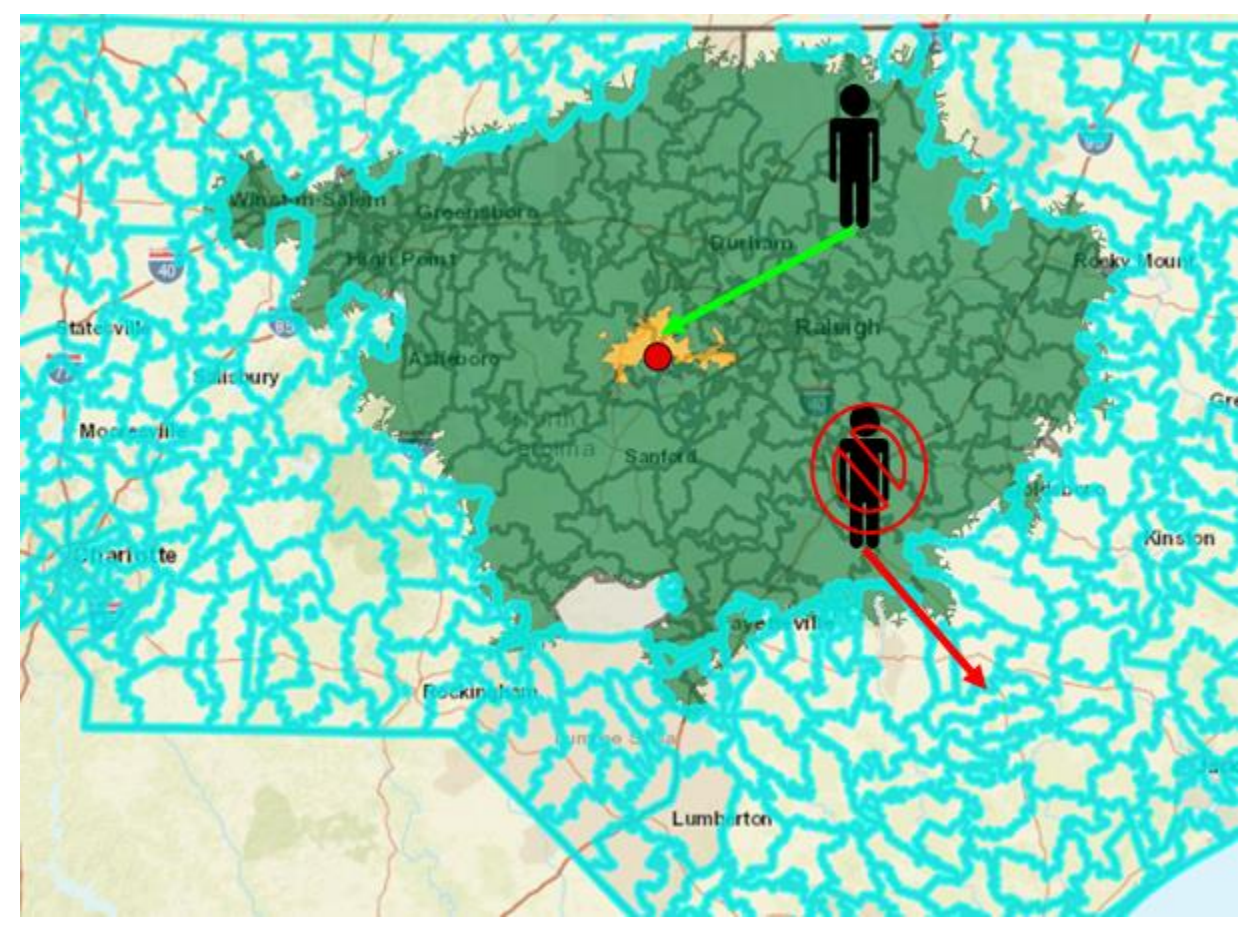

<span id="page-32-0"></span>*Figure 19: Only regular commuters to the YELLOW area that are within the GREEN area are targeted with advertisements*

#### **Goal 3: Target stakeholders with specific demographic profiles.**

This approach targets stakeholders who are more relevant or might have a greater interest in specific transportation projects based on their demographic profiles. The location tool in conjunction with the demographic tool pinpoints areas that have a significant population of stakeholders with a specific demographic profile. Regions of demographic interest are identified across the state of North Carolina. Overlaying the demographic density layer with the drive-time polygons produces the final mapping (*[Figure 20](#page-33-0)*) of areas with relevant stakeholders. Finally, these areas are used as specific targeting locations for online outreach campaigns. (Locations are specified either by Zip Codes or by manually drawn circles)

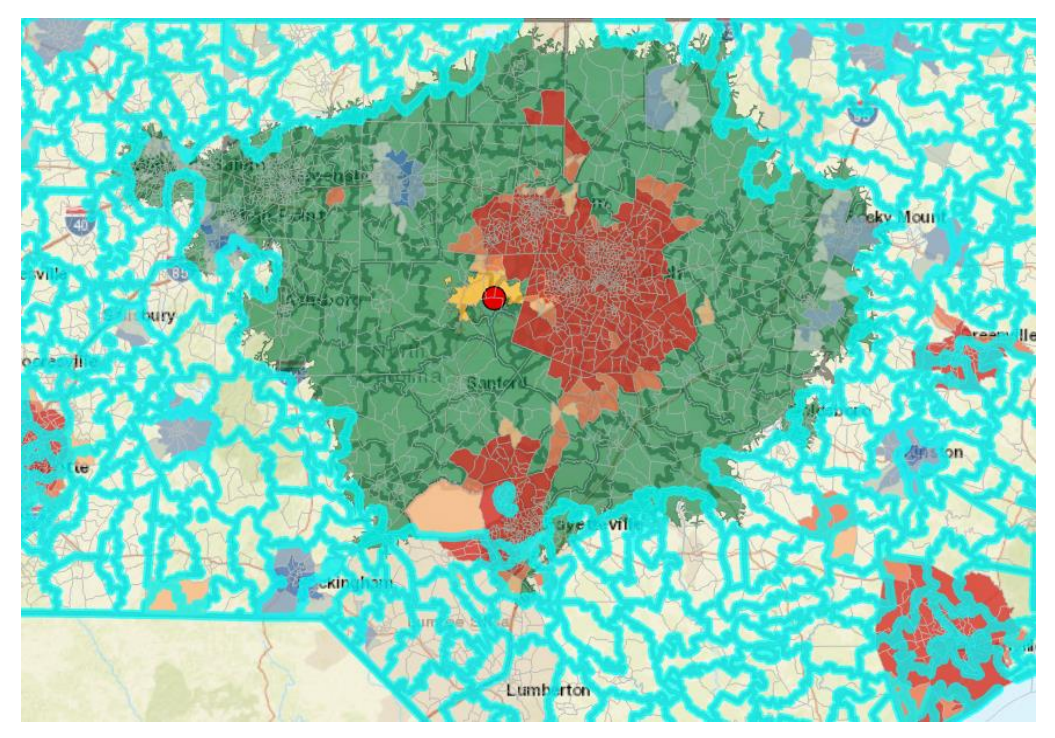

*Figure 20: Hotspots of stakeholders with specific demographic profiles*

#### <span id="page-33-0"></span>**Robotic Process Automation**

It would be time consuming to individually run the spatial and geographical tools and use their results to structure advertising campaigns for several transportation projects. Thus, the project team explored the use of Robotic Process Automation to enable the creation of targeted advertising in the most efficient way. Robotic Process Automation, RPA, stands at the processdriven side of the continuum known as Artificial Intelligence. Along with Robotics and Artificial Intelligence technology, scientists and software developers have also constructed programs whose aim is to automate repetitive tasks. Gartner, the well-known news website, defines Robotic Process Automation as follows: "RPA tools perform [if, then, else] statements on structured data, typically using a combination of user interface interactions, or by connecting to APIs to drive client servers, mainframes or HTML code." [8]

The process is planned so that the RPA calls the corresponding spatial and demographic analysis scripts that run on ArcGIS Pro. The results of the scripts are saved locally for future use by the RPA. Then, the automated script locates the CSV files with the outcome of the analysis and uses them as input to set up the location targeting in a platform such as Google Ads. However, we planned this to be semi-automated allowing the analysts to make changes based on their expert knowledge.

## <span id="page-34-0"></span>**5.5 Spatial Engagement Portal (SPEP)**

Once the affected and relevant stakeholders have been attracted, they are directed to the Spatial Engagement Portal (SPEP). The SPEP portal works with ArcGIS Story Maps and ESRI Survey123. For this we developed an interactive, user-friendly spatial public engagement portal that uses the "Story Maps" concept with an interactive "drill-down" online mapping environment [12]. Its aim is to provide detailed information and engage the stakeholders with the perceived project outcomes through a user friendly, highly engaging interface. Additionally, the attracted stakeholders can provide their feedback on the project and any suggestions that they may have. Finally, they are asked to complete a quick survey to help us evaluate our innovative public outreach and engagement approach. We have made a template for this and created four different versions of it for four candidate implementation construction projects.

# <span id="page-34-1"></span>**6. Evaluation**

It is vital to assess the success of our proposed public outreach and engagement approach. Some formal methods are followed which allow us to gauge the success of our approach compared to other already existing approaches. The guidelines that were developed by the NCDOT in conjunction with the guidelines from the Florida DOT and the Texas DOT are adjusted and used to measure the effectiveness of our approach. The study was designed to run on two different NCDOT transportation projects. For each construction project, one of two public outreach/engagement methods would be used, the one that NCDOT is currently using and our innovative approach. Finally, the results would be studied to reveal the areas that require improvement and also examine the scientific importance of our findings.

Through literature review, measures for evaluating the effectiveness of public involvement activities have been identified and adjusted to meet our needs. ESRI Survey123 was integrated into our SPEP portal that helps with the evaluation of our targeting and engagement approach. Additionally, Survey123 allows us to collect location information that is relevant to the affected population. "A logical first step in developing a performance methodology for public involvement is to identify appropriate goals (or what the agency wants to achieve) and objectives (how the agency proposes to achieve the goal) that could provide an effective framework for performance measurement" [3].

**Goal 1:** Ensure that all interested parties have an opportunity to participate [3]

 The aim of this goal is to evaluate our outreach approach. We need to quantitatively measure if we have successfully identified and targeted relevant stakeholders to the transportation project. Qualitative input also plays a large role in distinguishing people who are local or commuting and are perceived to be positively or negatively affected (Information Acquired from [3] and [5]).

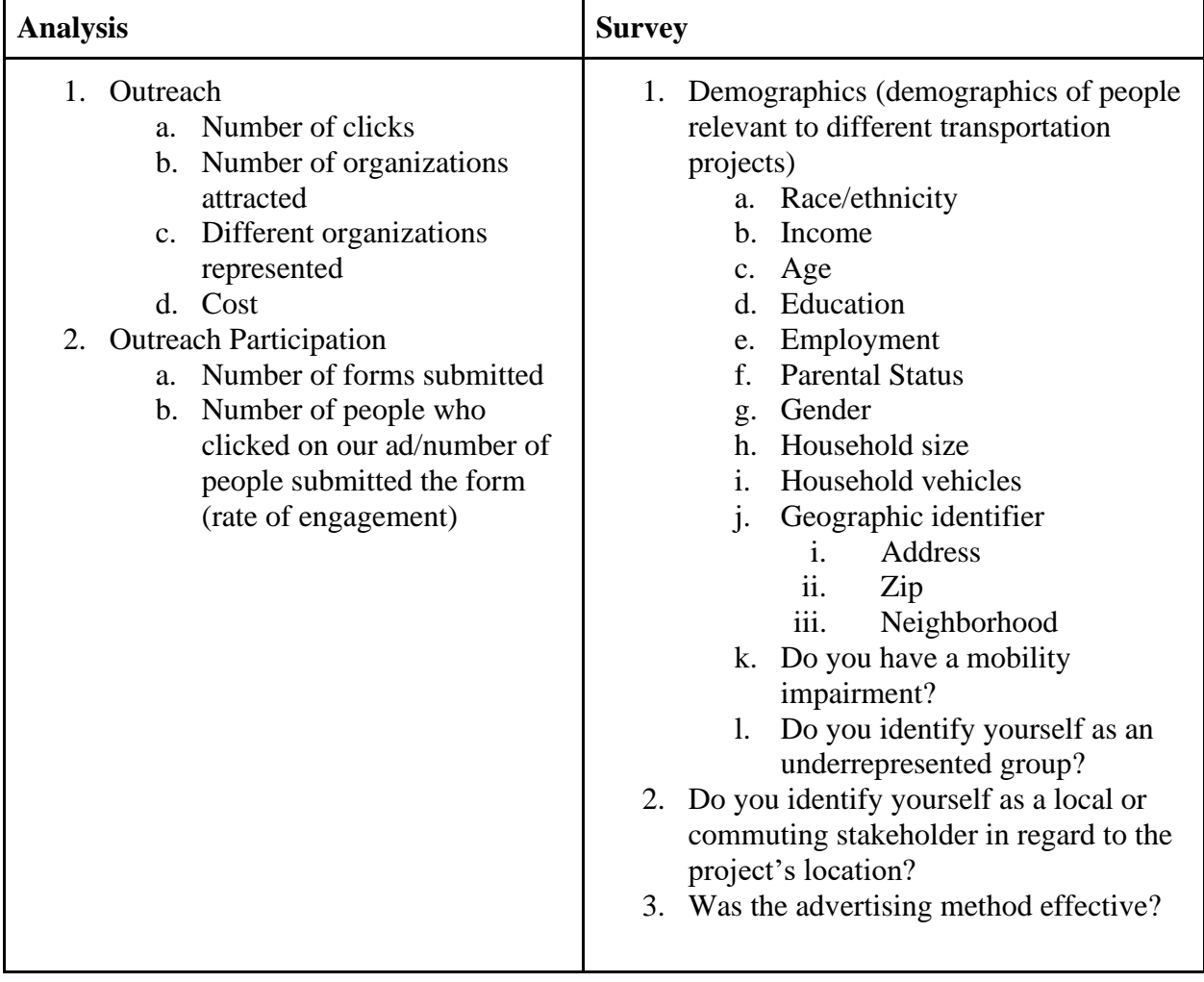

<span id="page-35-0"></span>*Table 4: Indicators to Achieve Goal 1 and Methods of Analysis ([3], [5])*

#### **Goal 2: Ensure that our engagement method is efficient and effective**

The aim of this goal is to evaluate the SPEP portal and its role in the engagement process. These measures require dialogue or interaction with members of the public and are both quantitative and qualitative. They measure whether and how members of the public were
engaged and what kind of experience those participants had as a result. Taken together, these objective and subjective measures can be combined to describe how meaningful the public engagement efforts were [5].

*Table 5: Indicators to achieve Goal 2 and Methods of Analysis ([3], [5])*

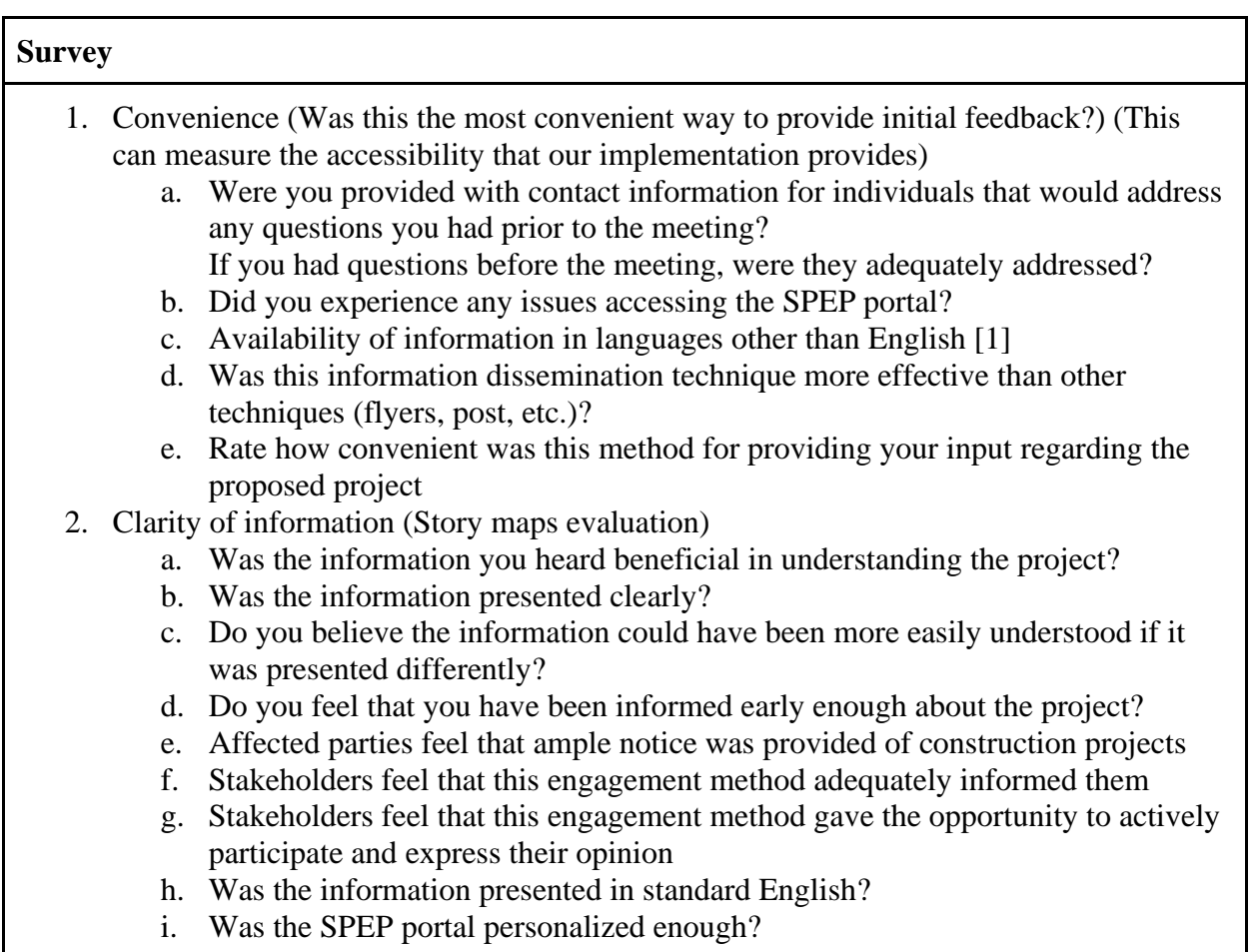

All the above indicators align with the Public Involvement Performance measurements that the NCDOT published in 2011. Additionally, to formulate the survey's questions, responses from NCDOT's surveys were considered. Qualitative responses that are related to our goals were used to create survey questions to further connect previous stakeholders' concerns with our current approach.

Initially our team had to wait for a long period of time for NCDOT to identify an implementation construction project. We had requested at least two projects. Due to COVID and other extraneous reasons, the NCDOT was not able to initially identify an implementation project. During this time, our project team had put together a detailed and extensive list of NCDOT candidate projects and shared the list with the NCDOT (**[Appendix 5](#page-51-0)**). In 2021, our team was assigned four construction projects for implementation and was told to pick at least two. The projects are listed below. Our team put together SPIP's for each of these projects based on the template we had created during the creation phase. These are hyperlinked to the list of projects below. We also performed some initial analysis using the tools for each of these projects. The initial analysis results were also recorded as a story map for project staff to use. SPIP's for the construction projects:

- [I-40/I-440 Interchange, I-40 Widening](https://ncsu.maps.arcgis.com/home/item.html?id=55b966ab4716456ba158858983411d90)
- $\bullet$  [U-5751 \(US 401/NC 55\)](https://ncsu.maps.arcgis.com/home/item.html?id=e9225674e757428d85e035be51926fbc)
- [U.S. 70 Improvements \(Durham County\)](https://ncsu.maps.arcgis.com/home/item.html?id=f073148a8f724fe380a2a84aae478706)
- [Capital Boulevard North Upgrade \(Raleigh to Wake Forest, Wake County\)](https://ncsu.maps.arcgis.com/home/item.html?id=92a5d86cf1f14b8bbaeb83bed4547910)

We also held interviews and presented the tool usage to Communications Office analysts, other NCDOT staff, and the project committee. Besides the quarterly meetings we presented to the research committee, we set up a meeting with the staff that works on the construction projects. After the presentation, we performed a demonstration of the analysis platform. Next, we emailed the staff with a survey. One of the purposes of this survey was to understand the stage each project was currently in. We also wanted to collect baseline information about the demographic make-up of the area and expected demographic groups based on the staff's prior experience. We inquired if there were any public information meetings held for the specific project, and if yes, what was the approximate demographic breakdown. If no previous meetings were held then we asked about the expected demographic breakdown by the project staff. The surveys were prepared in Qualtrics and included the initial analysis we performed to get feedback for more improved analysis. You can find the links for each project survey below (Feel free to click on the links below and fill them out. Your responses will not affect the outcome). You can also find a printed version of one these surveys in **Appendix 12**[: Surveys Administered to Project](#page-98-0)  [Staff.](#page-98-0)

- U-5307: [https://ncsu.qualtrics.com/jfe/form/SV\\_2o65AiLC2cHqTOK](https://ncsu.qualtrics.com/jfe/form/SV_2o65AiLC2cHqTOK)
- I-5701/5703: [https://ncsu.qualtrics.com/jfe/form/SV\\_9HqMRXfXbrt7UMe](https://ncsu.qualtrics.com/jfe/form/SV_9HqMRXfXbrt7UMe)
- I-5720: [https://ncsu.qualtrics.com/jfe/form/SV\\_4IcCTFaBZIHqHlA](https://ncsu.qualtrics.com/jfe/form/SV_4IcCTFaBZIHqHlA)
- I-5751: [https://ncsu.qualtrics.com/jfe/form/SV\\_9pGktrk5c69QVD0](https://ncsu.qualtrics.com/jfe/form/SV_9pGktrk5c69QVD0)

We summarized the results of these surveys. When we looked at the responses, we realized that many of the staff provided generic answers to our questions or chose not to answer some/all of them. We later learned that the staff was confused about this survey's purpose, even though this had been communicated clearly before.

Next, we set up meetings with some of the NCDOT project staff along with the Communications Office staff. The feedback we received from the Communications Office staff was incredibly positive. It was noted that the analysis platform could be especially useful for running demographic analysis for large, long-term projects. The story maps concepts could be useful for most projects; however, the information posted needs to be filtered carefully to avoid any confusion. We also had issues with the IT team regarding our project team setting these up for the NCDOT projects.

### **7. Conclusion and Recommendations**

The overarching goal of this project is to provide added value to existing public outreach strategies by augmenting them with spatial analysis tools, state of the art targeted information dissemination techniques, and a user friendly spatial public engagement portal. We achieved this in four project phases: "Discovery", "Creation", "Implementation" and "Transfer". In each phase we completed a specific set of tasks which in turn contributed to the achievement of an overarching goal. In the Discovery Phase the project team identified all the internal and external resources such as data sources, geospatial analytics tools that can be used, various internet mapping implementations, literature, engagement strategies, etc. The Creation Phase was the most productive phase with the project team creating many important components of the project successfully going beyond what was expected initially. These include but are not limited to: two complex geospatial analysis tools, geoprocessing tools based on the analysis tools, web maps, a robust WebApp to be used for analysis without having any desktop GIS tools on analysts' computers, a template for the Spatial Public Information Portal (SPIP), detailed workflows to be used for implementation and multiple versions of SPIP story maps in addition to public engagement processes to be followed as well as a few scripts for data processing, tool enablement, etc. During the Implementation phase the project team put its best effort to identify a project for implementation; however, due to several reasons that are out of our control, the evaluation of the methodology was only tested with the analysts on the NCDOT side but not with the general public. The team built specific Public Information Portals for initial alternative construction projects, created/administered information and opinion surveys with NCDOT staff/contractors and conducted interviews with NCDOT analysts and other staff who would be using the analysis platform. We also held group and individual meetings with various staff and project teams to demonstrate the application and collected feedback to complete the implementation and transfer phases.

Our recommendation to the NCDOT is for them to find a way to get the NCDOT personnel to use these tools and strategies to value-add their workflow. The NCSU project team is always happy to provide more training, help with analysis and help with the technology transfer.

#### **Future Work:**

Possibilities for future work on this project are clear. First, even though our team was able to administer surveys and implement interviews with NCDOT personnel on the use of the tools and applications, a full implementation of an actual construction project would be especially useful. It would allow the personnel and the contractors to experience the benefits of such an analysis, especially on large and long-term construction projects. It also would allow them to pinpoint the deficiencies in the analysis tools and information and visualizations provided through digital and in person communication. This could be used to implement future improvements through more useful analysis tools and help set up better strategies for public outreach.

Gathering and organizing historical data to employ data mining techniques to identify trends in public feedback and participation would be insightful. This would also provide us with an insight into the demographic cross-section profiles of participants. We could then relate these to the project type and other project attributes. We could define demographics of stakeholders who chose to provide feedback that may be directly or indirectly affected. We could relate these to the reasons for the public to provide feedback or be present at public information meetings. If we can learn the reasons motivating stakeholders to get involved, we could relate them to concrete and measurable criteria to be used for analysis for future projects. Some of these criteria could be, but are not limited to, the stakeholders' proximity to the project location, their demographic attributes (age, gender, income level, race, and more), as well as perceived direct, indirect, short-term/ long-term benefits and adverse effects.

# **References**

- [1] "A Profile of Public Transportation Passenger Demographics and Travel Characteristics Reported in On-Board Surveys", 2007, Accessed: Jun. 15, 2020. [Online]. Available[:](http://filecenter.santa-clarita.com/transit/APTA%20Passenger%20Characteristics.pdf) [http://filecenter.santa-clarita.com/transit/APTA%20Passenger%20Characteristics.pdf.](http://filecenter.santa-clarita.com/transit/APTA%20Passenger%20Characteristics.pdf)
- [2] "Google is expanding when it shows ads to 'people in targeted locations,'" Search Engine Land, May 31, 2019. [https://searchengineland.com/google-is-expanding-when-it-shows](https://searchengineland.com/google-is-expanding-when-it-shows-ads-to-people-in-targeted-locations-317601)[ads-to-people-in-targeted-locations-317601](https://searchengineland.com/google-is-expanding-when-it-shows-ads-to-people-in-targeted-locations-317601) (Accessed Jul. 28, 2020).
- [3] "Performance Measures to Evaluate the Effectiveness of Public Involvement Activities in Florida." 2008, Accessed: Jun. 22, 2020. [Online]. URL[:](https://fdotwww.blob.core.windows.net/sitefinity/docs/default-source/environment/environment/pubs/public_involvement/pipmfinalreport06-26.pdf?sfvrsn=8f2d303c_0) [https://fdotwww.blob.core.windows.net/sitefinity/docs/default](https://fdotwww.blob.core.windows.net/sitefinity/docs/default-source/environment/environment/pubs/public_involvement/pipmfinalreport06-26.pdf?sfvrsn=8f2d303c_0)[source/environment/environment/pubs/public\\_involvement/pipmfinalreport06-](https://fdotwww.blob.core.windows.net/sitefinity/docs/default-source/environment/environment/pubs/public_involvement/pipmfinalreport06-26.pdf?sfvrsn=8f2d303c_0) [26.pdf?sfvrsn=8f2d303c\\_0.](https://fdotwww.blob.core.windows.net/sitefinity/docs/default-source/environment/environment/pubs/public_involvement/pipmfinalreport06-26.pdf?sfvrsn=8f2d303c_0)
- [4] J. M. Roos, F. Sprei, and U. Holmberg, "Sociodemography, Geography, and Personality as Determinants of Car Driving and Use of Public Transportation," Behavioral Sciences, vol. 10, no. 6, Art. no. 6, Jun. 2020, doi[:](https://doi.org/10.3390/bs10060093) [10.3390/bs10060093.](https://doi.org/10.3390/bs10060093)
- [5] G. Griffin, G. Stoeltje, T. Geiselbrecht, C. Simek, B. Ettelman, and M. Metsker-Galarza, "Texas A&M Transportation Institute PRC 17-89 F January 2018," p. 31.
- [6] United States. Department Of Transportation. Bureau Of Transportation Statistics, "Transportation Statistics Annual Report 2018," 2018, doi[:](https://doi.org/10.21949/1502596) [10.21949/1502596.](https://doi.org/10.21949/1502596)
- [7] Hugh M. Clark, "Who Rides Public Transportation". (January 2017). URL: https://www.apta.com/research-technical-resources/research-reports/who-rides-publictransportation/
- [8] Van der Aalst, W., Bichler, M., and Heinzl, A. 2018. Robotic Process Automation. Business & Information Systems Engineering. 60, 4 (2018), 269-272.
- [9] Caceres, N., Wideberg, J. P., & Benitez, F. G. (2008). Review of traffic data estimations extracted from cellular networks. IET Intelligent Transport Systems, 2(3), 179-192.
- [10] City of Charlotte Transportation Projects: [http://charlotte.maps.arcgis.com/apps/MapTour/index.html?appid=117a814eb35d4cb4ba](http://charlotte.maps.arcgis.com/apps/MapTour/index.html?appid=117a814eb35d4cb4ba40692a9fcb8e84&webmap=790d1a8c4d51462bbfcda2c950fb5f04) [40692a9fcb8e84&webmap=790d1a8c4d51462bbfcda2c950fb5f04](http://charlotte.maps.arcgis.com/apps/MapTour/index.html?appid=117a814eb35d4cb4ba40692a9fcb8e84&webmap=790d1a8c4d51462bbfcda2c950fb5f04) (2017).
- [11] Chun-Hsin Wu, Jan-Ming Ho, & D. T. Lee. (2004). Travel-time prediction with support vector regression. IEEE Transactions on Intelligent Transportation Systems, 5(4), 276-281. doi:10.1109/TITS.2004.837813
- [12] Kerski, J. J. (2015). Geo-awareness, geo-enablement, geotechnologies, citizen science, and storytelling: Geography on the world stage.Geography Compass, 9(1), 14-26. doi:10.1111/gec3.12193
- [13] Mousavi, S. M., Alikar, N., Niaki, S. T. A., & Bahreininejad, A. (2015). Optimizing a location allocation-inventory problem in a two-echelon supply chain network: A modified fruit fly optimization algorithm doi://doi.org/10.1016/j.cie.2015.05.022
- [14] Naboulsi, Diala, Marco Fiore, Stephane Ribot, Razvan Stanica, Large-Scale Mobile Traffic Analysis: A Survey, IEEE Communications Surveys & Tutorials (Volume: 18, Issue: 1, Firstquarter 2016), pp 124 - 161
- [15] NC Public Transportation Strategic Plan:<https://ncdstp-demo.metroquest.com/> (2018).

[16] NC State Transportation Improvement Program 2018-2027 (Region C), [https://stip-c](https://stip-c-demo.metroquest.com/)[demo.metroquest.com/](https://stip-c-demo.metroquest.com/) (2018).

- [17] Pala, O., Wilson, D., Bent, R., Linger, S., & Arnold, J. (2014). Accuracy of service area estimation methods used for critical infrastructure recovery. In J. Butts, & S. Shenoi (Eds.), Critical infrastructure protection VIII: 8th IFIP WG 11.10 international conference, ICCIP 2014, Arlington, VA, USA, (pp. 173-191). Springer Berlin Heidelberg. doi:10.1007/978- 3-662-45355-1\_12
- [18] Wilson, D. C., Pala, O., Tolone, W. J., & Xiang. Wei-Ning. (2009). (2009). Proceedings of, SPIE defense, security, and sensing 7346. Paper presented at the SPIE Defense, Security, and Sensing, Orlando, FL., 7346 6. doi:10.1117/12.818718
- [19] Podsakoff, P. M., MacKenzie, S. B., & Podsakoff, N. P. (2012). Sources of method bias in social science research and recommendations on how to control it. Annual Review of Psychology, 63(1), 539-569. doi:10.1146/annurev-psych-120710-100452
- [20] Public Engagement Toolkit: https://connect.ncdot.gov/projects/toolkit/ (2018)
- [21] Rinaldi, S. M., Peerenboom, J. P., & Kelly, T. K. (2001). Identifying, understanding, and analyzing critical infrastructure interdependencies. IEEE Control Systems, 21(6), 11-25. doi:10.1109/37.969131
- [22] Story Maps, [https://storymaps.arcgis.com](https://storymaps.arcgis.com/) (2015).
- [23] Thompson, A., & Walker, J. (2005). Retail network planning achieving competitive advantage through geographical analysis. *Journal of Targeting, Measurement and Analysis for Marketing, 13*(3), 250-257. doi:10.1057/palgrave.jt.5740151
- [24] Yao, B., Hu, P., Lu, X., Gao, J., & Zhang, M. (2014). Transit network design based on travel time reliability doi://doi.org/10.1016/j.trc.2013.12.00

# **Appendices**

# **Appendix 1: GIS Data Including NC State University Sources**

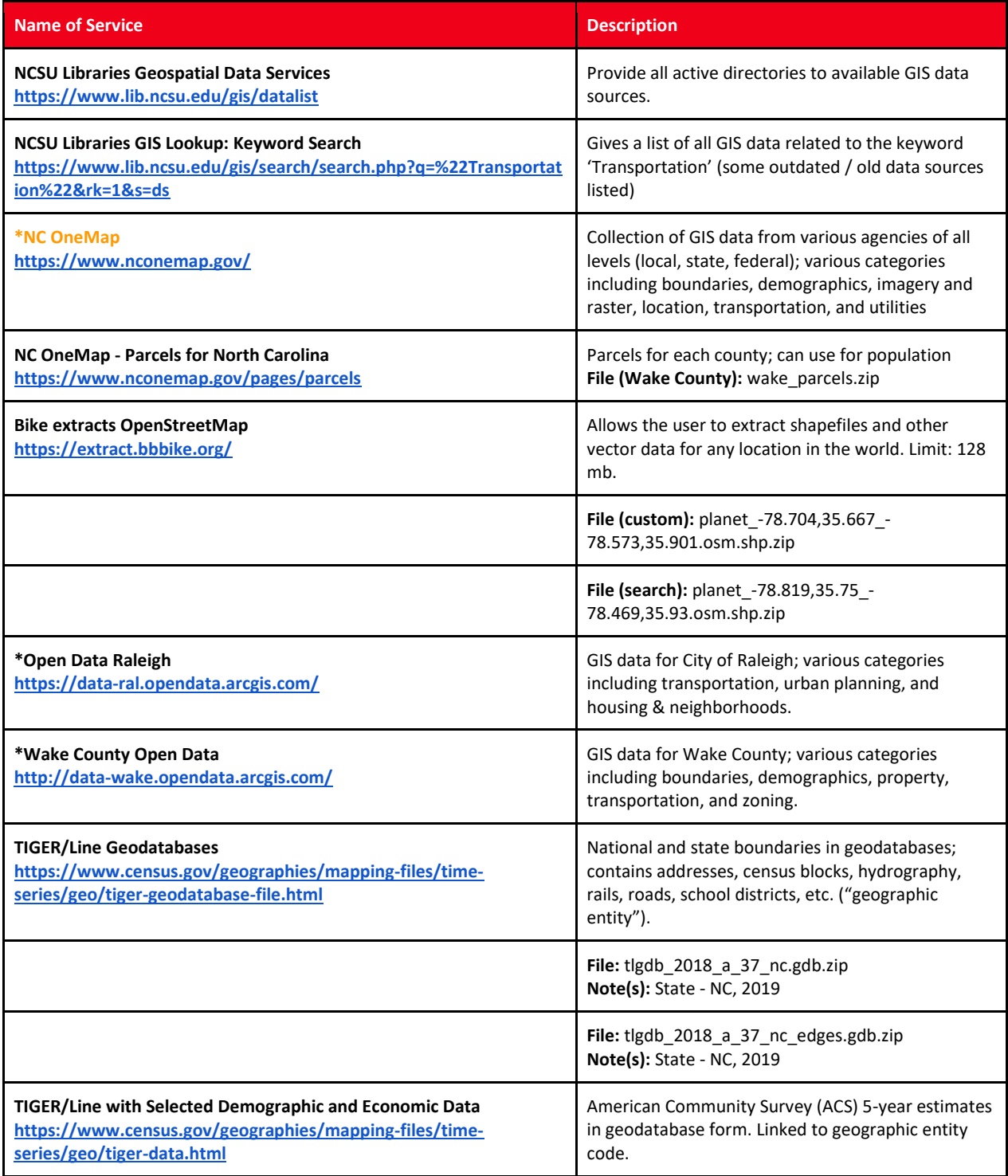

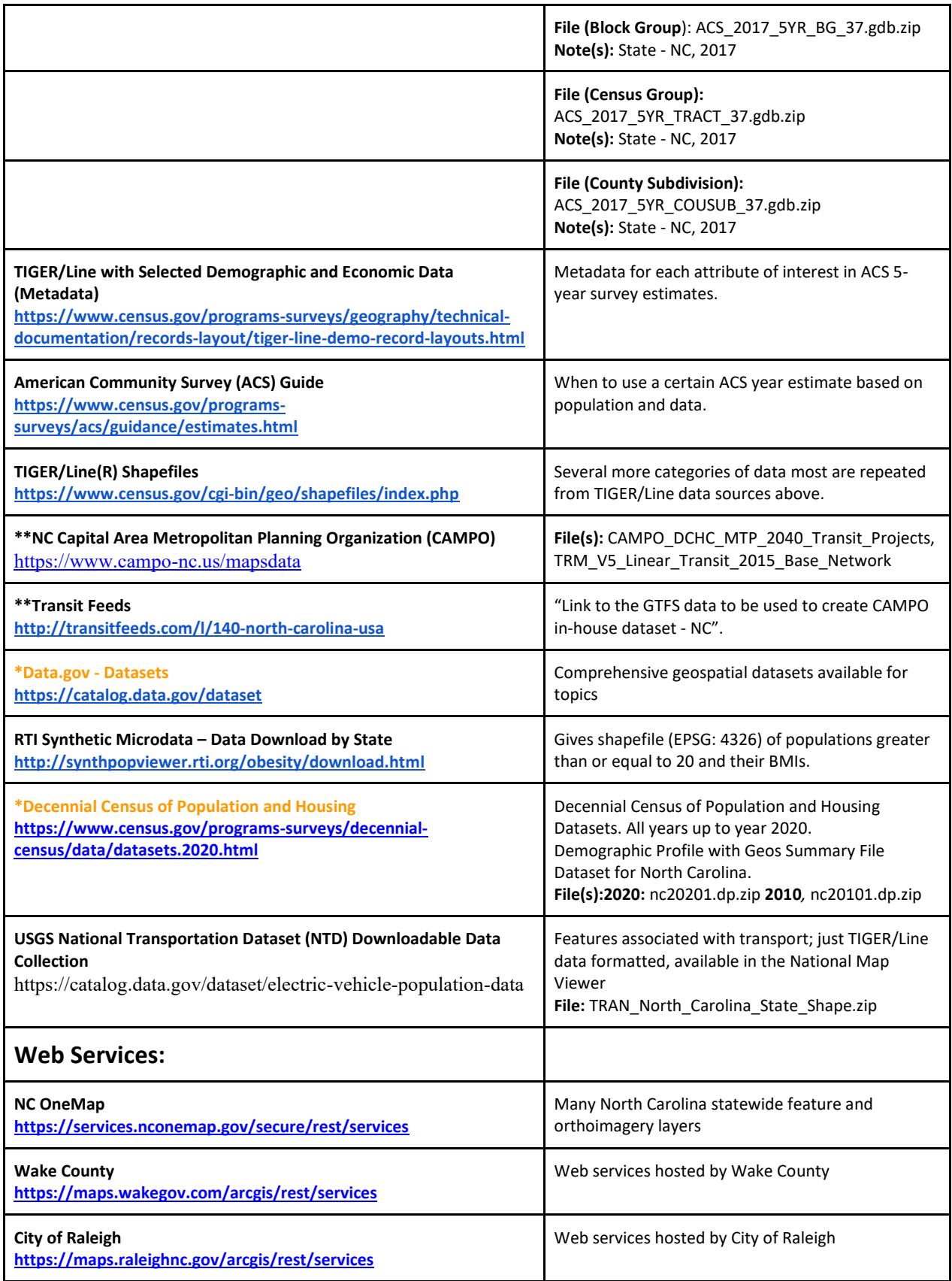

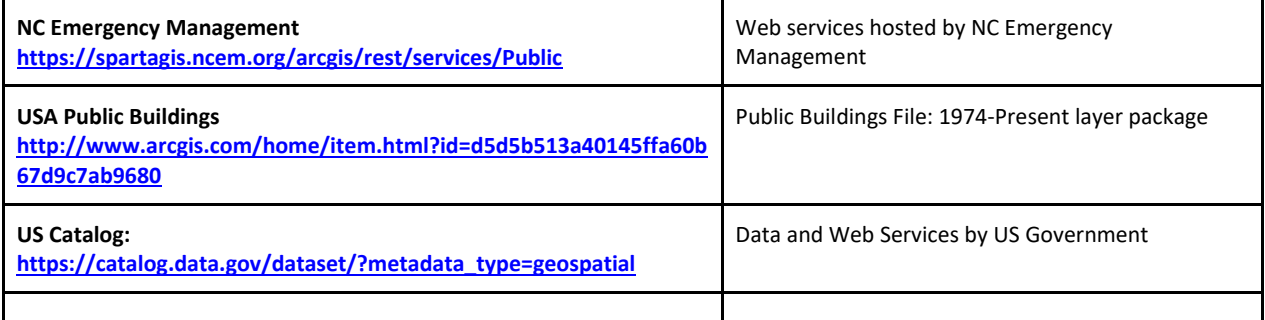

# **Appendix 2: NC Department of Transportation GIS Data**

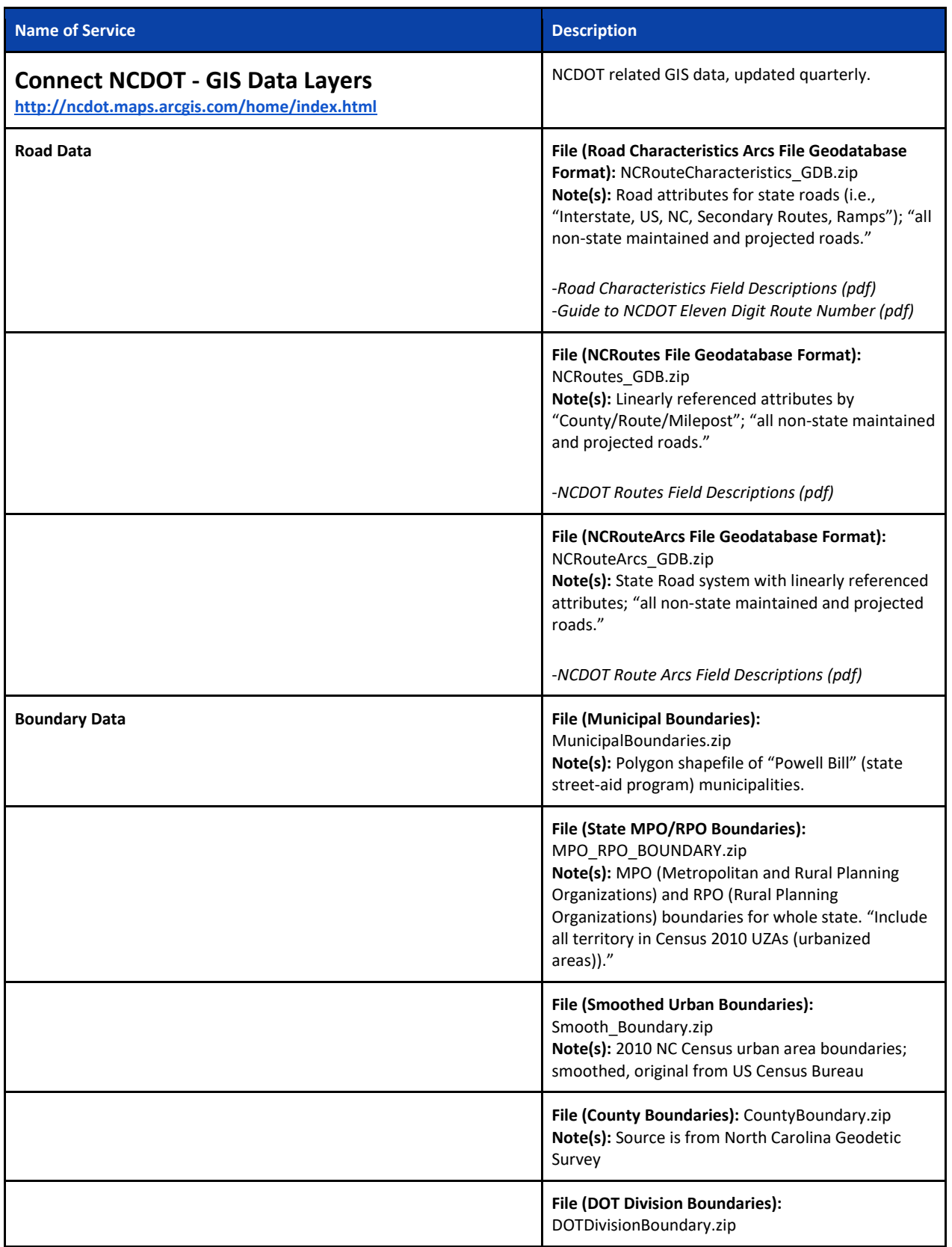

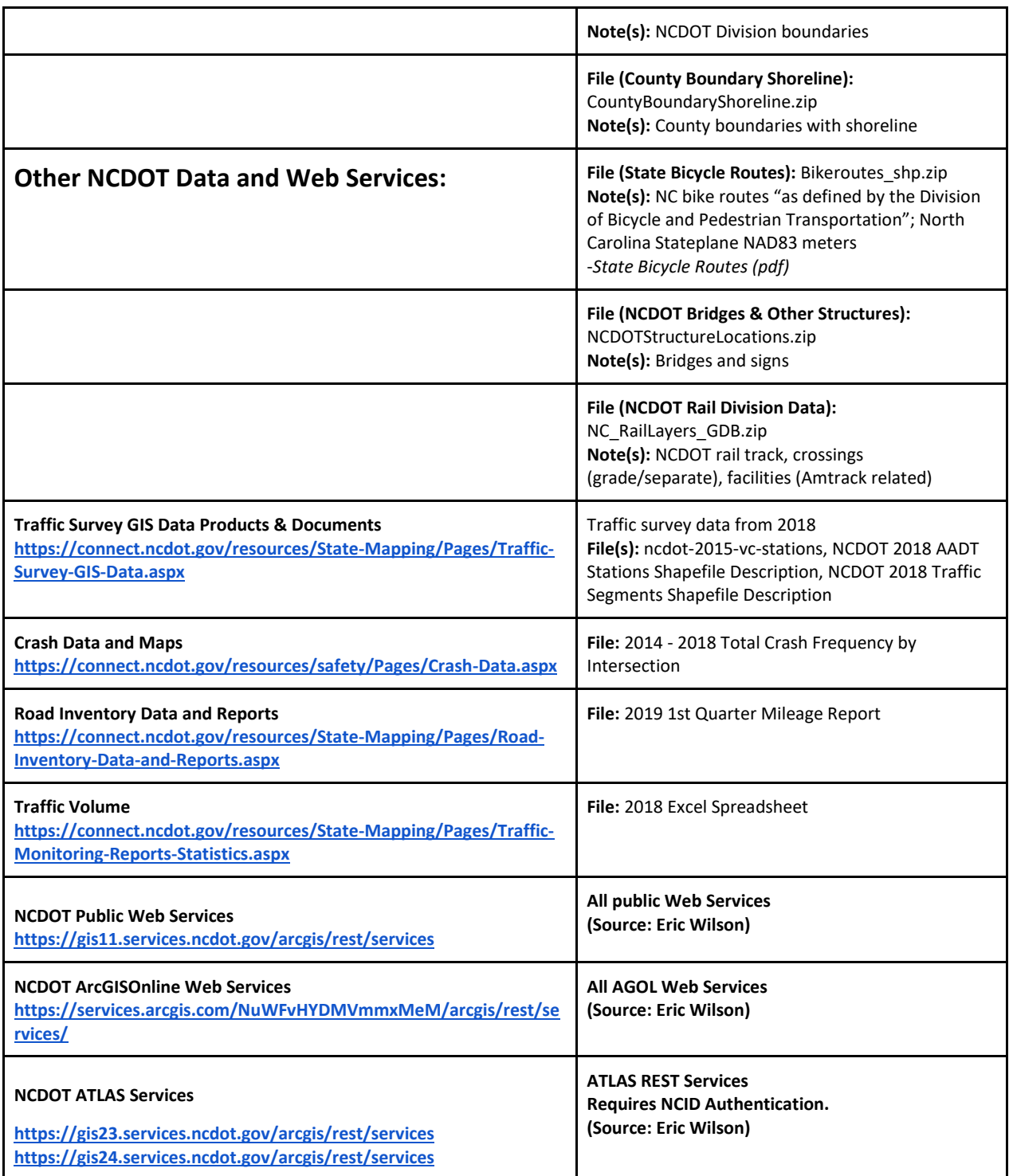

# **Appendix 3: ESRI Story Maps & ArcGIS Web Mapping Application Examples**

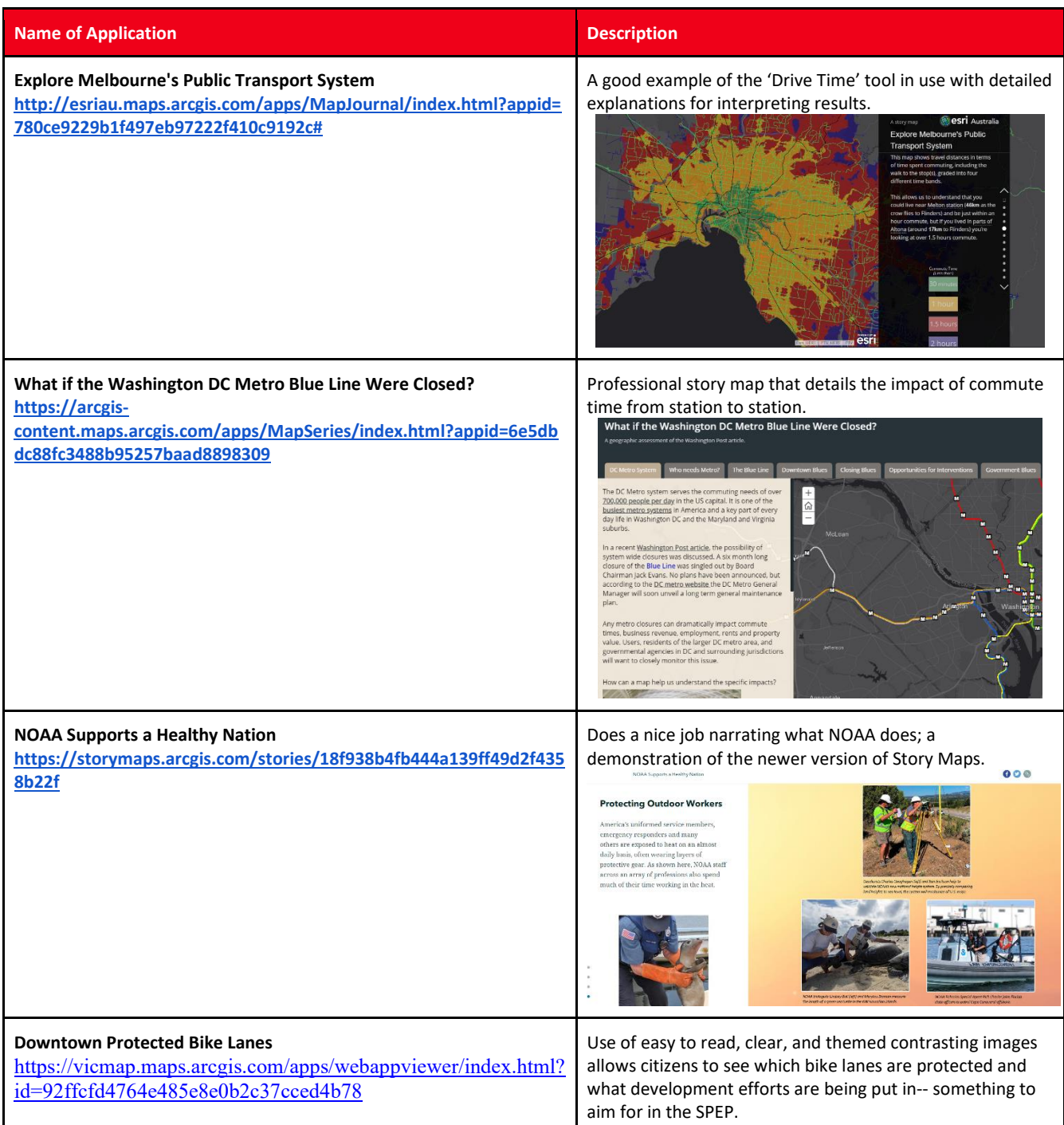

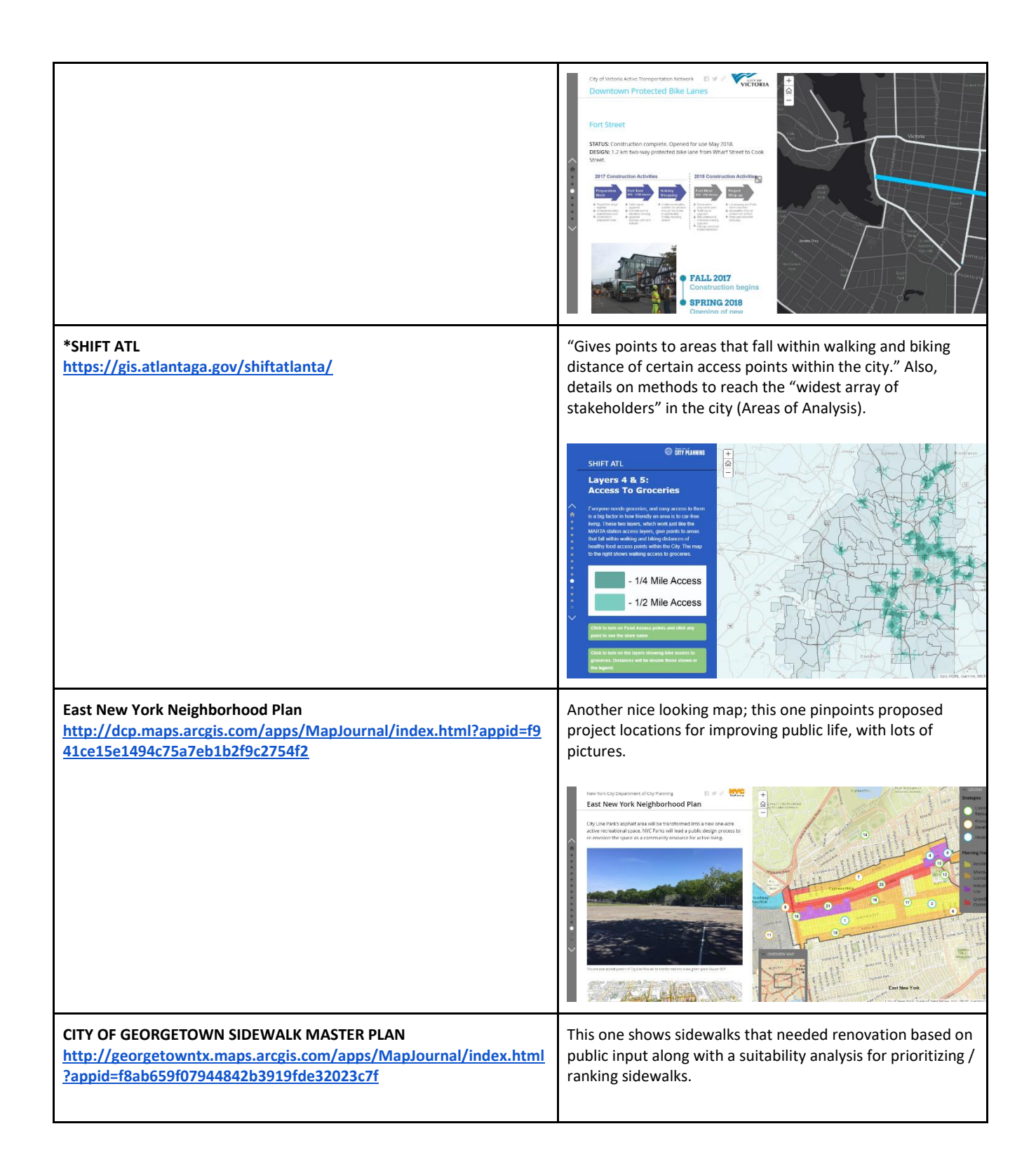

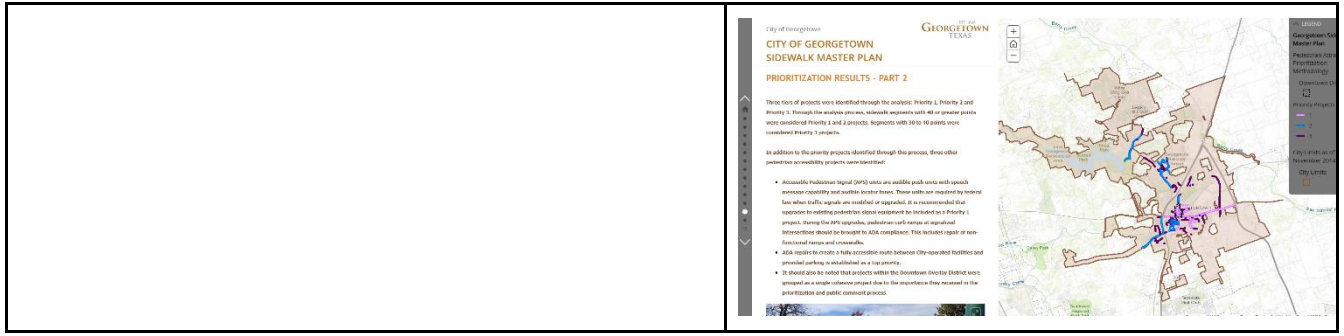

# **Appendix 4: Spatial Analysis Tools**

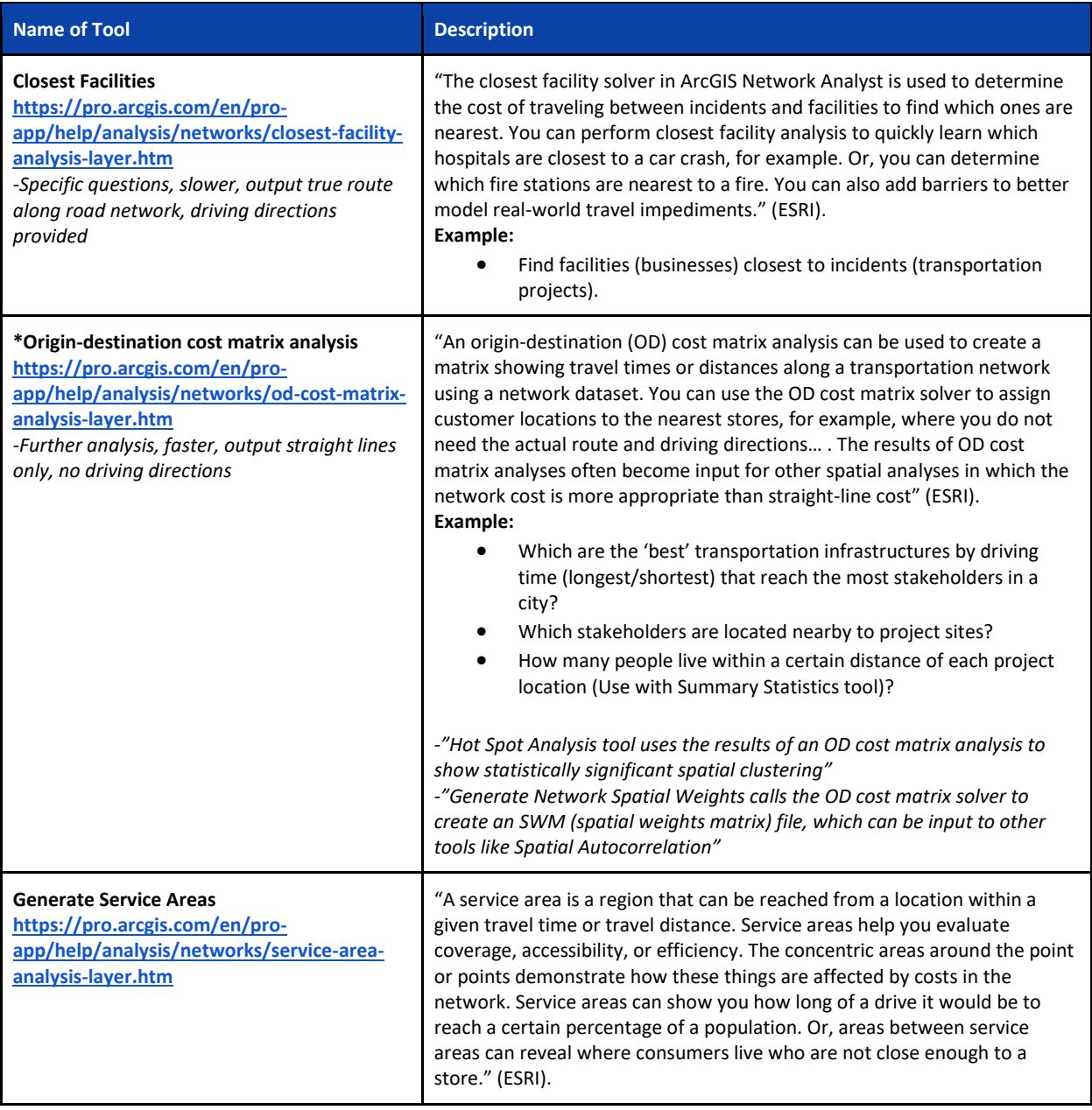

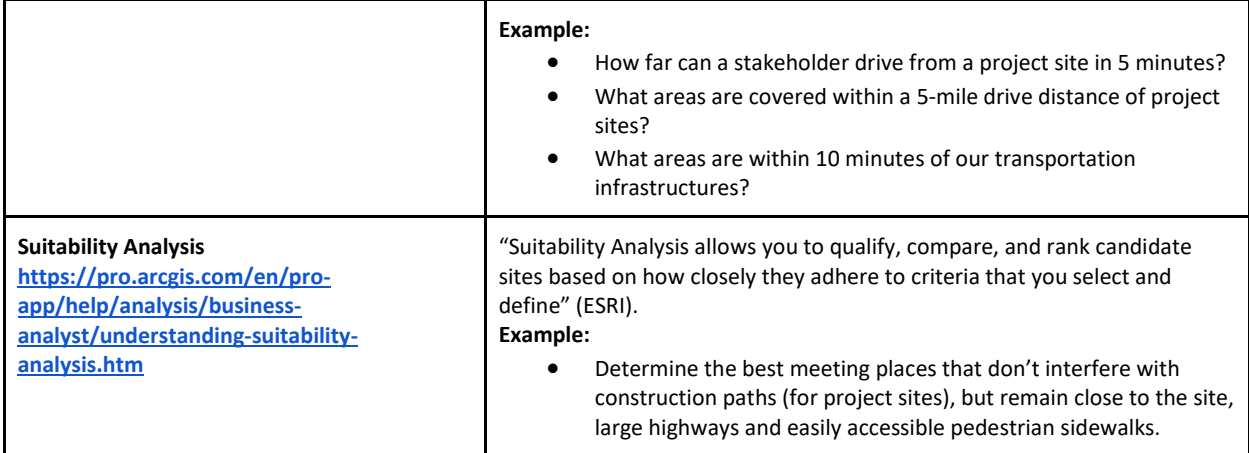

## **Appendix 5: NCDOT Construction Projects in Development as of October 6th 2019**

 $\overline{a}$ 

<span id="page-51-0"></span>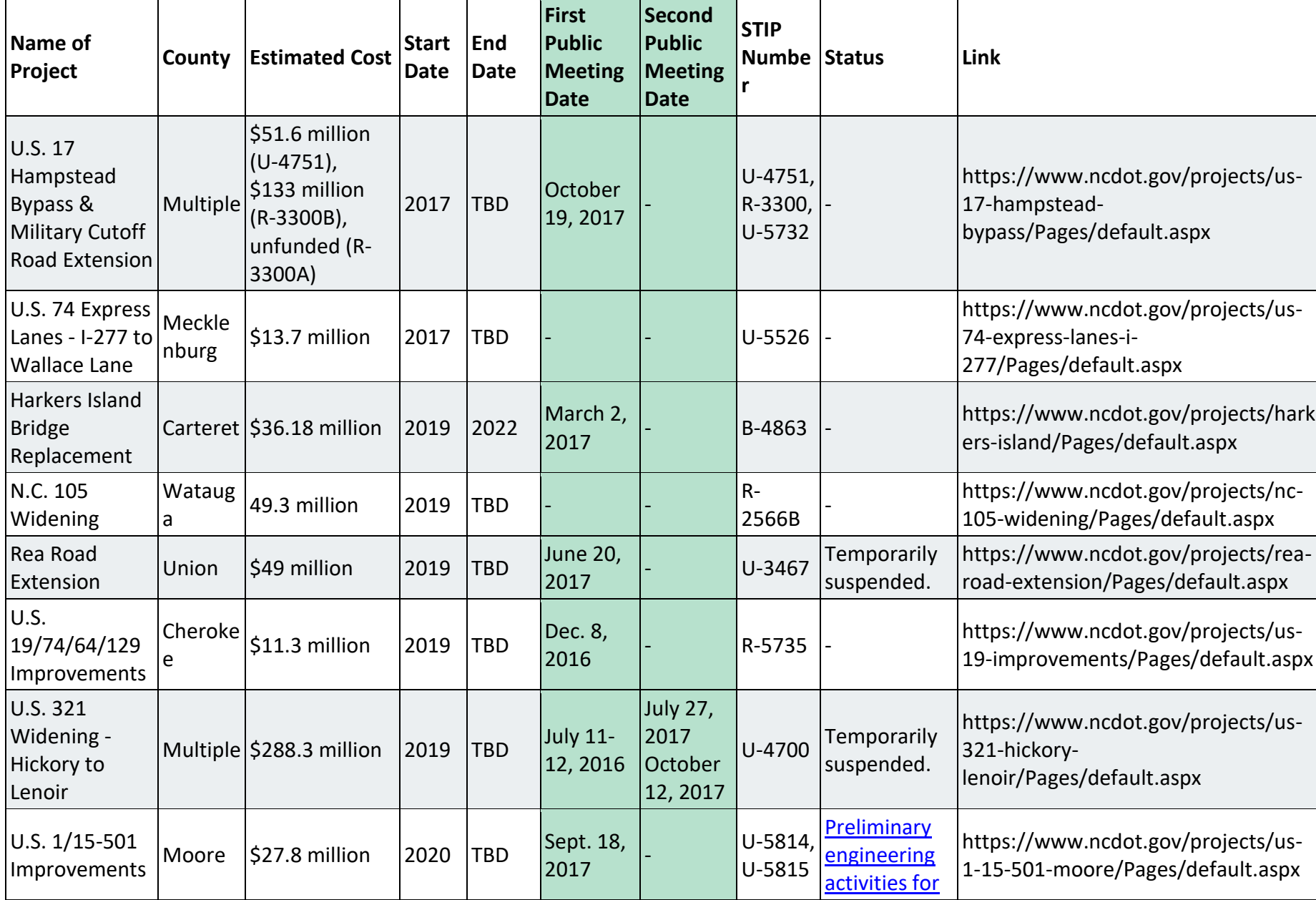

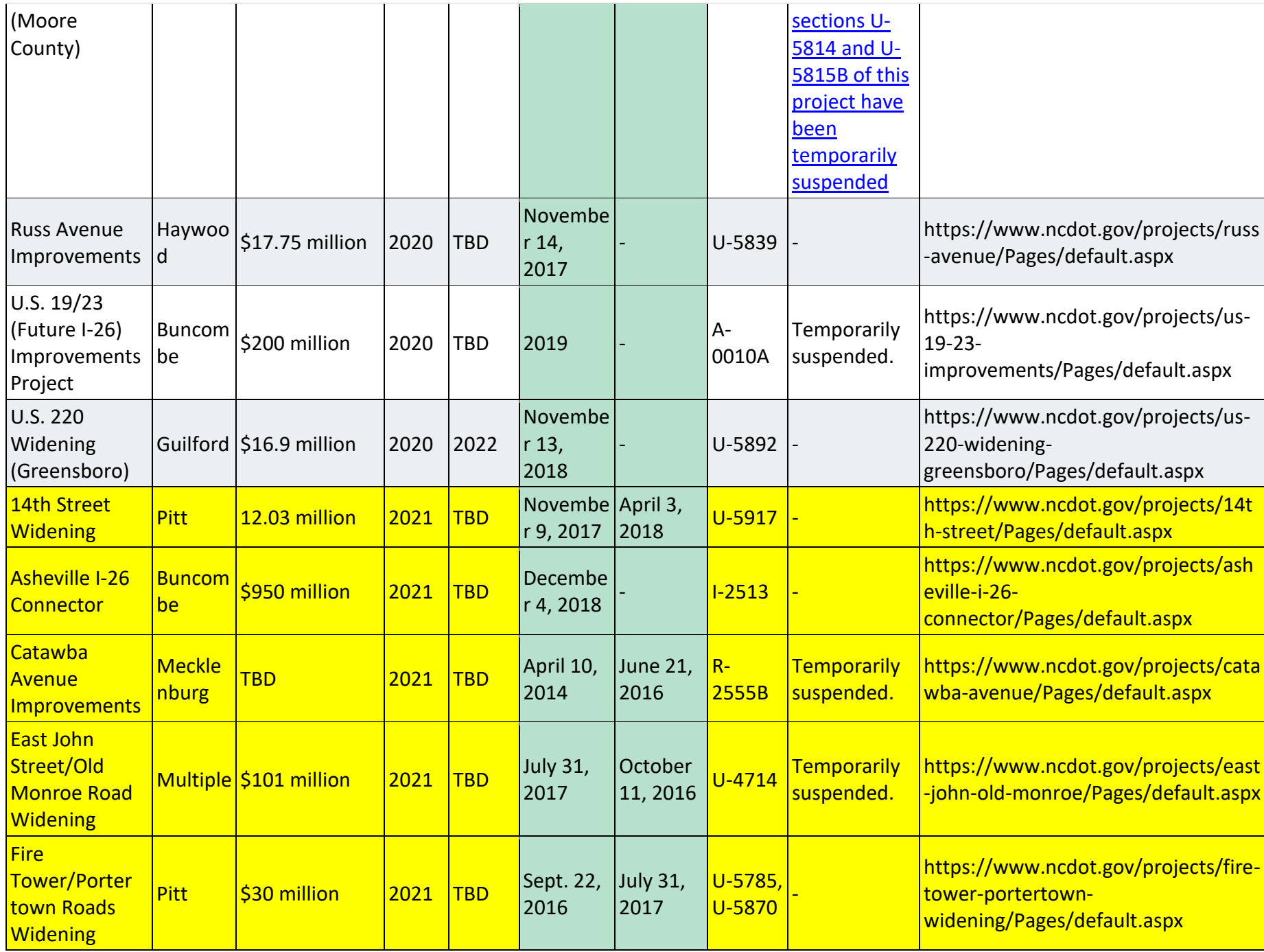

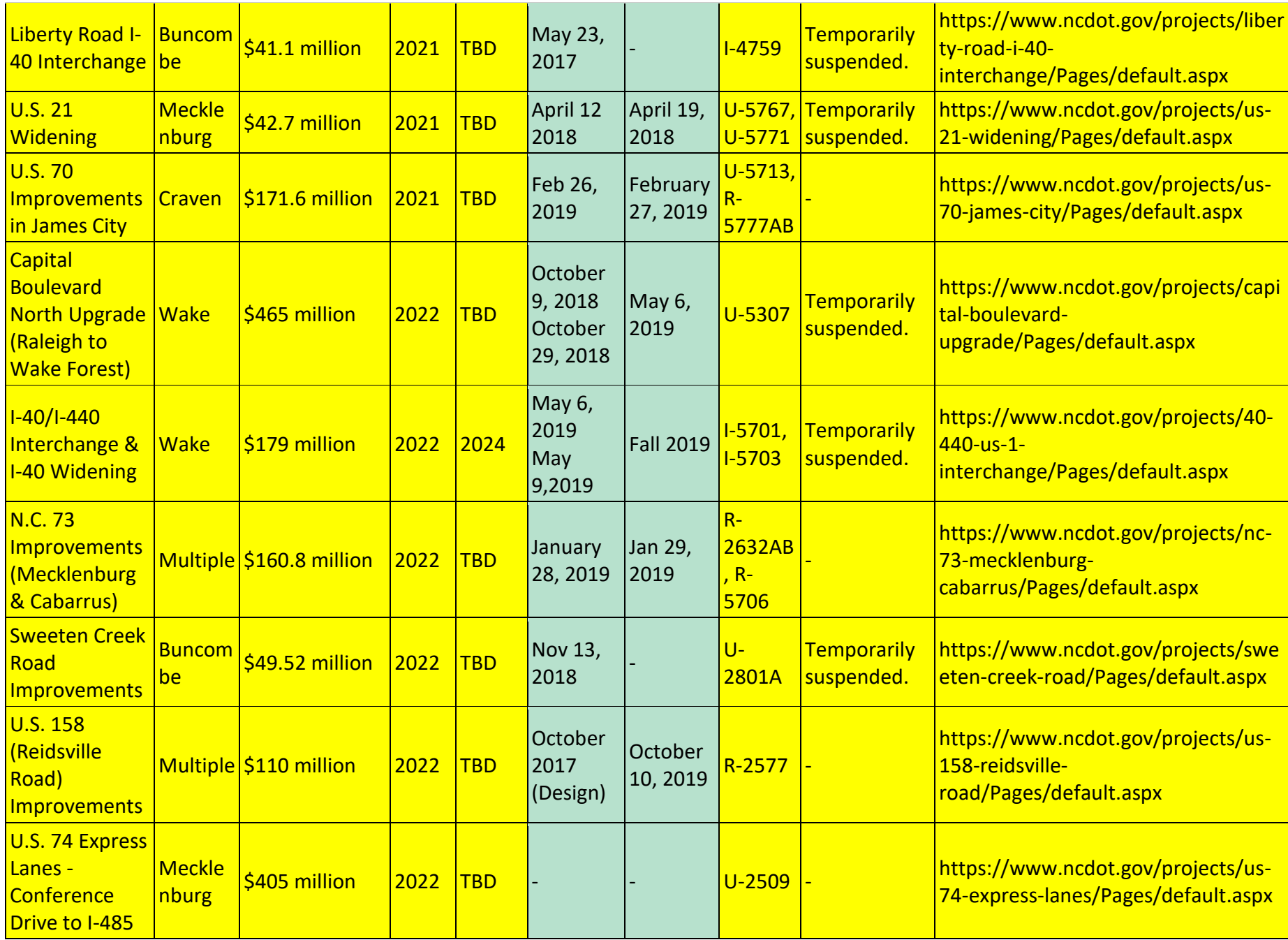

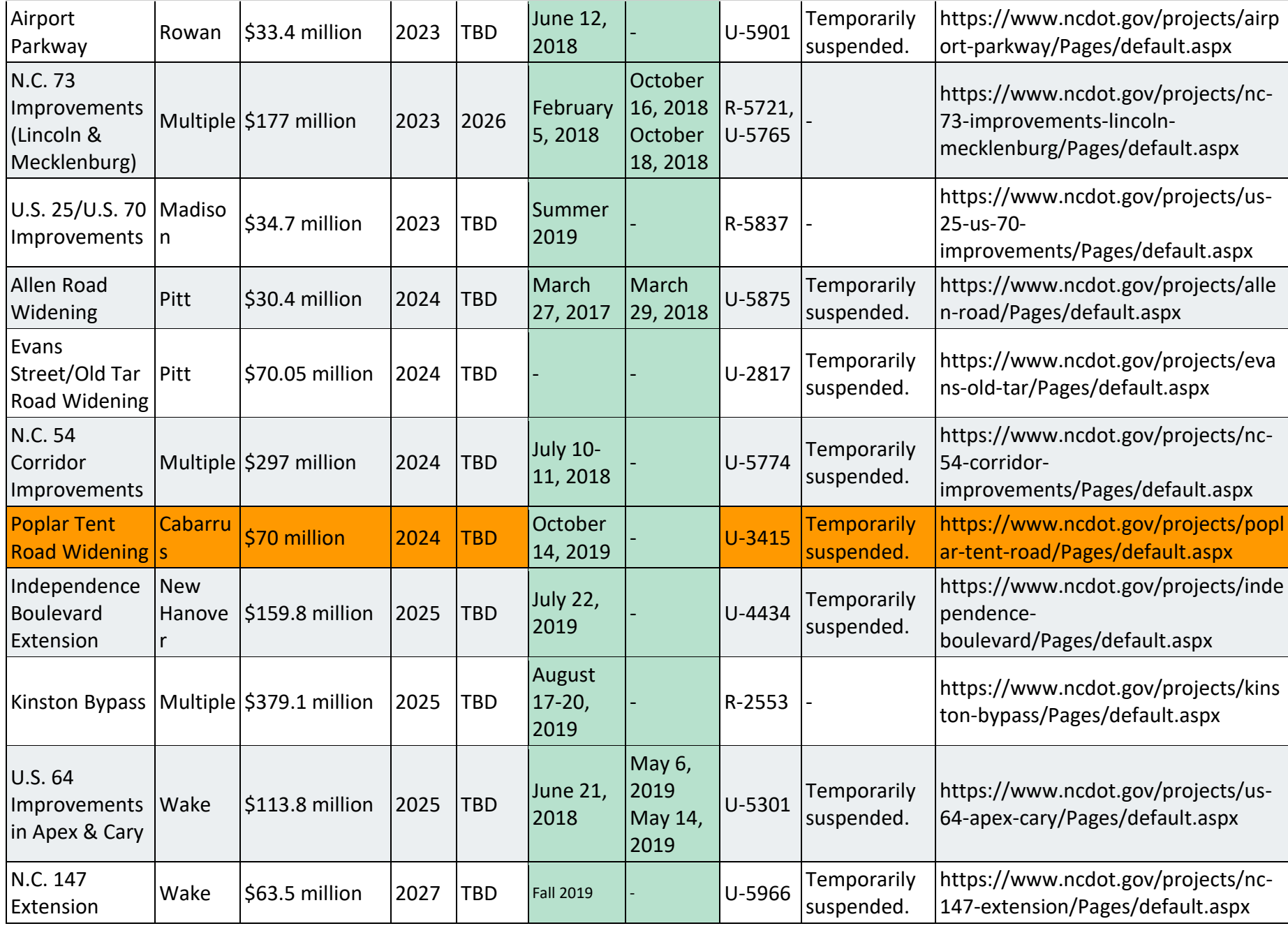

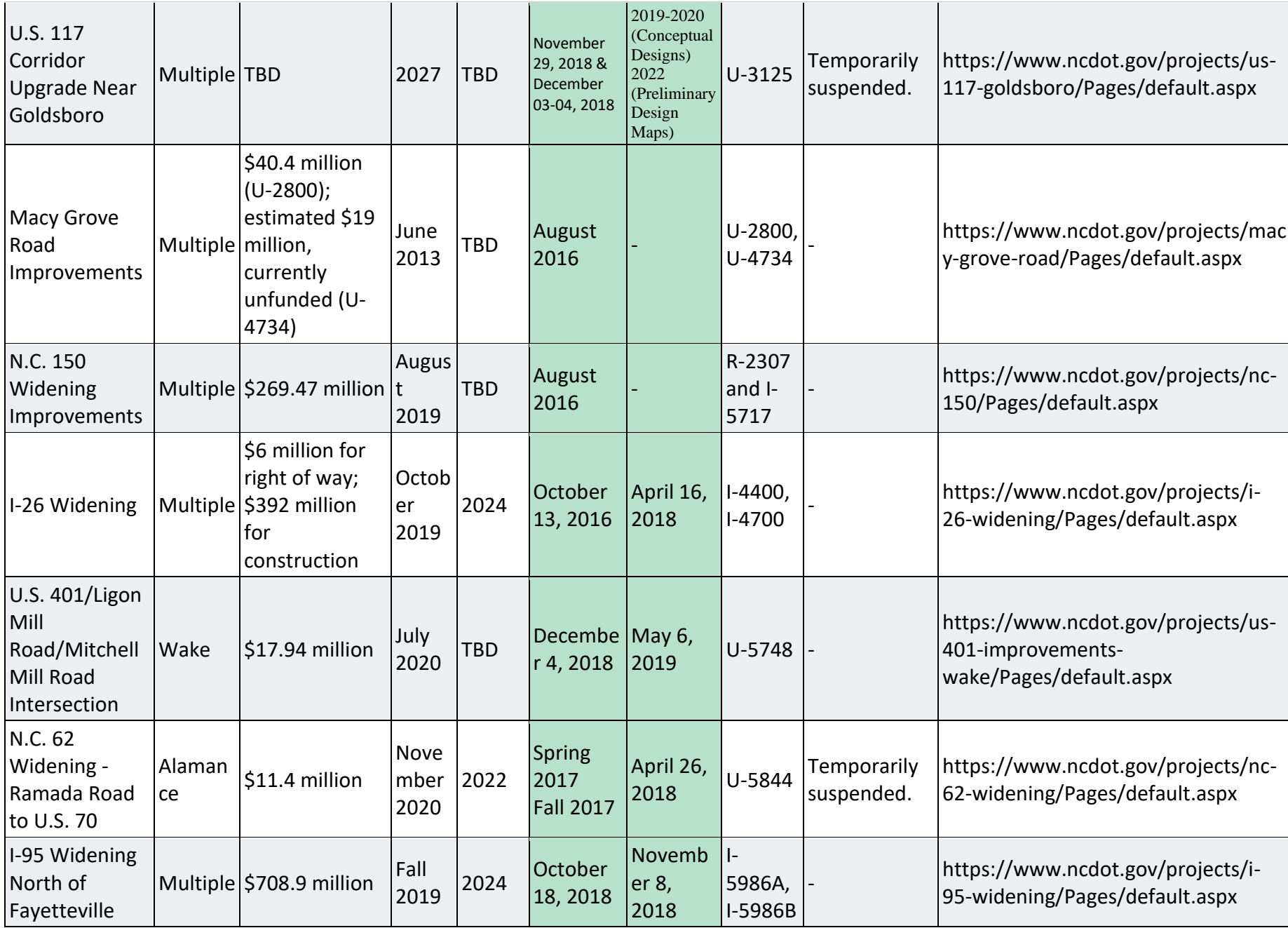

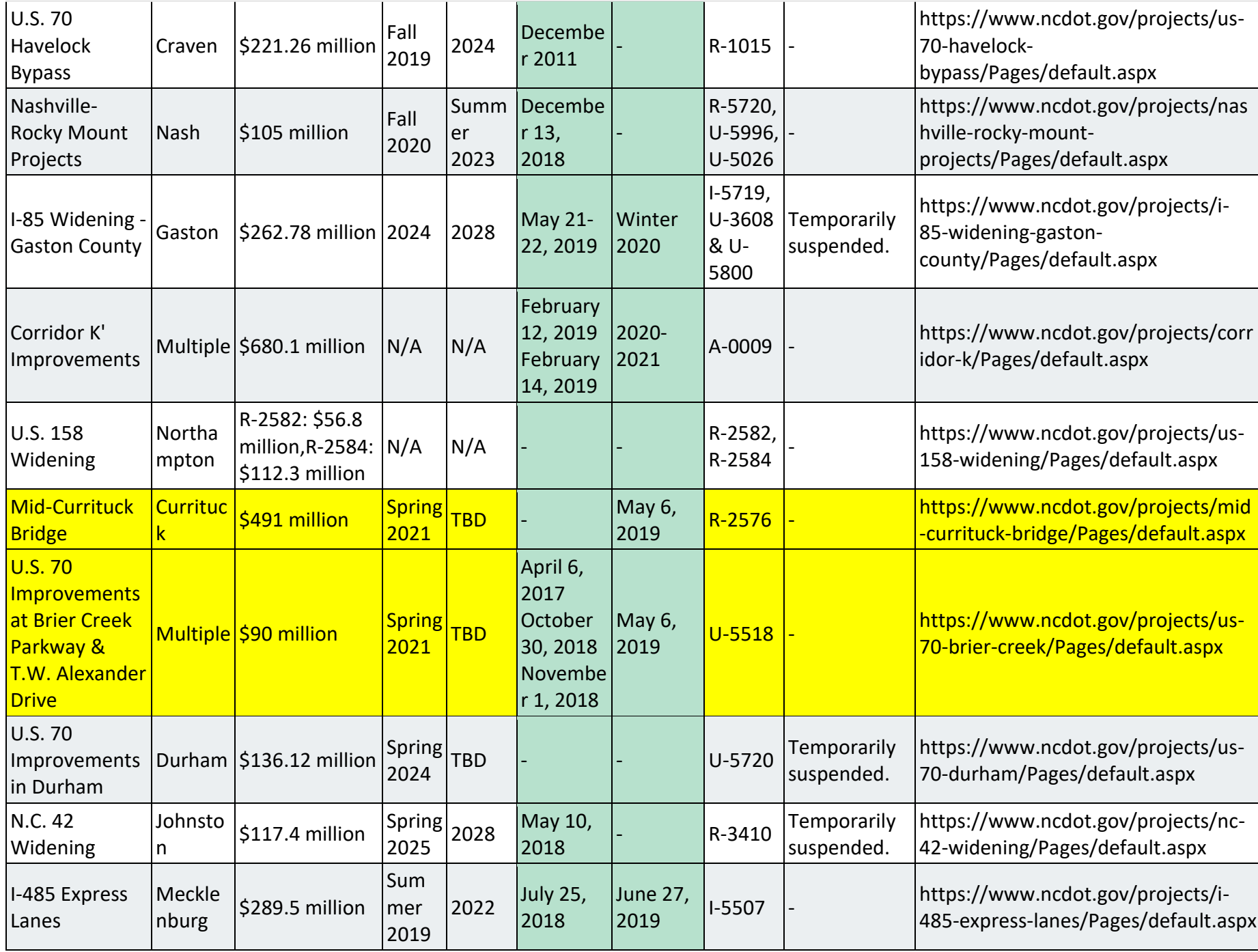

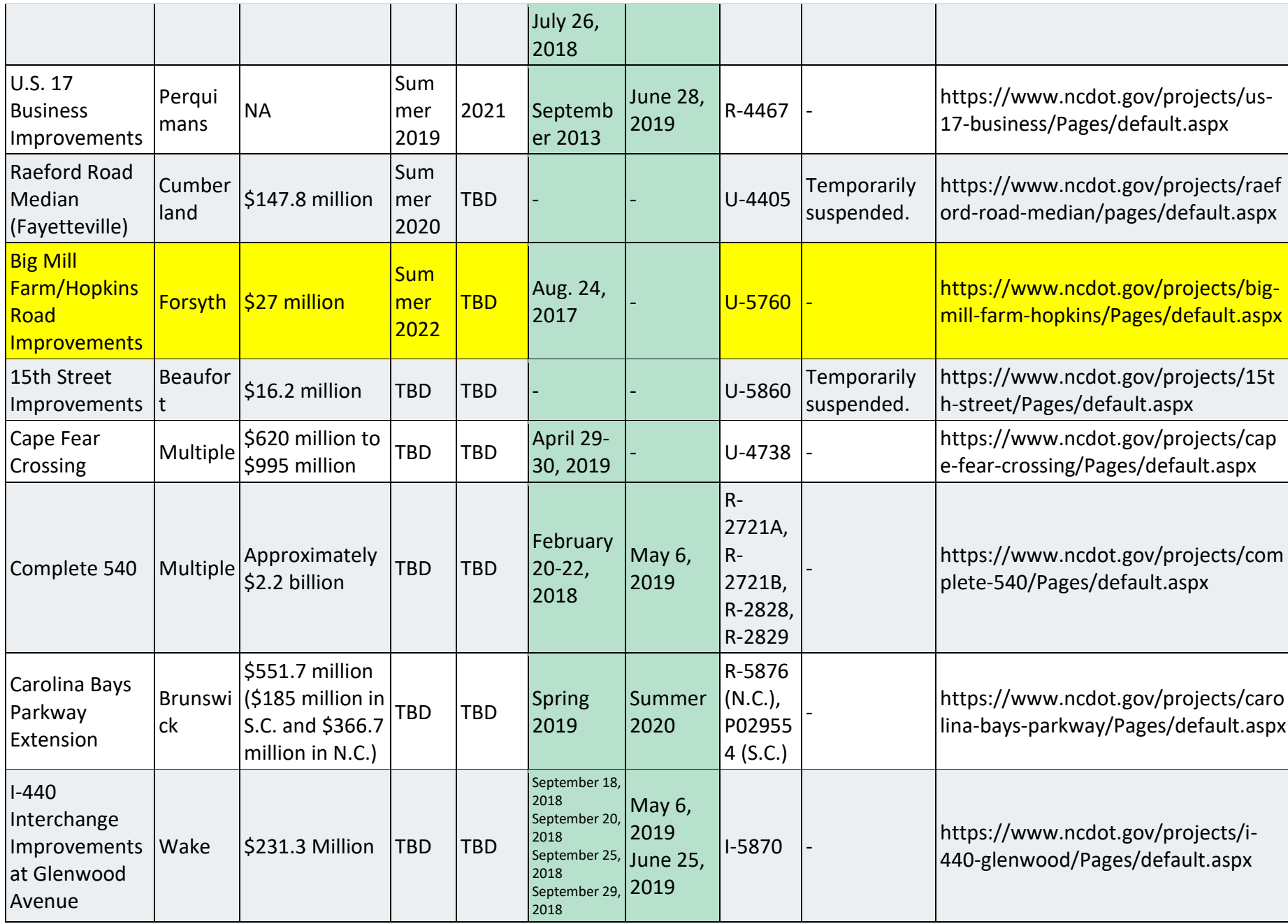

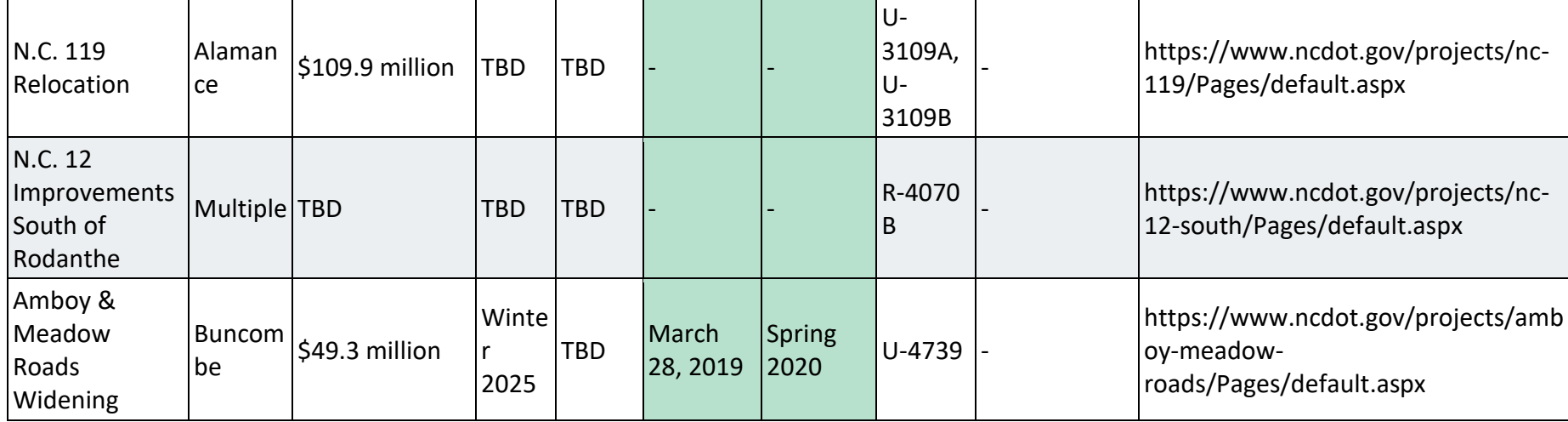

### **Appendix 6: Drive-Time Service Area Comparison - NCDOT vs ESRI Roadway Network**

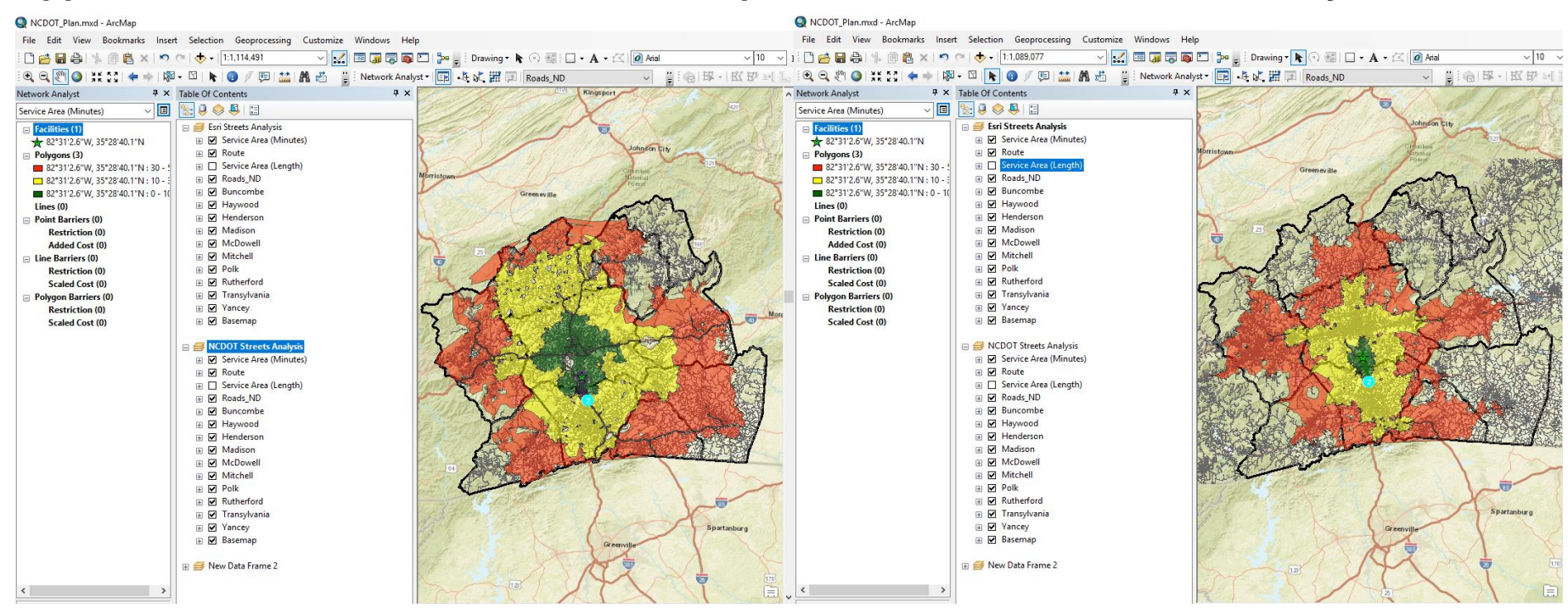

## **Appendix 7: Analysis Tools User Selection Options**

A. Network Analysis Tool User Selection Options

#### **Drive time tool parameter inputs:**

- Using distance or time (miles or minutes)
- Distance/time range of interest (i.e., 15, 20, 25 minutes)
- Point location of interest (point within project area)

#### **Demographic categories of interest:**

- **Time Traveling to work**
	- o Midnight to 5 am
	- o 30-minute time ranges from 5am to 9am
	- o 1 hour time ranges 9am to noon
	- o Noon to 4pm
	- o 4pm to midnight

#### Total Number of People who Traveled to Work Between 12:00 p.m. to 12:00 a.m. 12:00 a.m. to 4:59 a.m. 5:00 a.m. to 5:29 a.m.

5:30 a.m. to 5:59 a.m. 6:00 a.m. to 6:29 a.m. 6:30 a.m. to 6:59 a.m. 7:00 a.m. to 7:29 a.m. 7:30 a.m. to 7:59 a.m. 8:00 a.m. to 8:29 a.m. 8:30 a.m. to 8:59 a.m. 9:00 a.m. to 9:59 a.m. 10:00 a.m. to 10:59 a.m. 11:00 a.m. to 11:59 a.m. 12:00 p.m. to 3:59 p.m. 4:00 p.m. to 11:59 p.m.

#### • **Mode of Transportation**

- o Family/Personal vehicle (car, truck, van)
- o Vehicle carpool (car, truck, van)
	- 2 people
	- 3 people
	- 4 people
	- $\blacksquare$  5-6 people
	- more than 7 people
- o Public transportation
	- Bus
	- **•** Streetcar
	- Subway
	- Railroad
	- **Ferryboat**
- o Walk
- o Bicycle
- o Taxicab
- o Motorcycle
- o Work from home
- o Other

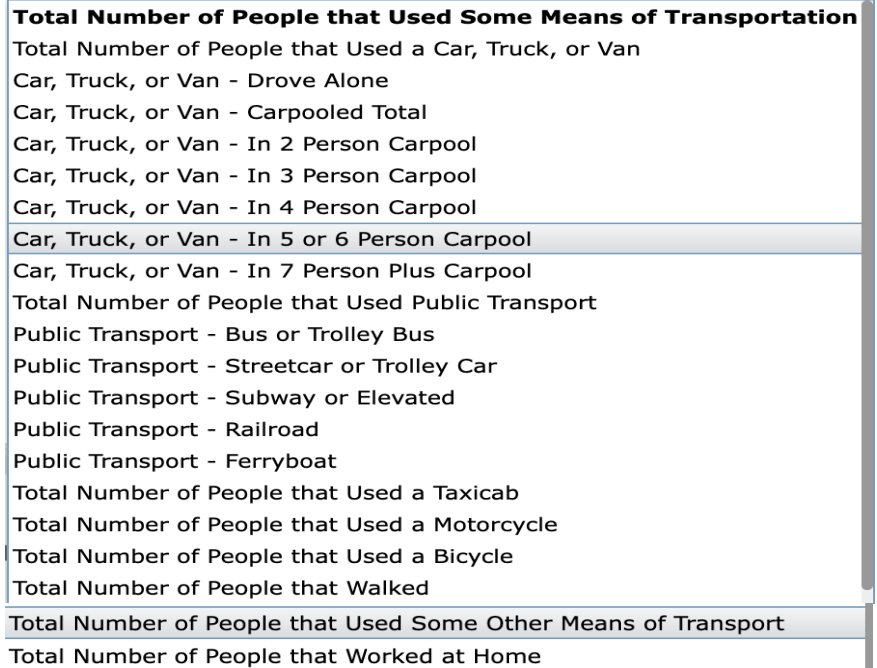

#### • **Language spoken and age**

- o Categories for each 5-17 years, 18-64 years, 65 plus
- o English
- o Asian
- o Spanish
- o Other Indo-European
- o Other language

#### **Total Number of People that Spoke Some Language** English Only, 5 to 17 Years English Only, 18 to 64 Years English Only, 65 Plus Spanish, 5 to 17 Years Spanish, 18 to 64 Years Spanish, 65 Plus Other Indo-European, 5 to 17 Years Other Indo-European, 18 to 64 Years Other Indo-European, 65 Plus Asian, 5 to 17 Years Asian, 18 to 64 Years Asian, 65 Plus Other Language, 5 to 17 Years Other Language, 18 to 64 Years Other Language, 65 Plus

- **Race**
	- o Caucasian (ACS white)
	- o African American (ACS Black or African American)
	- o American Indian and Alaska Native
	- o Asian
	- o Native Hawaiian and Pacific Islander
	- o Other Race
	- o Two or More Races
	- o Two or More Races and Part of Some Other Race
	- o Two or More Races and Excluding Some Other Race

o

#### • **Gender and age category**

- o All
- o All Male
- o All Female
- o Males under 20
- o Males 21-39
- o Males 40 to 59
- o Males 60 plus
- o Females under 20
- o Females 21-39
- o Females 40 to 59
- o Females 60 plus
- B. Demographic/Hotspot Analysis Tool User Selection Options
- **Travel work time**
	- o **Total Number of People who Traveled to Work Between 12:00 p.m. to 12:00 a.m.**
	- o **12:00 a.m. to 4:59 a.m.**
	- o **5:00 a.m. to 5:29 a.m.**
	- o **5:30 a.m. to 5:59 a.m.**
	- o **6:00 a.m. to 6:29 a.m.**
	- o **6:30 a.m. to 6:59 a.m.**
	- o **7:00 a.m. to 7:29 a.m.**
	- o **7:30 a.m. to 7:59 a.m.**
	- o **8:00 a.m. to 8:29 a.m.**
	- o **8:30 a.m. to 8:59 a.m.**
	- o **9:00 a.m. to 9:59 a.m.**
	- o **10:00 a.m. to 10:59 a.m.**
	- o **11:00 a.m. to 11:59 a.m.**
	- o **12:00 p.m. to 3:59 p.m.**
	- o **4:00 a.m. to 11:59 p.m.**

Total Number of People who Traveled to Work Between 12:00 p.m. to 12:00 a.m.

#### Total Number of People who Traveled to Work Between 12:00 p.m. to 12:00 a.m.

- 12:00 a.m. to 4:59 a.m.
- 5:00 a.m. to 5:29 a.m.
- 5:30 a.m. to 5:59 a.m.
- 6:00 a.m. to 6:29 a.m.
- 6:30 a.m. to 6:59 a.m.
- 7:00 a.m. to 7:29 a.m.
- 7:30 a.m. to 7:59 a.m.
- 8:00 a.m. to 8:29 a.m.
- 8:30 a.m. to 8:59 a.m.
- $9:00$  a.m. to  $9:59$  a.m.
- 10:00 a.m. to 10:59 a.m.
- $11:00$  a.m. to  $11:59$  a.m.
- 12:00 p.m. to 3:59 p.m.
- 4:00 p.m. to 11:59 p.m.

#### • **Transportation**

- o Total Number of People that Used a Car, Truck, or Van
- o Car, Truck, or Van Drove Alone
- o Car, Truck, or Van Carpooled Total
- o Car, Truck, or Van In 2 Person Carpool
- o Car, Truck, or Van In 3 Person Carpool
- o Car, Truck, or Van In 4 Person Carpool
- o Car, Truck, or Van In 5 or 6 Person Carpool
- o Car, Truck, or Van In 7 Person Plus Carpool
- o Total Number of People that Used Public Transport
- o Public Transport Bus or Trolley Bus
- o Public Transport Streetcar or Trolley Car
- o Public Transport Subway or Elevated
- o Public Transport Railroad
- o Public Transport Ferryboat
- o Total Number of People that Used a Taxicab
- o Total Number of People that Used a Motorcycle
- o Total Number of People that Used a Bicycle
- o Total Number of People that Walked
- o Total Number of People that Used Some Other Means of Transport
- o Total Number of People that Worked at Home

Transportation\*

Car, Truck, or Van - Drove Alone

Total Number of People that Used Some Means of Transportation Total Number of People that Used a Car, Truck, or Van Car, Truck, or Van - Drove Alone Car, Truck, or Van - Carpooled Total Car, Truck, or Van - In 2 Person Carpool Car, Truck, or Van - In 3 Person Carpool Car, Truck, or Van - In 4 Person Carpool Car, Truck, or Van - In 5 or 6 Person Carpool Car, Truck, or Van - In 7 Plus Carpool Total Number of People that Used Public Transport Public Transport - Bus or Trolley Bus Public Transport - Streetcar or Trolley Car Public Transport - Railroad Public Transport - Ferryboat Total Number of People that Used a Taxicab Total Number of People that Used Motorcycle Total Number of People that Used a Bicycle Total Number of People that Walked Total Number of People that Used Some Other Means of Transportation Total Number of People that Worked at Home

#### • **Language**

Total Number of People that Spoke Some Language English Only, 5 to 17 Years English Only, 18 to 64 Years English Only, 65 Plus Spanish, 5 to 17 Years Spanish, 18 to 64 Years Spanish, 65 Plus Other Indo-European, 5 to 17 Years Other Indo-European, 18 to 64 Years Other Indo-European, 65 Plus Asian, 5 to 17 Years Asian, 18 to 64 Years Asian, 65 Plus Other Language, 5 to 17 Years Other Language, 18 to 64 Years Other Language, 65 Plus

Language\*

Total Number of People that Spoke Some Language

#### Total Number of People that Spoke Some Language

English Only, 5 to 17 Years

English Only, 18 to 64 Years

English Only, 65 Plus

Spanish, 5 to 17 Years

Spanish, 18 to 64 Years

Spanish, 65 Plus

Other Indo-European, 5 to 17 Years

Other Indo-European, 18 to 64 Years

Other Indo-European, 65 Plus

Asian, 5 to 17 Years

Asian, 18 to 64 Years

Asian, 65 Plus

Other Language, 5 to 17 Years

Other Language, 18 to 64 Years

Other Language, 65 Plus

• **Race** Caucasian African American American Indian and Alaska Native Asian Native Hawaiian and Pacific Islander Other Race Two or More Races Two or More Races and Part of Some Other Race Two or More Races and Excluding Some Other Race

Race\*

American Indian and Alaska Native

All Races

Caucasian

African American

#### American Indian and Alaska Native

Asian

Native Hawaiian and Pacific Islander

Other Race

Two or More Race

Two or More Races and Part of Some Other Race

• **Gender and Age Category**

All Population All Males All Females Males Under 20 Males 21 to 39 Males 40 to 59 Males 60 Plus Females Under 20 Females 21 to 39 Females 40 to 59 Females 60 Plus

Gender and Age Category\*

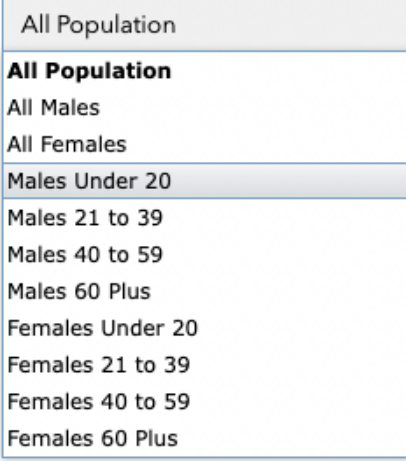

• **Drive Polygon**

The service area layers created by the network analysis tool are intended to be used as input as the drive time polygon. This defines the area of interest for the analysis. The user has the option to select combined service areas as the input for this field (Linked SA) or the polygons defining each drive time distance (Service Area 1, 2, or 3).

### **Appendix 8: Network Analysis Tool Outputs**

- Service Area 1
- Service Area 2
- Service Area 3
- Block Groups Intersecting Drive Polygon
- LinkedSA
- DriveOut.zip
- CensusStats.xls (See below for an example)
- PopAnalysisAll.txt (See below for an example)
- PopAnalysisGraphs.pdf (See below for an example)
- CensusGraphs.pdf (See below for an example)

#### **CensusStats.xls:**

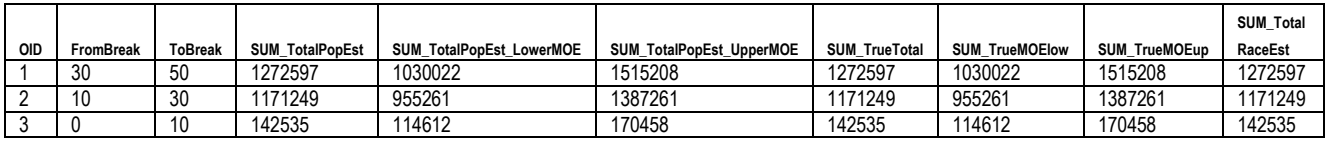

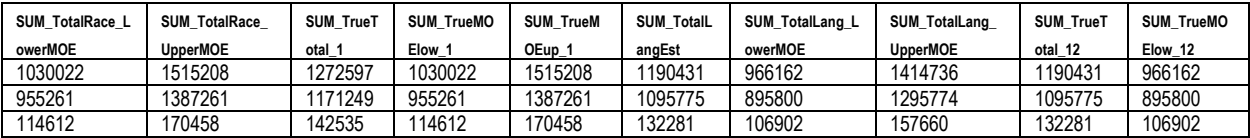

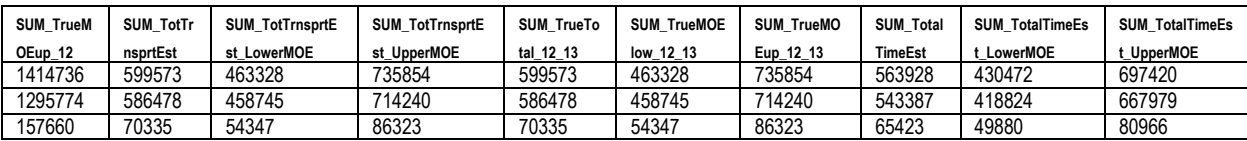

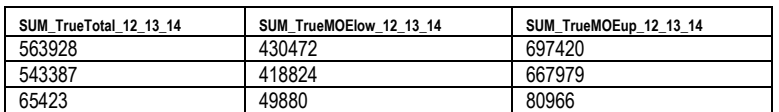

### **PopAnalysisAll.txt**

Predicting TotalPopEst Population (Y) based on Time (X) Note: True Estimate Fields Only Linear Regression Equation:  $Y = 14580.5 + 28251.55*x$ r-squared: 0.816673583578 p-value: 0.281680530761

X-Values for Time: OBJECTID

- 1 50
- 2 30
- 3 10

Name: ToBreak, dtype: int64

Predicted Y-Values: OBJECTID

- 1 1427158.0
- 2 862127.0
- 3 297096.0

Name: ToBreak, dtype: float64

Actual Y-Values: OBJECTID 1 1272597

- 
- 2 1171249
- 3 142535

Name: SUM\_TrueTotal, dtype: int64

Pearson's Correlation Coefficient Results: Time with TotalPopEst: 0.903699941119

 $\sim\sim$   $\sim$   $\sim$   $\sim$ 

Predicting TotalRaceEst Population (Y) based on Time (X) Note: True Estimate Fields Only Linear Regression Equation:  $Y = 14580.5 + 28251.55 \times x$ r-squared: 0.816673583578 p-value: 0.281680530761

X-Values for Time: OBJECTID

- 1 50
- 2 30
- 3 10

Name: ToBreak, dtype: int64

Predicted Y-Values: OBJECTID

- 1 1427158.0
- 2 862127.0
- 3 297096.0

Name: ToBreak, dtype: float64

Actual Y-Values: **OBJECTID** 

- 1 1272597
- 2 1171249
- 3 142535

Name: SUM\_TrueTotal\_1, dtype: int64

Pearson's Correlation Coefficient Results: Time with TotalRaceEst: 0.903699941119  $\sim\sim^*$ ~~~ Predicting TotalLangEst Population (Y) based on Time (X) Note: True Estimate Fields Only Linear Regression Equation:  $Y = 12549.8333333 + 26453.75*x$ r-squared: 0.816506207123 p-value: 0.281818198085

X-Values for Time: OBJECTID

- 1 50
- 2 30
- 3 10

Name: ToBreak, dtype: int64

Predicted Y-Values: OBJECTID

- 1 1.335237e+06
- 2 8.061623e+05
- 3 2.770873e+05

Name: ToBreak, dtype: float64

Actual Y-Values: OBJECTID 1 1190431 2 1095775 3 132281 Name: SUM\_TrueTotal\_12, dtype: int64

Pearson's Correlation Coefficient Results: Time with TotalLangEst: 0.903607330162  $~\sim~~~~$ Predicting TotTrnsprtEst Population (Y) based on Time (X) Note: True Estimate Fields Only Linear Regression Equation:  $Y = 21866.8333333 + 13230.95*x$ r-squared: 0.768545698783 p-value: 0.31952302046

X-Values for Time: OBJECTID 1 50 2 30 3 10 Name: ToBreak, dtype: int64

Predicted Y-Values: **OBJECTID** 1 683414.333333 2 418795.333333 3 154176.333333 Name: ToBreak, dtype: float64

Actual Y-Values: OBJECTID 1 599573 2 586478 3 70335 Name: SUM\_TrueTotal\_12\_13, dtype: int64

Pearson's Correlation Coefficient Results: Time with TotTrnsprtEst: 0.876667382069  $\sim\sim\sim^{*}\sim\sim\sim$ Predicting TotalTimeEst Population (Y) based on Time (X) Note: True Estimate Fields Only Linear Regression Equation:  $Y = 17033.9166667 + 12462.625*x$ r-squared: 0.78084927365 p-value: 0.310148082323

X-Values for Time:

**OBJECTID** 

1 50 2 30 3 10 Name: ToBreak, dtype: int64

Predicted Y-Values: **OBJECTID** 1 640165.166667 2 390912.666667

3 141660.166667

Name: ToBreak, dtype: float64

Actual Y-Values: **OBJECTID** 1 563928

- 2 543387
- 

3 65423

Name: SUM\_TrueTotal\_12\_13\_14, dtype: int64

Pearson's Correlation Coefficient Results: Time with TotalTimeEst: 0.883656762352

### **PopAnalysisGraphs.pdf**

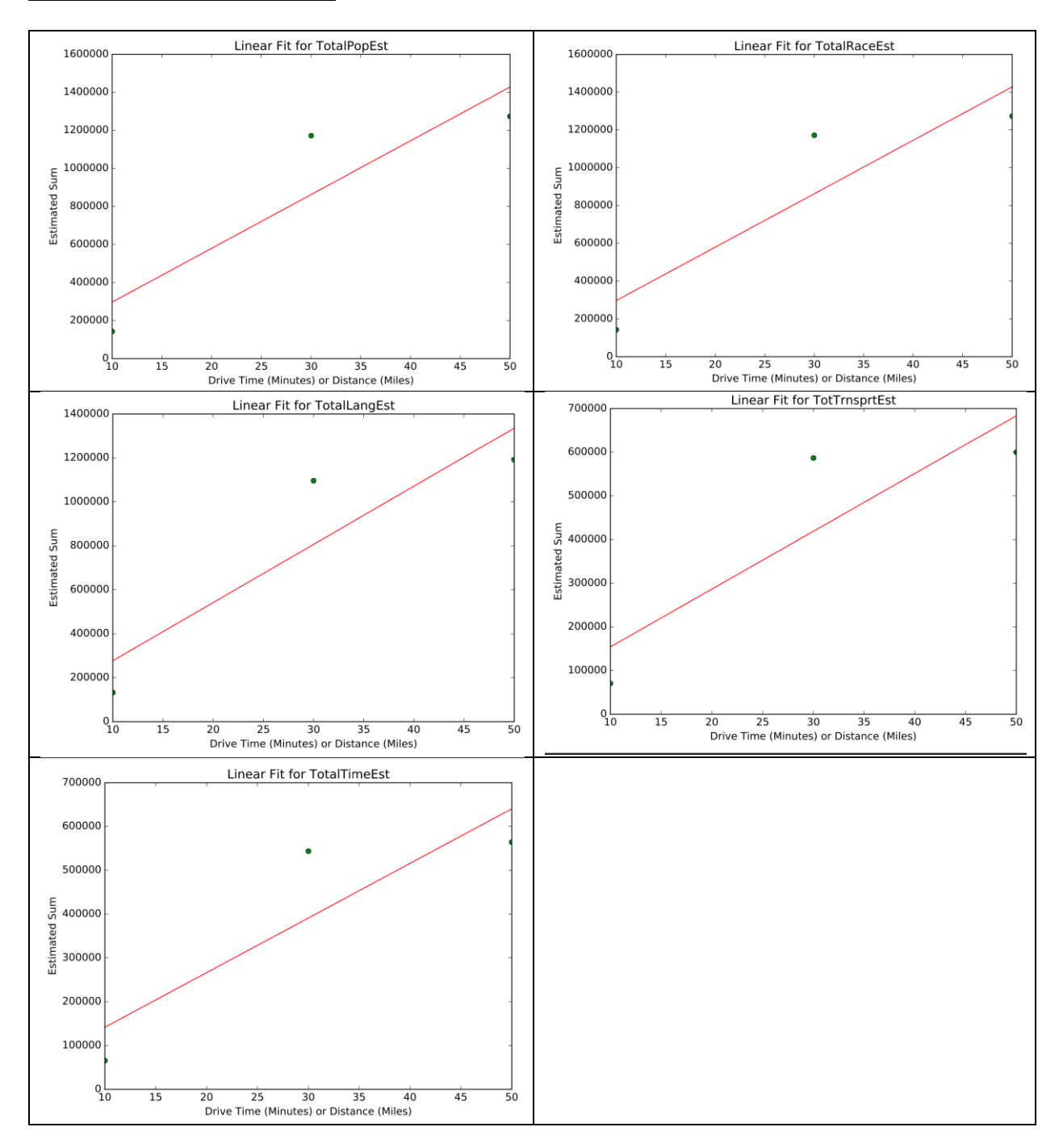

### **CensusGraphs.pdf**

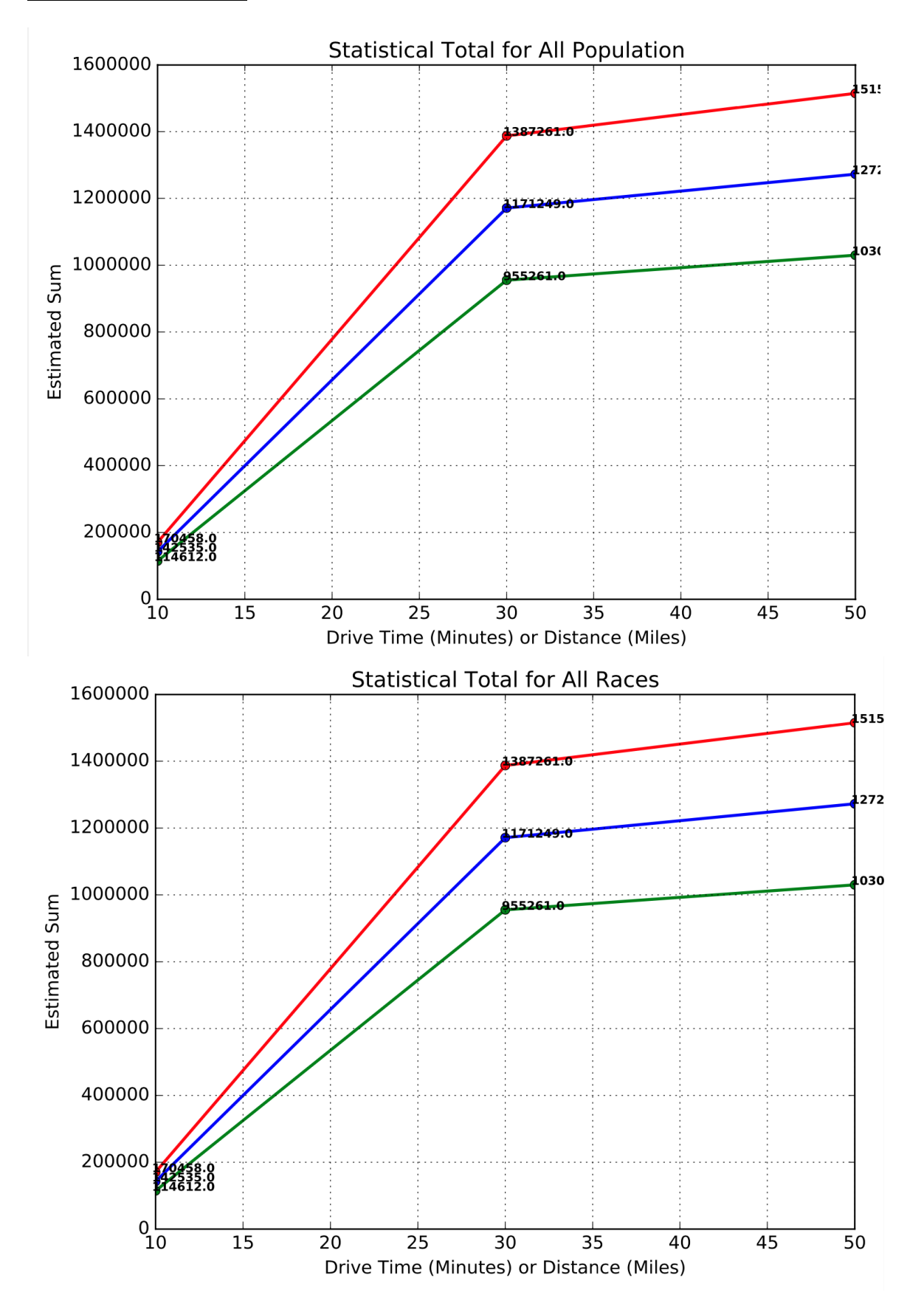
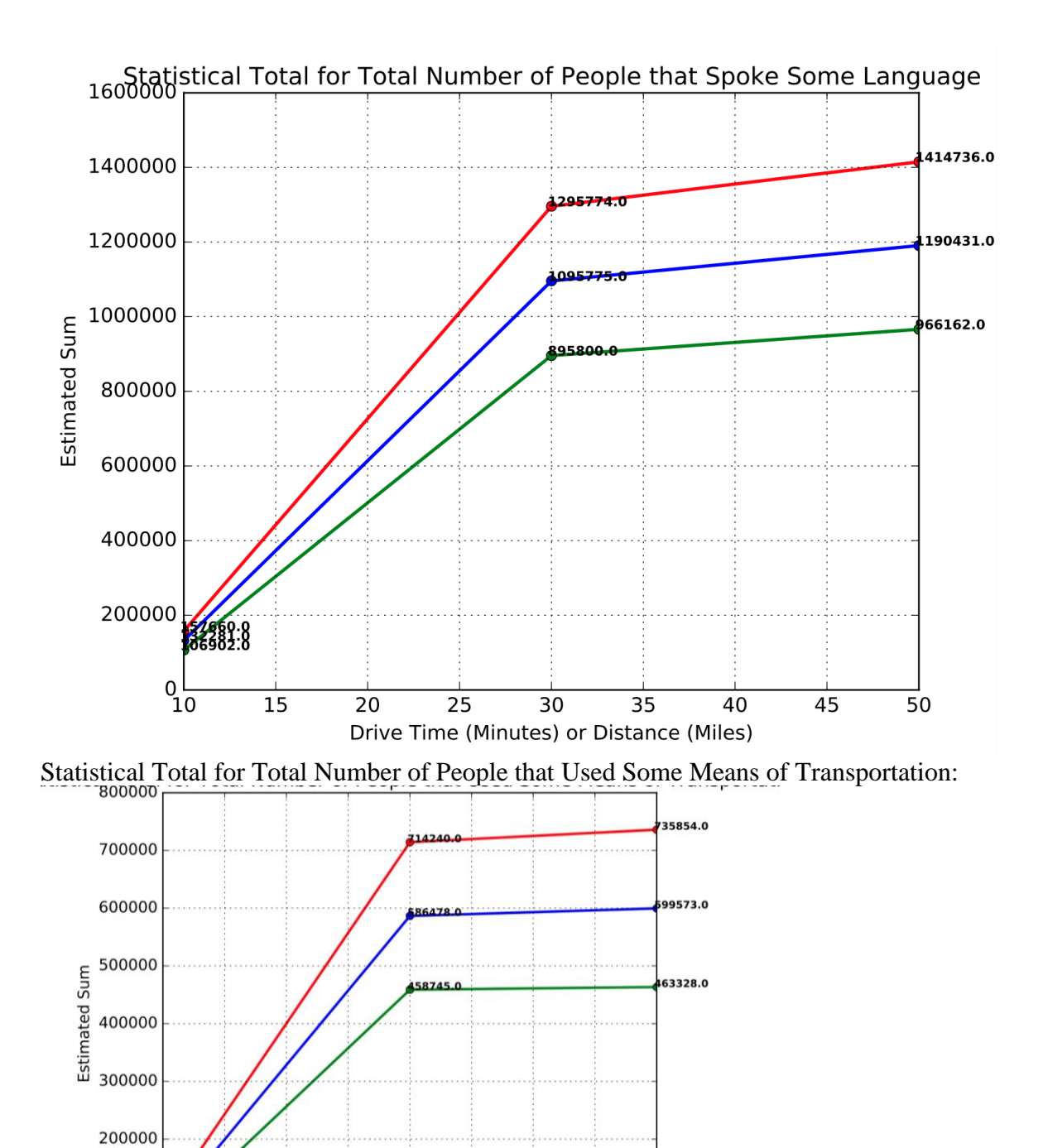

 $0\frac{1}{10}$ 

Drive Time (Minutes) or Distance (Miles)

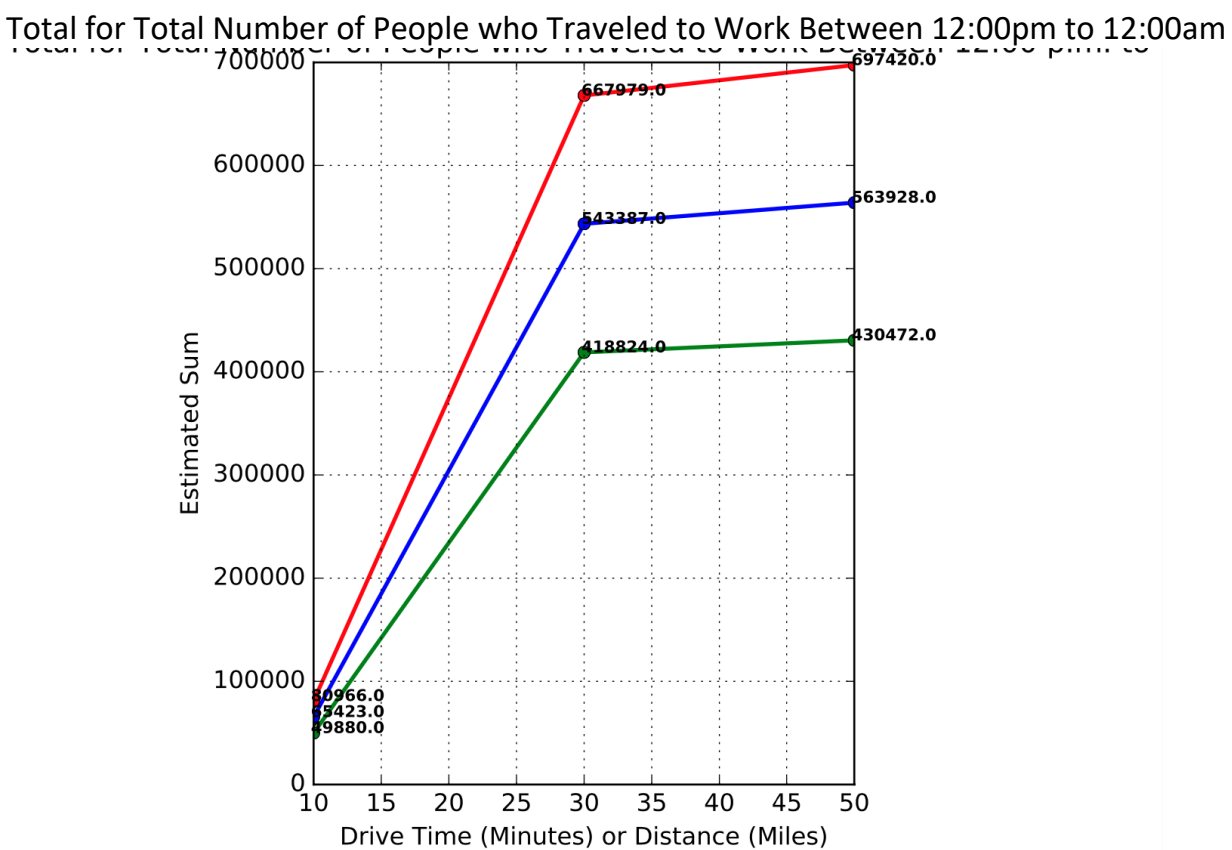

# **Appendix 9: Detailed Process Flowchart (Enlarged)**

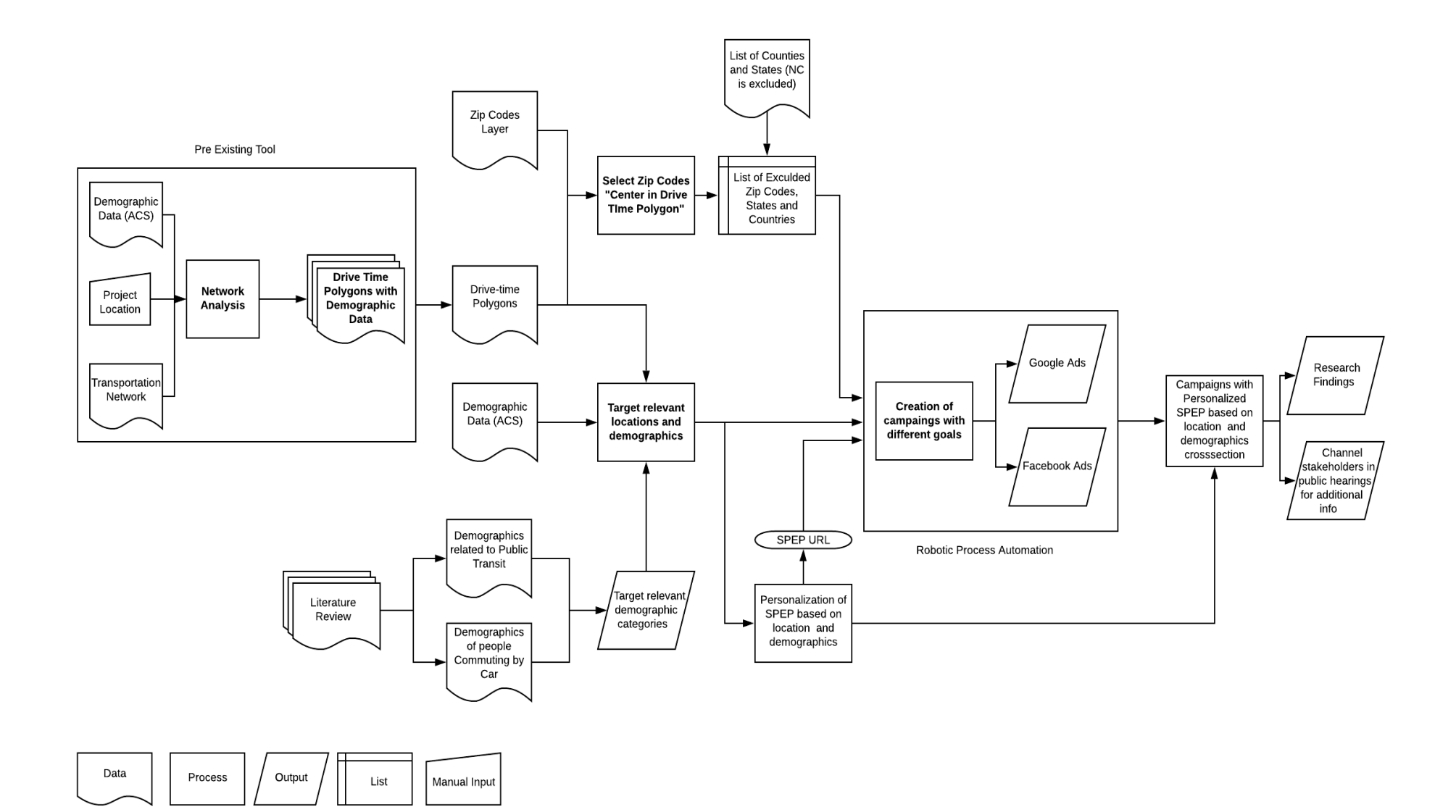

**Appendix 10: Python Scripts Used for Network Analysis Data and Tool Set Up**

**ACS\_Modify.py:** 

**Used during pre-processing to clean up select ACS 5-Year Estimates tables derived from American Fact Finder;**

```
1. #-------------------------------------------------------------------------------
2. # Name: ACS Clean-up (ACS_Modify.py)
3. # Purpose: To clean up select ACS 5-Year Estimates tables derived from
4. # American Fact Finder
5. #
6. # Version: Python 3.5<br>7. # Notes: Script run i
                   Script run in 'Anaconda Spyder'
8. #----------
9.
10. # Import packages
11. import pandas as pd
12.
13. wkdir = "C:/Project/ACS_Cleanup/"
14. findir = "C:/Project/ACS_Cleanup/"
15.
16. ACS_tables = ["B01003","B25001","B01001","B02001","B08008","B08301","B08302",
17. "B09021","B11001","B11016","B15003","B16004","B19013","B23025",
18. "B25002","B28001","B99051","C24010","C24030"]
19. ACS_pdList = [] # Values
20.
21. # Append tables to lists
22. for itm in ACS_tables:
23. ACS_Name = wkdir + "ACS_17_5YR_" + itm + "_with_ann.csv"
       ACS_pdList.append(ACS_Name)
25.
26. ACS_pdList.sort()
27.
28. csv_list = [] # Keys
29. df_list = [] # DataFrames
30. for num in range(1,20):
31. df_name = "df" + str(num)
32. csv_name = "csv" + str(num)
33. df_list.append(df_name)
34. csv list.append(csv name)
35.
36. csv_list.sort()
37. df_list.sort()
38.
39. # Make dictionary from keys and values lists
40. ACS_dict = dict(zip(csv_list, ACS_pdList))
41.
42. # Read in csv files (4 at this point)
43. df1 = pd.read_csv(ACS_dict['csv1']) #B01001
44. df11 = pd.read_csv(ACS_dict['csv11']) #B02001
45. df19 = pd.read_csv(ACS_dict['csv19']) #B16004
46. df13 = pd.read_csv(ACS_dict['csv13']) #B08301
```

```
47. df14 = pd.read_csv(ACS_dict['csv14']) #B08302
48. ##########################################################
49. ##########################################################
50. # DF1 (CSV1)
51. # Retain relevant column names for reference
52. colName1 = df1.iloc[0] # Series
53. colEdit1 = pd.DataFrame(colName1) # DF
54. colConvert1 = colEdit1.rename(columns={0: "Ext"})
55. '''
         Title: How to drop rows from pandas data frame that contains a
57. * particular string in a particular column? [duplicate]
58. * Author: Devarshi Mandal<br>59. * Date: 2018
59. * Date: 2018<br>60. * Code / Type
60. * Code / Type version: 1.0<br>61. * Code adapted from: https:
61. * Code adapted from: https://stackoverflow.com/questions/28679930/
62. * how-to-drop-rows-from-pandas-data-frame-that-
                             63. * contains-a-particular-string-in-a-p/43399866
64. '''
65. colFin1 = colConvert1[~colConvert1.Ext.str.contains("Margin of Error")]
66. '''(Version 1.0) [Source code].
67. https://stackoverflow.com/questions/28679930/how-to-drop-rows-from-
68. pandas-data-frame-that-contains-a-particular-string-in-a-p/43399866'''
69. 
70. # Drop header
71. df1.drop(df1.index[:1], inplace=True)
72.
73. a1 = [col for col in df1 if col.startswith('HD01_') or col.startswith('GEO.id2')]
74. a2 = df1[a1] # New DF - Middle point
75.
76. b1 = [col for col in df1 if col.startswith('HD02_') or col.startswith('GEO.id2')]
77. b2 = df1[b1] # New - All MOEs
78.
79. # Find difference of the two dataframes (true value estimate with MOE)
80. c1 = a2.apply(pd.to numeric) # Estimate columns
81. c2 = b2.apply(pd.to_numeric) # MOE columns
82. c3 = pd.DataFrame(c1.values + c2.values, columns=c1.columns) # +MOE
83. c4 = pd.DataFrame(c1.values - c2.values, columns=c1.columns) # -MOE
84.
85. # Summarize columns
86. c1.rename(columns={'GEO.id2':'GEO_id2',
87. The CHO of the Magnus of the Magnus of the MD01 ': 'TotalPopEst',
88. 'HD01_VD02': 'MalePopEst',
89. 'HD01_VD26':'FemPopEst'}, inplace=True)
90. c3.rename(columns={'GEO.id2':'GEO_id2',
91. The Physical Physical Poper State Contract Contract Contract Contract Contract Contract Contract Contract Contract Contract Contract Contract Contract Contract Contract Contract Contract Contract Contract Contract Cont
92. 'HD01_VD02': 'MalePopEst_UpperMOE',
93. 'HD01_VD26':'FemPopEst_UpperMOE'}, inplace=True)
94. c4.rename(columns={'GEO.id2':'GEO_id2',
95. 'HD01_VD01':'TotalPopEst_LowerMOE',
96. 'HD01_VD02': 'MalePopEst_LowerMOE',<br>97. 'HD01_VD26':'FemPopEst_LowerMOE'},
                        97. 'HD01_VD26':'FemPopEst_LowerMOE'}, inplace=True)
98. # ESTIMATE
99. c1['MaleEst_UndEqto20'] = c1.iloc[:, 3:9].sum(axis=1) #HD01_VD03-HD01_VD08
100. c1['MaleEst_21to39'] = c1.iloc[:, 9:14].sum(axis=1) #HD01_VD09-HD01_VD13
101. c1['MaleEst_40to59'] = c1.iloc[:, 14:18].sum(axis=1) #HD01_VD14-HD01_VD17
102. c1['MaleEst_60plus'] = c1.iloc[:, 18:26].sum(axis=1) #HD01_VD18-HD01_VD25
103. c1['FemEst_UndEqto20'] = c1.iloc[:, 27:33].sum(axis=1) #HD01_VD27-HD01_VD32
104. c1['FemEst_21to39'] = c1.iloc[:, 33:38].sum(axis=1) #HD01_VD33-HD01_VD37
105. c1['FemEst_40to59'] = c1.iloc[:, 38:42].sum(axis=1) #HD01_VD38-HD01_VD41
106. c1['FemEst_60plus'] = c1.iloc[:, 42:50].sum(axis=1) #HD01_VD42-HD01_VD49
107. df1_est = c1.iloc[:, [0,1,2,26,50,51,52,53,54,55,56,57]]
```

```
108.<br>109.
109. # UPPER MOE<br>110. c3['MaleUpp
110. c3['MaleUpperMOE_UndEqto20'] = c3.iloc[:, 3:9].sum(axis=1) #HD01_VD03-HD01_VD08
          111. c3['MaleUpperMOE_21to39'] = c3.iloc[:, 9:14].sum(axis=1) #HD01_VD09-HD01_VD13
112. c3['MaleUpperMOE_40to59'] = c3.iloc[:, 14:18].sum(axis=1) #HD01_VD14-HD01_VD17
113. c3['MaleUpperMOE_60plus'] = c3.iloc[:, 18:26].sum(axis=1) #HD01_VD18-HD01_VD25
114. c3['FemUpperMOE_UndEqto20'] = c3.iloc[:, 27:33].sum(axis=1) #HD01_VD27-HD01_VD32
115. c3['FemUpperMOE_21to39'] = c3.iloc[:, 33:38].sum(axis=1) #HD01_VD33-HD01_VD37
116. c3['FemUpperMOE_40to59'] = c3.iloc[:, 38:42].sum(axis=1) #HD01_VD38-HD01_VD41
          117. c3['FemUpperMOE_60plus'] = c3.iloc[:, 42:50].sum(axis=1) #HD01_VD42-HD01_VD49
118. c3['GEO_id2'] = c3['GEO_id2']/2 # Values were doubled from MOEs
119. df1_upper = c3.iloc[:, [0,1,2,26,50,51,52,53,54,55,56,57]]
120.
121. # LOWER MOE
122. c4['MaleLowerMOE_UndEqto20'] = c4.iloc[:, 3:9].sum(axis=1) #HD01_VD03-HD01_VD08
123. c4['MaleLowerMOE_21to39'] = c4.iloc[:, 9:14].sum(axis=1) #HD01_VD09-HD01_VD13
124. c4['MaleLowerMOE_40to59'] = c4.iloc[:, 14:18].sum(axis=1) #HD01_VD14-HD01_VD17
125. c4['MaleLowerMOE_60plus'] = c4.iloc[:, 18:26].sum(axis=1) #HD01_VD18-HD01_VD25
126. c4['FemLowerMOE_UndEqto20'] = c4.iloc[:, 27:33].sum(axis=1) #HD01_VD27-HD01_VD32
127. c4['FemLowerMOE_21to39'] = c4.iloc[:, 33:38].sum(axis=1) #HD01_VD33-HD01_VD37
128. c4['FemLowerMOE_40to59'] = c4.iloc[:, 38:42].sum(axis=1) #HD01_VD38-HD01_VD41
129. c4['FemLowerMOE_60plus'] = c4.iloc[:, 42:50].sum(axis=1) #HD01_VD42-HD01_VD49
130. c4['GEO_id2'] = c3['GEO_id2']
          131. df1_lower = c4.iloc[:, [0,1,2,26,50,51,52,53,54,55,56,57]]
132.<br>133.
133. # Merge dataframes together - Have estimates and MOEs in one place<br>134. df1 merge = pd.merge(df1 est. df1 upper. on='GEO id2'. how='outer''
134. df1_merge = pd.merge(df1_est, df1_upper, on='GEO_id2', how='outer')
          135. df1_fin = pd.merge(df1_merge, df1_lower, on='GEO_id2', how='outer')
136.
137. # Convert all negative numbers to 0 (negative numbers don't make sense here)
\frac{138}{139} *
139. * Title: How to replace negative numbers in Pandas Data Frame by zero<br>140 * Authon: Stephen Pauch
140. * Author: Stephen Rauch
141. * Date: 2018
142. * Code / Type version: 2.0
143. * Code adapted from: https://stackoverflow.com/questions/27759084/
144. * * * * how-to-replace-negative-numbers-in-pandas-data-
145. * frame-by-zero/53147179#53147179
\frac{146}{147}.
          df1 out = df1 fin.mask(df1 fin ( 0, 0)148. '''(Version 2.0) [Source code]. https://stackoverflow.com/questions/
149. 27759084/how-to-replace-negative-numbers
150. -in-pandas-data-frame-by-zero/53147179#
151. 53147179'''
152.
153. # Convert to CSV
154. #c6.columns.get_loc("FemEst")
155. df1_out.to_csv(findir + "B01001.csv", index=False) #6155
156. ##########################################################
157. ##########################################################
158. # DF11 (CSV11)
159. # Retain relevant column names for reference
160. colName11 = df11.iloc[0] # Series
161. colEdit11 = pd.DataFrame(colName11) # DF
162. colConvert11 = colEdit11.rename(columns={0: "Ext"})
163. colFin11 = colConvert11[~colConvert11.Ext.str.contains("Margin of Error")]
164. '''(Version 1.0) [Source code].
165. https://stackoverflow.com/questions/28679930/how-to-drop-rows-from-
166. pandas-data-frame-that-contains-a-particular-string-in-a-p/43399866'''
167. 
168. # Drop header
```

```
169. df11.drop(df11.index[:1], inplace=True)
170.<br>171.
171. t1 = [col for col in df11 if col.startswith('HD01_') or col.startswith('GEO.id2')]
           172. t2 = df11[t1] # Estimate columns
173.
174. u1 = [col for col in df11 if col.startswith('HD02_') or col.startswith('GEO.id2')]
175. u2 = df11[u1] # MOE columns
176.<br>177.
177. \# Find difference of the two dataframes (true value estimate with MOE)<br>178. v1 = t2.\text{apply}(pd.to\text{ numeric})v1 = t2.\text{apply}(pd.to\text{ numeric})179. v2 = u2.\text{apply}(pd.to\text{ numeric})180. v3 = pd.DataFrame(v1.values + v2.values, columns=v1.columns) # +MOE
181. v4 = pd.DataFrame(v1.values - v2.values, columns=v1.columns) # -MOE
182.
183. # Summarize columns
184. v1.rename(columns={'GEO.id2':'GEO_id2',
185. The contract of the contract of the contract of the contract of the contract of the contract of the contract of the contract of the contract of the contract of the contract of the contract of the contract of the contr
186. 'HD01_VD02': 'CaucasEst',
187. 'HD01_VD03':'AfricanAmericnEst',
188. 'HD01_VD04':'AmericnIndnAkNtiveEst',
189. 'HD01_VD05':'AsianEst',
190. 'HD01_VD06':'NtiveHIPacificIsleEst',
191. 'HD01_VD07':'OtherRaceEst',
192. 'HD01_VD08':'TwoMoreRacesEst',
193. 'HD01_VD09':'TwoMoreRaces_SOEst', #Including some other<br>194. 'HD01_VD10':'TwoMoreRaces_SOTEst' #Including some other
194. 'HD01_VD10':'TwoMoreRaces_SOTEst' #Including some other and 3 plus
195. }, inplace=True)
           196. # UPPER MOE
197. v3.rename(columns={'GEO.id2':'GEO_id2',
198. The contract of the contract the contract of the contract of the contract of the contract of the contract of the contract of the contract of the contract of the contract of the contract of the contract of the contract
199. In the set of the UPPE SET ALL SET ASSESS TO THE VEHICLE THE VEHICLE THE VEHICLE THE VEHICLE THE VEHICLE T
200. 'HD01 VD03':'AfricanAmericn UpperMOE',
201. 'HD01_VD04':'AmericnIndnAkNtive_UpperMOE',
202. THD01 VD05':'Asian UpperMOE',
203. 'HD01_VD06':'NtiveHIPacificIsle_UpperMOE',
204. THD01_VD07':'OtherRace_UpperMOE',
205. 'HD01_VD08':'TwoMoreRaces_UpperMOE',
206. 'HD01_VD09':'TwoMoreRaces_SO_UpperMOE',<br>207. 'HD01_VD10':'TwoMoreRaces_SOT_UpperMOE'
207. HD01_VDD10':'TwoMoreRaces_SOT_UpperMOE'<br>208. \{1, \text{ inplace=True}\}208. }, inplace=True)
209. v3['GEO_id2'] = v3['GEO_id2']/2 # Values were doubled from MOEs
210.
211. # LOWER MOE
212. v4.rename(columns={'GEO.id2':'GEO_id2',
213. THD01 VD01':'TotalRace LowerMOE',
214. THE STATE STATE OF THE STATE OF THE STATE OF THE STATE OF THE STATE OF THE STATE OF THE STATE OF THE STATE OF THE STATE OF THE STATE OF THE STATE OF THE STATE OF THE STATE OF THE STATE OF THE STATE OF THE STATE OF THE
                               'HD01_VD03': 'AfricanAmericn LowerMOE',
216. THD01_VD04':'AmericnIndnAkNtive_LowerMOE',
217. THD01 VD05':'Asian LowerMOE',
218. 'HD01_VD06':'NtiveHIPacificIsle_LowerMOE',
219. THD01 VD07':'OtherRace LowerMOE',
220. 'HD01_VD08':'TwoMoreRaces_LowerMOE',
221. TwoMoreRaces SO LowerMOE', "The VD09': 'TwoMoreRaces SO LowerMOE',
222. 'HD01_VD10':'TwoMoreRaces_SOT_LowerMOE'
223. }, inplace=True)
224. v4['GEO_id2'] = v3['GEO_id2']
225.
226. # Merge dataframes together - Have estimates and MOEs in one place
227. df11_merge = pd.merge(v1, v3, on='GEO_id2', how='outer')
228. df11_fin = pd.merge(df11_merge, v4, on='GEO_id2', how='outer')
229.
```

```
230. \# Convert all negative numbers to 0 (negative numbers don't make sense here)<br>231. df11 out = df11 fin.mask(df11 fin < 0, 0)
231. df11_out = df11_fin.mask(df11_fin < 0, 0)<br>232. The Container Container Code Protocol. https://s
232. '''(Version 2.0) [Source code]. https://stackoverflow.com/questions/<br>27759084/how-to-replace-negative-num
                                       233. 27759084/how-to-replace-negative-numbers
234. -in-pandas-data-frame-by-zero/53147179#
235. 53147179'''
236.<br>237.
237. # Output final DataFrame and convert to CSV<br>238. df11 out.to csv(findir + "B02001.csv", index
238. df11_out.to_csv(findir + "B02001.csv", index=False) #6155
          239. ##########################################################
240. ########################################################## 
241. # DF19 (CSV19)
242. # Retain relevant column names for reference
243. colName19 = df19.iloc[0] # Series
244. colEdit19 = pd.DataFrame(colName19) # DF
245. colConvert19 = colEdit19.rename(columns={0: "Ext"})
246. colFin19 = colConvert19[~colConvert19.Ext.str.contains("Margin of Error")]
247. '''(Version 1.0) [Source code].<br>248. https://stackoverflow.com/g
248. https://stackoverflow.com/questions/28679930/how-to-drop-rows-from-
             249. pandas-data-frame-that-contains-a-particular-string-in-a-p/43399866'''
250.<br>251.
251. # Drop header<br>252. df19.drop(df19
          252. df19.drop(df19.index[:1], inplace=True)
253.<br>254.
254. a_r1 = [col for col in df19 if col.startswith('HD01_') or col.startswith('GEO.id2')]
          a r2 = df19[a r1] # Estimate columns
256.<br>257.
          257. a_s1 = [col for col in df19 if col.startswith('HD02_') or col.startswith('GEO.id2')]
258. a_s2 = df19[a_s1] # MOE columns
259.
260. # Find difference of the two dataframes (true value estimate with MOE)
261. a t1 = a r2.apply(pd.to numeric)262. a_t = a_s2.apply(pd.to numeric)
263. a_t3 = pd.DataFrame(a_t1.values + a_t2.values, columns=a_t1.columns) # +MOE
264. a_t4 = pd.DataFrame(a_t1.values - a_t2.values, columns=a_t1.columns) # -MOE
265.
266. # Summarize columns
267. a_t1.rename(columns={'HD01_VD01':'TotalLangEst',<br>268. <sup>'GEO.id2':'GEO id2'.</sub></sup>
268. 'GEO.id2':'GEO_id2',
                             'HD01 VD03': 'EngOnly5to17',
270. 'HD01_VD04':'Spanish5to17',
271. 'HD01_VD09': 'OtherIndoEuro5to17',
272. 'HD01_VD14': 'Asian5to17',
273. 'HD01 VD19': 'OtherLan5to17',
274. 'HD01_VD25': 'EngOnly18to64',
275. 'HD01_VD26': 'Spanish18to64',
276. 'HD01_VD31': 'OtherIndoEuro18to64',
277. 'HD01_VD36': 'Asian18to64',
278. 'HD01_VD41': 'OtherLan18to64',
279. 'HD01_VD47': 'EngOnly65Plus',
280. 'HD01_VD48': 'Spanish65Plus',
281. 'HD01_VD53': 'OtherIndoEuro65Plus',
282. 'HD01_VD58': 'Asian65Plus',
283. 'HD01_VD63': 'OtherLan65Plus'
284. }, inplace=True)
285. df19_est = a_t1.iloc[:, [0,1,3,4,9,14,19,25,26,31,36,41,47,48,53,58,63]]
286.
287. # UPPER MOE
288. a_t3.rename(columns={'HD01_VD01':'TotalLang_UpperMOE',<br>289. b (GEO.id2':'GEO.id2',
289. 'GEO.id2':'GEO_id2',
                             'HD01_VD03': 'EngOnly5to17_UpperMOE',
```
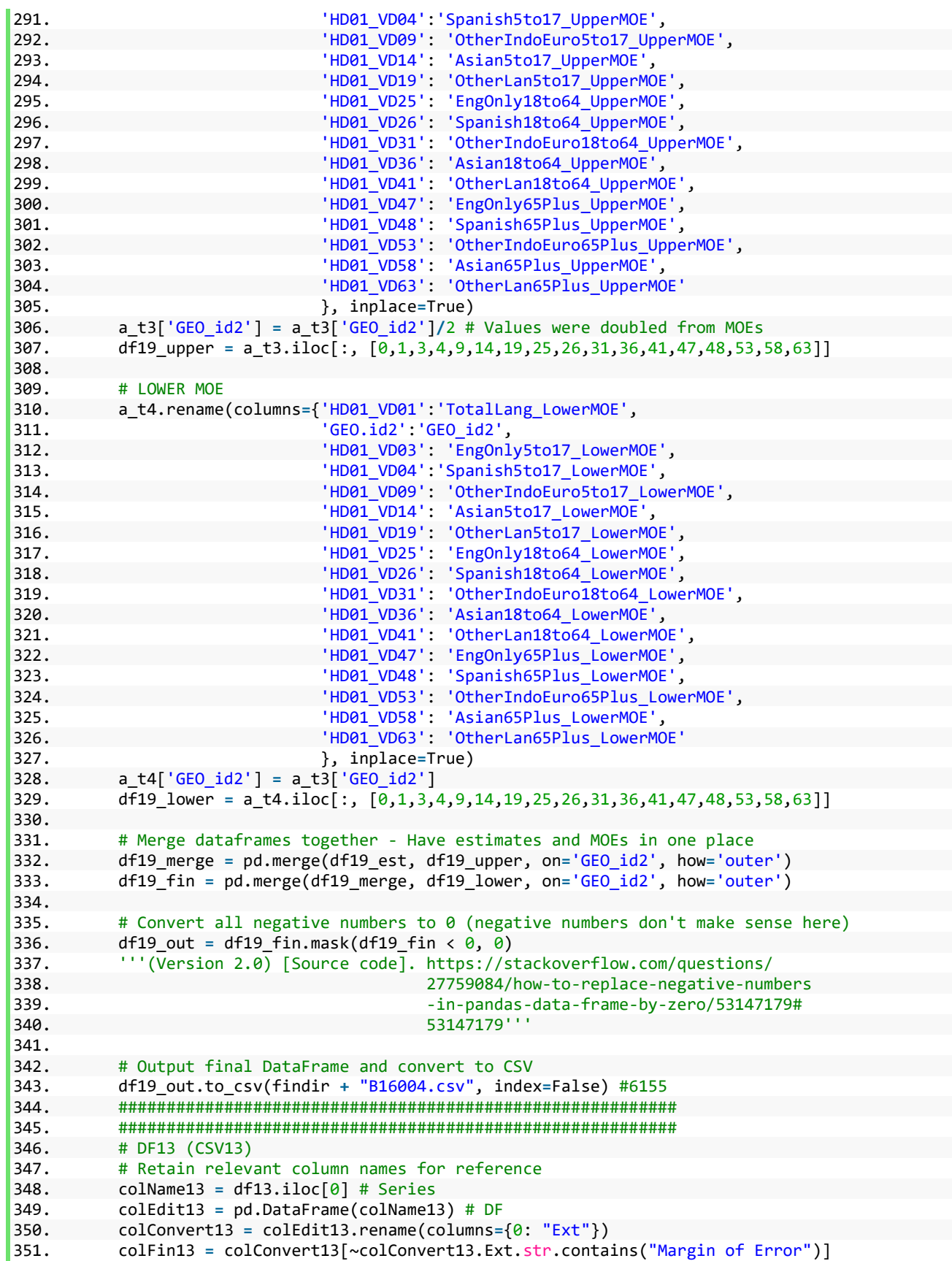

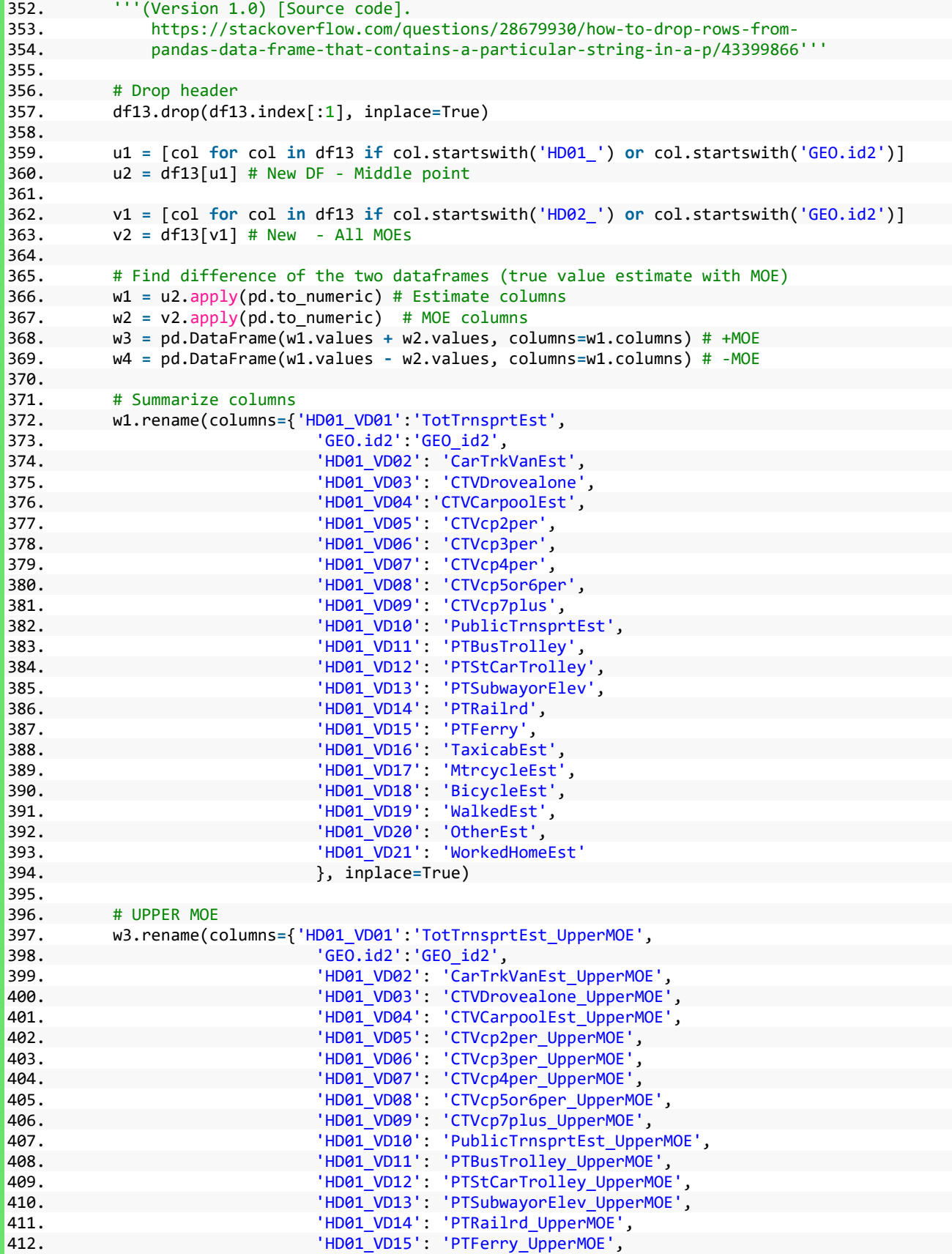

```
edia. The contract of the contract of the contract of the contract of the contract of the contract of the contract of the contract of the contract of the contract of the contract of the contract of the contract of the cont
414. 'HD01_VD17': 'MtrcycleEst_UpperMOE',
eraldistic and the control of the control of the control of the control of the control of the control of the c<br>The control of the control of the control of the control of the control of the control of the control of the c
                                     'HD01_VD19': 'WalkedEst_UpperMOE',
417. 'HD01_VD20': 'OtherEst_UpperMOE',
418. 'HD01_VD21': 'WorkedHomeEst_UpperMOE'
419. }, inplace=True)
             w3['GEO_id2'] = w3['GEO_id2']/2 # Values were doubled from MOEs
421.<br>422.
             # LOWER MOE
423. w4.rename(columns={'HD01_VD01':'TotTrnsprtEst_LowerMOE',
424. 'GEO.id2':'GEO_id2',
425. 
1992 - THE POST (HDDL VDDA NORTH VAN EST LOWEN MOE', ALL AND THE POST IN THE POST IN THE POST IN THE POST IN THE POST IN THE POST IN THE POST IN THE POST IN THE POST IN THE POST IN THE POST IN THE POST IN THE POST IN
                                     'HD01_VD03': 'CTVDrovealone_LowerMOE',
427. 'HD01_VD04':'CTVCarpoolEst_LowerMOE',
428. THD01_VD05': 'CTVcp2per_LowerMOE',
429. 'HD01_VD06': 'CTVcp3per_LowerMOE',
430. 'HD01_VD07': 'CTVcp4per_LowerMOE',
431. 'HD01_VD08': 'CTVcp5or6per_LowerMOE',
ediate and the control of the control of the control of the control of the control of the control of the control of the control of the control of the control of the control of the control of the control of the control of t
433. 'HD01_VD10': 'PublicTrnsprtEst_LowerMOE',
434. 'HD01_VD11': 'PTBusTrolley_LowerMOE',
er and the controllow the controllow the controllow of the controllow the controllow the controllow the controllow the controllow the controllow the controllow the controllow the controllow the controllow the controllow th
436. 'HD01_VD13': 'PTSubwayorElev_LowerMOE',
437. 'HD01_VD14': 'PTRailrd_LowerMOE',
438. 'HD01_VD15': 'PTFerry_LowerMOE',
eddie and the control of the control of the control of the control of the control of the control of the control of the control of the control of the control of the control of the control of the control of the control of th
                                     'HD01_VD17': 'MtrcycleEst LowerMOE',
441. 'HD01_VD18': 'BicycleEst_LowerMOE',
442. 'HD01_VD19': 'WalkedEst_LowerMOE',
443. 'HD01_VD20': 'OtherEst_LowerMOE',
444. The state of the control of the control in the control of the control of the control of the control of the control of the control of the control of the control of the control of the control of the control of the contr
445. }, inplace=True)
446. w4['GEO_id2'] = w3['GEO_id2'] 
447.
448. # Merge dataframes together - Have estimates and MOEs in one place
449. df13_merge = pd.merge(w1, w3, on='GEO_id2', how='outer')
450. df13_fin = pd.merge(df13_merge, w4, on='GEO_id2', how='outer')
451.<br>452.
             452. # Convert all negative numbers to 0 (negative numbers don't make sense here)
453. df13 out = df13 fin.mask(df13 fin < \theta, \theta)
454. '''(Version 2.0) [Source code]. https://stackoverflow.com/questions/<br>27759084/how-to-replace-negative-num
455. 27759084/how-to-replace-negative-numbers
                                                  456. -in-pandas-data-frame-by-zero/53147179#
457. 53147179'''
458.<br>459.
459. # Output final DataFrame and convert to CSV<br>460. df13 out.to csv(findir + "B08301.csv", inde
             460. df13_out.to_csv(findir + "B08301.csv", index=False) #6155
461. ##########################################################
462. ##########################################################
463. # DF14 (CSV14)
464. # Retain relevant column names for reference
465. colName14 = df14.iloc[0] # Series
466. colEdit14 = pd.DataFrame(colName14) # DF
467. colConvert14 = colEdit14.rename(columns={0: "Ext"})
468. colFin14 = colConvert14[~colConvert14.Ext.str.contains("Margin of Error")]
469. '''(Version 1.0) [Source code].<br>470. https://stackoverflow.com/g
                 470. https://stackoverflow.com/questions/28679930/how-to-drop-rows-from-
471. pandas-data-frame-that-contains-a-particular-string-in-a-p/43399866'''
472. 
473. # Drop header
```

```
474. df14.drop(df14.index[:1], inplace=True)
475.<br>476.
476. x1 = [col for col in df14 if col.startswith('HD01_') or col.startswith('GEO.id2')]
         x2 = df14[x1] # New DF - Middle point
478.<br>479.
479. y1 = [col for col in df14 if col.startswith('HD02_') or col.startswith('GEO.id2')]
        480. y2 = df14[y1] # New - All MOEs
481.<br>482.
482. \# Find difference of the two dataframes (true value estimate with MOE)<br>483. z1 = x2.\text{apply}(pd.to numeric) \# Estimate columnsz1 = x2.apply(pd.to numeric) # Estimate columns
484. z2 = y2.apply(pd.to numeric) # MOE columns
485. z3 = pd.DataFrame(z1.values + z2.values, columns=z1.columns) # +MOE
486. z4 = pd.DataFrame(z1.values - z2.values, columns=z1.columns) # -MOE
487.
488. # Summarize columns
489. z1.rename(columns={'HD01_VD01':'TotalTimeEst',
490. 'GEO.id2':'GEO_id2',
491. 'HD01_VD02':'Tot12amto459am',
492. 'HD01_VD03':'Tot5amto529am',
493. 'HD01_VD04':'Tot530amto559am',
494. 'HD01_VD05':'Tot6amto629am',
495. 'HD01_VD06':'Tot630amto659am',
496. 'HD01_VD07':'Tot7amto729am',
497. 'HD01_VD08':'Tot730amto759am',
498. 'HD01_VD09':'Tot8amto829am',
. "HD01_VD10':'Tot830amto859am',<br>1992. - السواح المواجه المسلم المواجه المواجه المواجه المواجه المواجه المواجه المواجه المواجه المواجه المواجه<br>1992. - المواجه المواجه المواجه المواجه المواجه المواجه المواجه المواجه المواج
500. 'HD01_VD11': 'Tot9amto959am',
                        'HD01_VD12': 'Tot10amto1059am',
502. 'HD01_VD13': 'Tot11amto1159am',
503. 'HD01_VD14': 'Tot12pmto359pm',
504. 'HD01_VD15': 'Tot4pmto1159pm'
505. }, inplace=True)
506.
507. # UPPER MOE
508. z3.rename(columns={'HD01_VD01':'TotalTimeEst_UpperMOE',
509. 'GEO.id2':'GEO_id2',
510. 'HD01_VD02':'Tot12amto459am_UpperMOE',
511. 'HD01_VD03':'Tot5amto529am_UpperMOE',
512. 'HD01_VD04':'Tot530amto559am_UpperMOE',<br>513. 'HD01_VD05':'Tot6amto629am_UpperMOE',
                        'HD01 VD05':'Tot6amto629am_UpperMOE',
514. 'HD01_VD06':'Tot630amto659am_UpperMOE',
515. 'HD01_VD07':'Tot7amto729am_UpperMOE',
516. 'HD01_VD08':'Tot730amto759am_UpperMOE',
517. 'HD01 VD09': 'Tot8amto829am UpperMOE',
518. 'HD01_VD10':'Tot830amto859am_UpperMOE',
519. 'HD01 VD11': 'Tot9amto959am UpperMOE',
520. 'HD01_VD12': 'Tot10amto1059am_UpperMOE',
521. 'HD01_VD13': 'Tot11amto1159am_UpperMOE',
522. 'HD01_VD14': 'Tot12pmto359pm_UpperMOE',
523. 'HD01_VD15': 'Tot4pmto1159pm_UpperMOE'
524. }, inplace=True)
525. z3['GEO_id2'] = z3['GEO_id2']/2 # Values were doubled from MOEs
526.
527. # LOWER MOE
528. z4.rename(columns={'HD01_VD01':'TotalTimeEst_LowerMOE',
529. 'GEO.id2':'GEO_id2',
530. 'HD01_VD02':'Tot12amto459am_LowerMOE',
531. 'HD01_VD03':'Tot5amto529am_LowerMOE',
532. 'HD01_VD04':'Tot530amto559am_LowerMOE',
533. 'HD01_VD05':'Tot6amto629am_LowerMOE',
534. 'HD01_VD06':'Tot630amto659am_LowerMOE',
```
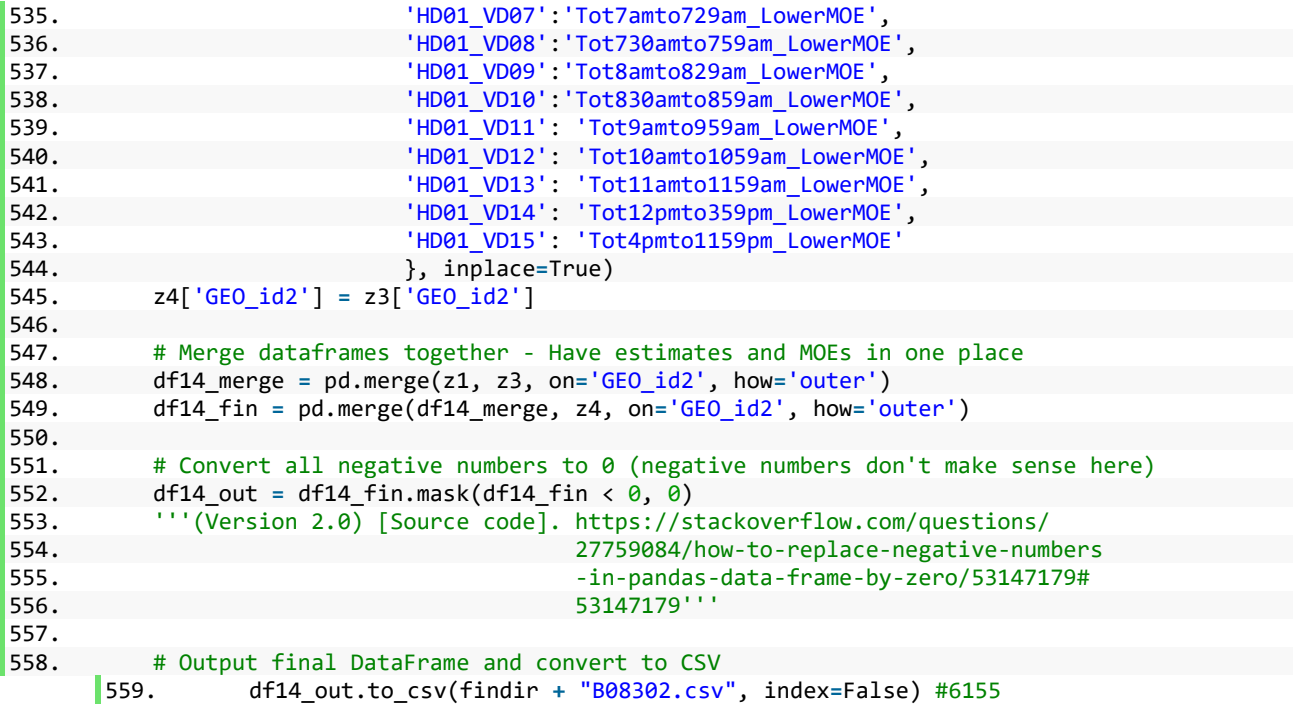

**CensusTotal.py**:

**Allows the user to choose a demographic from census categories and output the statistical totals for each in a table;**

```
1. #------------------------------------------------------------------------------
2. # Name: Census Total (CensusTotal.py)
3. # Purpose: To allow the user to choose a demographic from census categories
4. # and output the statistical totals for each in a table<br>5. # Version: Python 3.5
5. # Version:
6. #------------------------------------------------------------------------------
7.
8. # Import modules
9. import arcpy, os
10. from arcpy import env
11. import matplotlib.pyplot as plt
12.
13. # Set environment settings
14. env.workspace = "C:/Project/data_lyrs/NCDOT_Plan.gdb"
15. env.scratchWorkspace = "C:/Project/scratch/scratch.gdb"
16. env.overwriteOutput = True
17.
18. # Set local variables
19. outgdb = env.scratchGDB
20. outFol = env.scratchFolder
21. inPoly = arcpy.GetParameter(0) #CBsDriveFin
22.
23. origPoly = os.path.join(outgdb, "serviceArea")
24. statsFin = os.path.join(outgdb, "statsFin")
25. recPoly = os.path.join(outgdb, "SAStats")
26. linkPoly = os.path.join(outgdb, "LinkedSA")
```

```
27. pdfPath = os.path.join(outFol, "CensusGraphs.pdf")
28.
29. statsFinList = []
30. graphList = []
31. for num in range(1,6): # 5 values
32. stat_Name = statsFin + str(num)
33. graph_Name = "LineGraph" + str(num)
34. pdf_Name = graph_Name + ".pdf"
35. LineGraph_pdf = os.path.join(outFol, pdf_Name)
        statsFinList.append(stat Name)
37. graphList.append(LineGraph_pdf)
38.
39. # Gender and Age
40. 11<br>41. *41. * Title: How to get position of key in a dictionary in python<br>42. * Author: Steven C. Howell
         Author: Steven C. Howell
43. * Date: 2018<br>44. * Code / Type
44. * Code / Type version: 2.0<br>45. * Code adapted from: https
45. * Code adapted from: https://stackoverflow.com/questions/36090175/how-to-<br>46. * eet-position-of-kev-in-a-dictionary-in-python
                       46. * get-position-of-key-in-a-dictionary-in-python
47. '''
48. GADict = {'TotalPopEst': ['All Population','TotalPopEst_UpperMOE',
49. 'TotalPopEst_LowerMOE'],<br>50. 'MalePopEst': ['All Males','MalePopEst UpperMO
50. 'MalePopEst': ['All Males','MalePopEst_UpperMOE','MalePopEst_LowerMOE'],<br>51. 'FemPopEst': ['All Females','FemPopEst_UpperMOE','FemPopEst_LowerMOE'],
51. 'FemPopEst': ['All Females', FemPopEst_UpperMOE', FemPopEst_LowerMOE'],<br>52. 'MaleEst UndEgto20': ['Males Under 20', 'MaleUpperMOE UndEgto20',
52. 'MaleEst_UndEqto20': ['Males Under 20','MaleUpperMOE_UndEqto20',<br>53. 'MaleLowerMOE UndEqto20'l.
53. 'MaleLowerMOE_UndEqto20'],<br>54. 'MaleEst 21to39': ['Males 21 to 39','MaleUpperMO
         'MaleEst 21to39': ['Males 21 to 39', 'MaleUpperMOE 21to39',
55. The contract of the MaleLowerMOE 21to39'],
56. 'MaleEst_40to59': ['Males 40 to 59','MaleUpperMOE_40to59',
57. The contract of the MaleLowerMOE 40to59'],
58. 'MaleEst_60plus': ['Males 60 Plus','MaleUpperMOE_60plus',
59. 'MaleLowerMOE_60plus'],
60. 'FemEst_UndEqto20': ['Females Under 20','FemUpperMOE_UndEqto20',
61. 'FemLowerMOE_UndEqto20'],
62. 'FemEst_21to39': ['Females 21 to 39','FemUpperMOE_21to39',
63. 'FemLowerMOE_21to39'],
64. 'FemEst_40to59': ['Females 40 to 59','FemUpperMOE_40to59',
65. 'FemLowerMOE_40to59'],
         'FemEst 60plus': ['Females 60 Plus', 'FemUpperMOE 60plus',
67. The contract of the contract of the contract of the contract of the contract of the contract of the contract of the contract of the contract of the contract of the contract of the contract of the contract of the contra
68.
69. # Race
70. RaceDict = {'TotalRaceEst': ['All Races','TotalRace_UpperMOE',
71. TotalRace LowerMOE'],
72. 'CaucasEst': ['Caucasian','Caucas_UpperMOE','Caucas_LowerMOE'],
73. 'AfricanAmericnEst': ['African American','AfricanAmericn_UpperMOE',
                                  'AfricanAmericn LowerMOE'],
75. 'AmericnIndnAkNtiveEst': ['American Indian and Alaska Native',
76. The contract of the contract of the contract of the contract of the contract of the contract of the contract of \lambda77. \blacksquare78. 'AsianEst': ['Asian','Asian_UpperMOE','Asian_LowerMOE'],
79. 'NtiveHIPacificIsleEst': ['Native Hawaiian and Pacific Islander',
80. Solution of the Contract of the UpperMOE', N is the UpperMOE', N81. 'NtiveHIPacificIsle_LowerMOE'],
82. 'OtherRaceEst': ['Other Race','OtherRace_UpperMOE','OtherRace_LowerMOE'],
83. 'TwoMoreRacesEst': ['Two or More Races', 'TwoMoreRaces UpperMOE',
84. 'TwoMoreRaces_LowerMOE'],<br>85. 'TwoMoreRaces SOEst': ['Two or More Races and
         'TwoMoreRaces_SOEst': ['Two or More Races and Part of Some Other Race',
86. TwoMoreRaces_SO_UpperMOE',<br>87. 'TwoMoreRaces_SO_LowerMOE'],
                                   'TwoMoreRaces_SO_LowerMOE'],
```

```
88. 'TwoMoreRaces_SOTEst': ['Two or More Races and Excluding Some Other Race',
89. TwoMoreRaces_SOT_UpperMOE',<br>198. 'TwoMoreRaces_SOT_LowerMOE']
                               'TwoMoreRaces_SOT_LowerMOE']}
91.
92. # Language Spoken
93. LADict = {'TotalLangEst': ['Total Number of People that Spoke Some Language',
94. 'TotalLang_UpperMOE','TotalLang_LowerMOE'],<br>95. 'EngOnly5to17': ['English Only. 5 to 17 Years'.'EngOnly5to17 Upper
95. 'EngOnly5to17': ['English Only, 5 to 17 Years','EngOnly5to17_UpperMOE',
96. 'EngOnlySto17_LowerMOE'],<br>97. 'EngOnly18to64': ['English Only, 18 to 64'
        'EngOnly18to64': ['English Only, 18 to 64 Years', 'EngOnly18to64 UpperMOE',
98. 'EngOnly18to64 LowerMOE'],
99. 'EngOnly65Plus': ['English Only, 65 Plus','EngOnly65Plus_UpperMOE',
100. 'EngOnly65Plus_LowerMOE'],
101. 'Spanish5to17': ['Spanish, 5 to 17 Years','Spanish5to17_UpperMOE',
102. 'Spanish5to17_LowerMOE'],
103. 'Spanish18to64': ['Spanish, 18 to 64 Years','Spanish18to64_UpperMOE',
104. 'Spanish18to64_LowerMOE'],
105. 'Spanish65plus': ['Spanish, 65 Plus','Spanish65Plus_UpperMOE',
106. 'Spanish65Plus_LowerMOE'],<br>107. 'OtherIndoEuro5to17': ['Other Indo-European.
107. 'OtherIndoEuro5to17': ['Other Indo-European, 5 to 17 Years',<br>108. 'OtherIndoEuro5to17 UpperMOE'.
108. 'OtherIndoEuro5to17_UpperMOE',
109. 'OtherIndoEuro5to17_LowerMOE'],<br>110. 'OtherIndoEuro18to64': ['Other Indo-European, 18 to 64
110. 'OtherIndoEuro18to64': ['Other Indo-European, 18 to 64 Years',<br>111. 'OtherIndoEuro18to64 UpperMOE',
111. 'OtherIndoEuro18to64_UpperMOE',
112. 'OtherIndoEuro18to64_LowerMOE'],<br>113. 'OtherIndoEuro65Plus': ['Other Indo-European, 65 Plus',
113. 'OtherIndoEuro65Plus': ['Other Indo-European, 65 Plus',<br>114. 'OtherIndoEuro65Plus UpperMOE',
114. 'OtherIndoEuro65Plus_UpperMOE',
                                      'OtherIndoEuro65Plus LowerMOE'],
116. 'Asian5to17': ['Asian, 5 to 17 Years','Asian5to17_UpperMOE',
117. 'AsianSto17_LowerMOE'],
118. 'Asian18to64': ['Asian, 18 to 64 Years','Asian18to64_UpperMOE',
119. 'Asian18to64 LowerMOE'],
120. 'Asian65Plus': ['Asian, 65 Plus', 'Asian65Plus UpperMOE',
121. The Contract of the Contract of Asian65Plus LowerMOE'],
122. 'OtherLan5to17': ['Other Language, 5 to 17 Years','OtherLan5to17_UpperMOE',
123. The Contract of Contract Contract Contract Contract Contract Contract Contract Contract Contract Contract Contract Contract Contract Contract Contract Contract Contract Contract Contract Contract Contract Contract Co
124. 'OtherLan18to64': ['Other Language, 18 to 64 Years',
125. 'OtherLan18to64_UpperMOE','OtherLan18to64_LowerMOE'],<br>126. 'OtherLan65Plus': ['Other Language, 65 Plus','OtherLan65Plus UpperMOE',
126. 'OtherLan65Plus': ['Other Language, 65 Plus', 'OtherLan65Plus_UpperMOE',<br>127. 'OtherLan65Plus LowerMOE']}
                                  'OtherLan65Plus LowerMOE']}
128.
129. # Transportation Means
130. TMDict = {'TotTrnsprtEst': [
131. 'Total Number of People that Used Some Means of Transportation',
132. 'TotTrnsprtEst_UpperMOE','TotTrnsprtEst_LowerMOE'],
133. 'CarTrkVanEst': ['Total Number of People that Used a Car, Truck, or Van',<br>134. 'CarTrkVanEst UpperMOE' 'CarTrkVanEst LowerMOE'],
                               'CarTrkVanEst UpperMOE', 'CarTrkVanEst LowerMOE'],
135. 'CTVDrovealone': ['Car, Truck, or Van - Drove Alone',
136. 'CTVDrovealone_UpperMOE','CTVDrovealone_LowerMOE'],
137. 'CTVCarpoolEst': ['Car, Truck, or Van - Carpooled Total',
138. 'CTVCarpoolEst_UpperMOE','CTVCarpoolEst_LowerMOE'],
139. 'CTVcp2per': ['Car, Truck, or Van - In 2 Person Carpool',
140. 'CTVcp2per_UpperMOE','CTVcp2per_LowerMOE'],
141. 'CTVcp3per': ['Car, Truck, or Van - In 3 Person Carpool',
142. 'CTVcp3per_UpperMOE','CTVcp3per_LowerMOE'],
143. 'CTVcp4per': ['Car, Truck, or Van - In 4 Person Carpool',
144. 'CTVcp4per_UpperMOE','CTVcp4per_LowerMOE'],
145. 'CTVcp5or6per': ['Car, Truck, or Van - In 5 or 6 Person Carpool',
146. 'CTVcp5or6per_UpperMOE','CTVcp5or6per_LowerMOE'],
147. 'CTVcp7plus': ['Car, Truck, or Van - In 7 Person Plus Carpool',
148. 'CTVcp7plus_UpperMOE','CTVcp7plus_LowerMOE'],
```
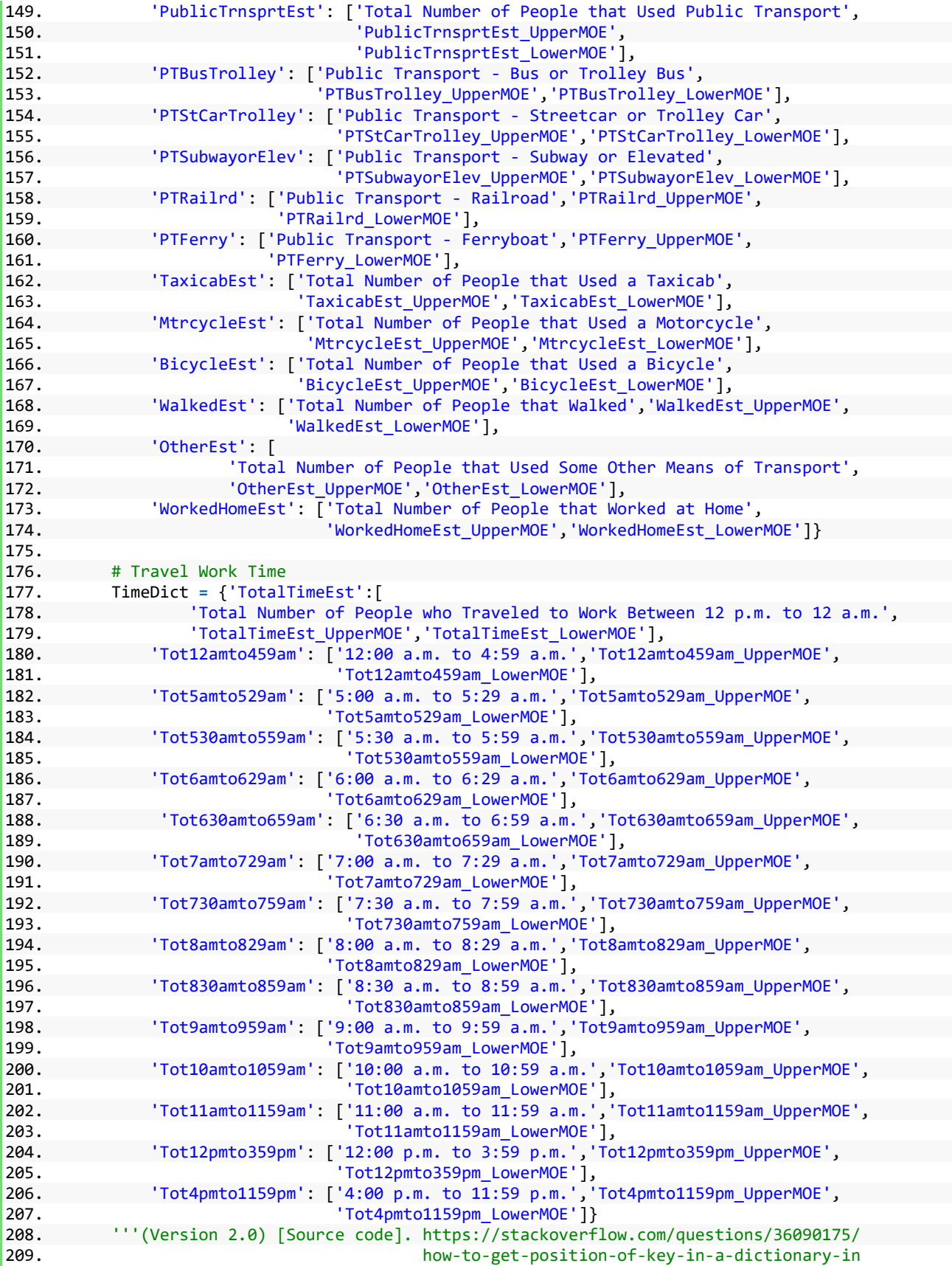

```
210. -python'''
211.<br>212.
212. \# Input demographic of choice from census categories<br>213. GAFid = arcpv.GetParameter(1) \# Gender and Age
         213. GAFid = arcpy.GetParameter(1) # Gender and Age
214. RaceFid = arcpy.GetParameter(2) # Race
215. LangFid = arcpy.GetParameter(3) # Language Spoken
216. TMFid = arcpy.GetParameter(4) # Transportation Means<br>217. TimeFid = arcpy.GetParameter(5) # Travel Work Time
         217. TimeFid = arcpy.GetParameter(5) # Travel Work Time
218.<br>219.
         # Write a function that calculates statistical totals for each census category
220. def categoryCensus(dict, categoryFid, statTab, outGraph):
221. for key, value in dict.items():
222. if value[0] == categoryFid:
223. '''Replace demographic chosen with field name in census polygon'''
224. arcpy.AddMessage("Replacing demographic input with table fields.")
225. categoryRep = categoryFid.replace(categoryFid, key)
226. MOElower = categoryFid.replace(categoryFid, value[2]) # Lower MOE
227. MOEupper = categoryFid.replace(categoryFid, value[1]) # Upper MOE<br>228. The string the amount of area that overlaps the original census block
228. '''Find the amount of area that overlaps the original census blocks<br>229. The percentage multipliers'''
229. for percentage multipliers'''<br>230. for percentage multiplier!*!
230. selectExp = "!PcntMltplier!*!{0}!".format(categoryRep)<br>231. MOElowExp = "!PcntMltplier!*!{0}!".format(MOElower)
231. MOElowExp = "!PcntMltplier!*!{0}!".format(MOElower)
232. MOEupExp = "!PcntMltplier!*!{0}!".format(MOEupper)<br>233. The strue population count by multipling percenta
233. ''Get true population count by multipling percentage multipliers<br>234. to the original census totals'''
234. to the original census totals'''<br>235. The original census totals'''
235. arcpy.AddMessage("Calculating true totals from area overlap.")
236. calcStat = arcpy.CalculateField_management(inPoly, "TrueTotal",
                                                       selectExp, "PYTHON")
238. calclower = arcpy.CalculateField_management(inPoly, "TrueMOElow",
239. MOElowExp, "PYTHON")
240. calcupper = arcpy.CalculateField_management(inPoly, "TrueMOEup",
241. MOEupExp, "PYTHON")
242. statsFields = [[categoryRep,"SUM"],[MOElower,"SUM"],
243. [MOEupper,"SUM"],["TrueTotal","SUM"],
244. ["TrueMOElow","SUM"],["TrueMOEup","SUM"]]
245. caseFid = ["FromBreak","ToBreak"]
246. '''Output statistical sums of demographic chosen within each drive
247. time interval'''<br>248. outFin = arcpv.S
248. outFin = arcpy.Statistics_analysis(inPoly, statTab, statsFields,
249. caseFid)
250. '''Join table to original drive polygon'''
251. arcpy.AddMessage("Summary statistics completed and joined to SA.")
252. polyTabJoin = arcpy.JoinField_management(origPoly, "ToBreak",
253. statTab, "ToBreak")
254. '''Create a graph of true value results'''
255. \frac{111}{256}256. * Title: TableToNumPyArray
                   * Author: Esri / ArcGIS Pro Help<br>* Dato: 2019
258. * Date: 2019
259. * Code / Type version: 2.4<br>260 * Code adapted from: https:
260. * Code adapted from: https://pro.arcgis.com/en/pro-app/arcpy/
261. * data-access/tabletonumpyarray.htm
262.263. array = arcpy.da.TableToNumPyArray(statTab,('FromBreak','ToBreak',
264. 'SUM TrueTotal',
265. 'SUM TrueMOElow',
266. 'SUM_TrueMOEup'))
267. xFid = array["ToBreak"]
268. yFid1 = array["SUM_TrueTotal"]
269. yFid2 = array["SUM_TrueMOElow"]
                   270. yFid3 = array["SUM_TrueMOEup"]
```

```
271. <sup>'''</sup>(Version 2.4) [Source code]. https://pro.arcgis.com/en/pro-app/<br>272. arcpy/data-access/tabletonumpyarra
272. arcpy/data-access/tabletonumpyarray arcpy/data-access/tabletonumpyarray arcpy/data-access/tabletonumpyarray
273. .htm'''
274. fig, ax = plt.subplots()
275. plt.title('Statistical Total for {0}'.format(categoryFid))
276. plt.xlabel('Drive Time (Minutes) or Distance (Miles)')
277. plt.ylabel('Estimated Sum')<br>278. plt.xlim(xmin=min(xFid).xma
278. plt.xlim(xmin=min(xFid),xmax=max(xFid))
279. ax.plot(xFid,yFid1,linestyle='-',marker='o',markersize=6,
                         280. linewidth=2,color='blue',label="True Total")
281. ax.plot(xFid,yFid2,linestyle='-',marker='o',markersize=6,
282. linewidth=2,color='green',label="True Lower MOE")
283. ax.plot(xFid,yFid3,linestyle='-',marker='o',markersize=6,
284. linewidth=2,color='red',label="True Upper MOE")
285. '''Put labels over points'''
286.287. * Title: python - how to show values on top of bar plot<br>288
288. * [duplicate]
289. * Author: Marianne Halloran
290. * Date: 2018
291. * Code / Type version: 2.0<br>292. * Code adapted from: https:
292. * Code adapted from: https://stackoverflow.com/questions/<br>293. * 53066633/python-how-to-show-values-or
293. * * 53066633/python-how-to-show-values-on-top-<br>294. * of-bar-plot
                  * of-bar-plot
295.<br/>296.296. for i, v in enumerate(yFid1):
297. plt.text(xFid[i] - 0.2, v + 0.2, str(round(v)),<br>298. plt.text(xFid[i] - 0.2, v + 0.2, str(round(v)),
                             298. fontweight='bold',fontsize=8)
299. for i, v in enumerate(yFid2):
300. plt.text(xFid[i] - 0.2, v + 0.2, str(round(v)),
301. fontweight='bold',fontsize=8)
302. for i, v in enumerate(yFid3):
303. plt.text(xFid[i] - 0.2, v + 0.2, str(round(v)),
304. fontweight='bold',fontsize=8)
305. '''(Version 2.0) [Source code]. https://stackoverflow.com/questions
306. /53066633/python-how-to-show-values
307. -on-top-of-bar-plot'''
308. plt.grid(True)<br>309. plt.legend(loc
309. plt.legend(loc='upper left',ncol=3,prop={'size': 8})
                  plt.tight_layout()
311. '''Save the graph as a pdf'''
312. plt.savefig(outGraph, dpi=300)
313. plt.close()
314. del fig
315. arcpy.AddMessage("Created pdf graph for demographic.")
316. else:
317. pass
318. 
319. # Run the functions to output the summary statistic tables
320. categoryCensus(GADict, GAFid, statsFinList[0], graphList[0])
321. categoryCensus(RaceDict, RaceFid, statsFinList[1], graphList[1])
322. categoryCensus(LADict, LangFid, statsFinList[2], graphList[2])
323. categoryCensus(TMDict, TMFid, statsFinList[3], graphList[3])
324. categoryCensus(TimeDict, TimeFid, statsFinList[4], graphList[4])
325.
326. # Merge each pdf file into one pdf file
\frac{327.}{328} *328. * Title: PDFDocument
329. * Author: Esri / ArcGIS Desktop Help
330. * Date: 2019
331. * Code / Type version: 10.7
```
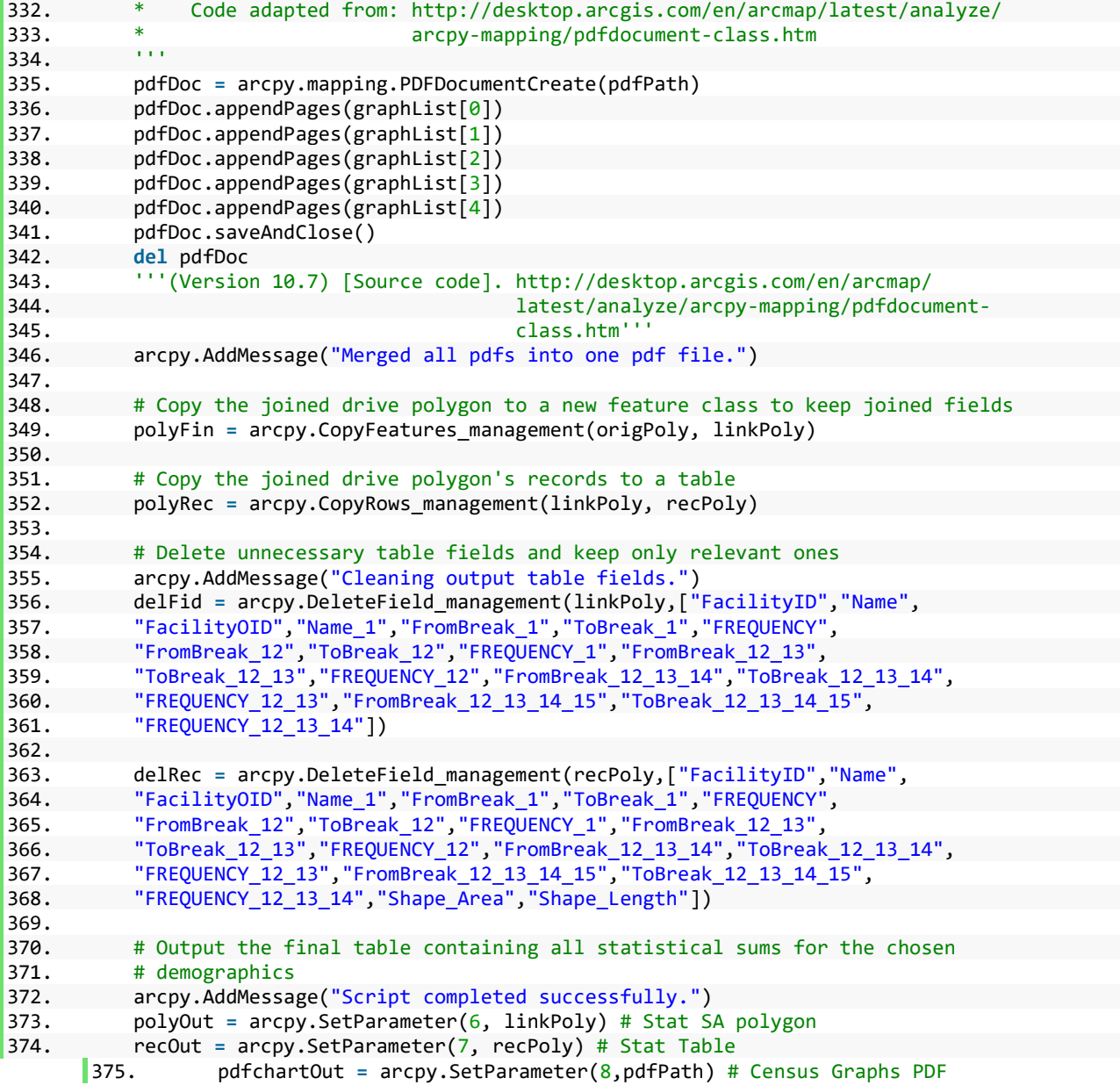

### **DriveTotal.py**:

**Allows the user pick a point along any street on the map, input three drive time/distance thresholds and it's units, and output the drive polygon on the map**

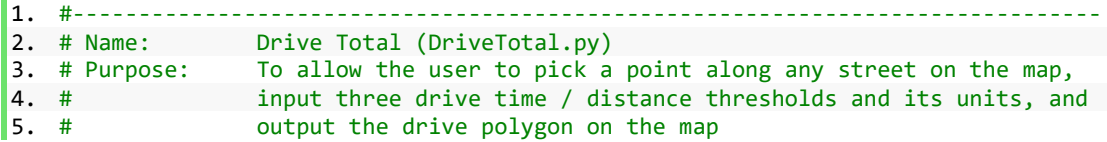

```
6. # Version: Python 3.5
7. #------------------------------------------------------------------------------
8.
9. # Import modules
10. import arcpy, os
11. from arcpy import env
12.
13. # Set environment settings
14. env.workspace = "C:/xhong2_Project/data_lyrs/NCDOT_Plan.gdb"
15. env.scratchWorkspace = "C:/xhong2_Project/scratch/scratch.gdb"
16. env.overwriteOutput = True
17.
18. # Check out the Network Analyst extension license
19. arcpy.CheckOutExtension("Network")
20.
21. # Set local variables
22. outgdb = env.scratchGDB
23. savePoint = os.path.join(outgdb, "SelectedPoint")
24. serviceArea = os.path.join(outgdb, "serviceArea")
25. RoadsND = "Roads/Roads_ND"
26.
27. # Create a new feature set with same schema as Facilities parameter in
28. # Generate Service Areas tool.
29. facilities = arcpy.GetParameter(0)
30. facilities.load(facilities)
31.
32. breakValues = arcpy.GetParameter(1) # 10, 20, 30
33. breakUnits = arcpy.GetParameter(2) # Minutes, Miles
34.
35. # Set limit on number of facilities entered - 1
36. maxFacilities = 1
37. fac_count = arcpy.GetCount_management(facilities)
38. fac_str = str(fac_count)
39. fac int = int(fac str)40.
41. '''
42. * Title: GenerateServiceAreas_Workflow.py
         Author: Esri
44. * Date: 2019<br>45. * Code / Type
45. * Code / Type version: 10.7<br>46. * Code adapted from: ArcToo
         Code adapted from: ArcToolbox Script / ArcMap Search
47. '''
48. if fac_int > maxFacilities:
49. arcpy.Delete management(facilities)
50. arcpy.AddIDMessage("ERROR", 30096,"Facilities", maxFacilities)
51. sys.exit(0)52. elif facilities == '#' or not facilities:
53. arcpy.Delete management(facilities)
54. arcpy.AddMessage("ERROR. Select a point on the map.")
55. sys.exit(0)56. elif arcpy.Exists(facilities):
57. arcpy.Delete_management(facilities)
58. else:
59. pass
60. '''(Version 10.7) [Source code].
61. "ArcMap Search: Generate Service Areas (Network Analyst)'''
62.
63. pt_out = arcpy.CopyFeatures_management(facilities,savePoint)
64.
65. # Set limit on number of break values entered - 3
66. res = [x.strip() for x in breakValues.split(',')]
```

```
67. res_convert = list(map(int,res))
68. maxbreakValues = 3
69. bv_count = len(res_convert)
70. if bv_count > maxbreakValues or bv_count < maxbreakValues:
71. arcpy.AddMessage("ERROR. Enter exactly 3 break values.")
72. sys.exit(0)73. else:
74. #Get the max value from breakValues
75. res_max = max(res_convert)
76. res_buf = str(res_max) + " Miles"
77.
78. # Create an empty feature class with same spatial reference as network dataset
79. facility_id = "FacilityOID" #long
80. frombreak_fid = "FromBreak" #double
81. tobreak_fid = "ToBreak" #double
82.
83. # Generate service area around the input point and copy the output service area
84. # to a new feature class
85. '''
86. * Iitle: Generate Service Areas<br>87. * Author: Esri / ArcGIS Desktop
87. * Author: Esri / ArcGIS Desktop Help<br>88. * Date: 2019
88. * Date: 2019<br>89. * Code / Type
89. * Code / Type version: 10.7<br>90. * Code adapted from: http:/
90. * Code adapted from: http://desktop.arcgis.com/en/arcmap/latest/tools/<br>91. * The network-analyst-toolbox/generate-service-areas.htm
                         91. * network-analyst-toolbox/generate-service-areas.htm
92. '''
93. arcpy.AddMessage("Generating service area around point.")
94. if breakUnits == 'Minutes':
95. arcpy.na.GenerateServiceAreas(facilities,breakValues,breakUnits,RoadsND,
96. serviceArea,"TRAVEL_FROM","", "NO_UTURNS",
97. "","","","","","","","","","","","","",
98. "NO_OVERLAP","RINGS","DETAILED_POLYS","","",
99. 1,3,"","","",res_max,"")
100. else:
101. arcpy.na.GenerateServiceAreas(facilities,breakValues,breakUnits,RoadsND,
102. serviceArea,"TRAVEL_FROM","", "NO_UTURNS",
103. "","","","","","","","","","","","","",
104. "NO_OVERLAP","RINGS","DETAILED_POLYS","","",
105. 1,3,"","","","",res_max)
          106. '''(Version 10.7) [Source code]. http://desktop.arcgis.com/en/arcmap/latest/
107. tools/network-analyst-toolbox/generate-
108. service-areas.htm'''
109.
110. # Make feature layer of drive polygon
111. SAlyr = arcpy.MakeFeatureLayer_management(serviceArea, "SA_lyr")
112.
113. # Copy each row of drive polygon to individual fcs (e.g., 5 min = fc1,
114. \# 10 \text{ min} = f c 2 ...)115. for num in range(1,maxbreakValues + 1):
116. SAName = "ServicePoly" + str(num)
117. arcpy.AddMessage("Creating separate feature classes for drive thresholds.")
118. \frac{118}{119} *
119. * Title: GenerateServiceAreas_Workflow.py<br>120 * Author: Essi / ArcGIS Desktop Help
120. * Author: Esri / ArcGIS Desktop Help
121. * Date: 2016<br>122 * Code / Type
122. * Code / Type version: 10.3<br>123 * Code adapted from: http:/
123. * Code adapted from: http://desktop.arcgis.com/en/arcmap/10.3/tools/<br>124 * * hetwork-analyst-toolbox/generate-service-areas
124. *<br>125 metwork-analyst-toolbox/generate-service-areas.htm
125.126. outSA = arcpy.management.CreateFeatureclass(outgdb, SAName, "POLYGON","",
127. "","",RoadsND)
```

```
128. arcpy.management.AddField(outSA, facility_id, "LONG")<br>129. arcov.management.AddField(outSA, frombreak fid, "DOUB
129. arcpy.management.AddField(outSA, frombreak_fid, "DOUBLE")
130. arcpy.management.AddField(outSA, tobreak_fid, "DOUBLE")<br>131.         # Extract new fc by OID
             # Extract new fc by OID
132. arcpy.SelectLayerByAttribute_management("SA_lyr", "NEW_SELECTION",
133. 133. 133.134. # Open an insert cursor on the new feature class to add polygon info
135. cursor = arcpy.da.InsertCursor(outSA, ("SHAPE@", facility_id,
136. frombreak fid, tobreak fid)
137. # Get the shape from the temp service area and copy to separate polygons
138. arcpy.AddMessage("Copying row info to each feature class.")
139. with arcpy.da.SearchCursor("SA_lyr",("SHAPE@", facility_id, frombreak_fid,
140. tobreak_fid)) as inputRows:
141. for row in inputRows:
142. cursor.insertRow((row[0],row[1], row[2], row[3]))
143. del cursor
144. '''(Version 10.3) [Source code]. http://desktop.arcgis.com/en/arcmap/10.3/
145. tools/network-analyst-toolbox/generate-
146. service-areas.htm'''
147. arcpy.SelectLayerByAttribute_management("SA_lyr", "CLEAR_SELECTION")
148. 
149. # Append each drive polygon to a list
150. SA1 = os.path.join(outgdb, "ServicePoly1")
151. SA2 = os.path.join(outgdb, "ServicePoly2")<br>152. SA3 = os.path.join(outgdb, "ServicePoly3")
152. SA3 = os.path.join(outgdb, "ServicePoly3")<br>153. outSA list = [SA1, SA2, SA3]
          153. outSA_list = [SA1, SA2, SA3]
154.<br>155.
          # Output all parameters
156. fac_out = arcpy.SetParameter(3,savePoint)
157. SA1_out = arcpy.SetParameter(4,outSA_list[0]) # SA1: e.g., 0-10min
158. SA2_out = arcpy.SetParameter(5,outSA_list[1]) # SA2: e.g., 10-20min
159. SA3_out = arcpy.SetParameter(6,outSA_list[2]) # SA3: e.g., 20-30min
160. poly_out = arcpy.SetParameter(7, serviceArea) # e.g., 0-30min
161.
162. # Add completed script message
      163. arcpy.AddMessage("Script completed successfully.")
```

```
Fill_Speeds.py:
```
#### **Used for replacing null speed limit values based on NCDOT route characteristics metadata**

```
1. #-------------------------------------------------------------------------------
2. # Name: Null Speed Limit Replacements (Fill_Speeds.py)<br>3. # Purpose: To replace null speed limit values based on NC
3. # Purpose: To replace null speed limit values based on NCDOT route<br>4. # characteristics metadata
                     characteristics metadata
5. # Version: Python 3.5
6. #-------------------------------------------------------------------------------
7.
8. with arcpy.da.UpdateCursor("Streets",["TF_Minutes","FT_Minutes","Miles","TownCode","MPH"]) as
    cursor:
9. for row in cursor:<br>10. if row[0] == N
             if row[0] == None and row[3] == None:11. '''speed limit is 55 outside of municipalties'''
12. row[4] = 55
13. row[0] = row[2]/55
14. row[1] = row[2]/55
15. cursor.updateRow(row)<br>16. elif row[0] == None and r
             \text{elif row}[0] == \text{None and row}[3] != \text{None:}
```

```
17. '''speed limit is 35 in municipalities'''
18. row[4] = 35<br>19. row[0] = row
19. row[0] = row[2]/35
              row[1] = row[2]/3521. cursor.updateRow(row)
22. else:
      pass<br>24. del r
          24. del row
```
**LRPredict.py**:

**Used to predict population values using time as a function.**

```
1. #------------------------------------------------------------------------------
2. # Name: Linear Regression Predict (LRPredict.py)<br>3. # Purpose: To predict population values using time:
                To predict population values using time as a function<br>Python 3.5
4. # Version:
5. # Notes: Script run in 'Anaconda Spyder'
6. #------------------------------------------------------------------------------
7.
8. # Import packages
9. import arcpy, os
10. from arcpy import env
11. from scipy import stats
12. import pandas as pd
13. import matplotlib.pyplot as plt
14.
15. # Set environment settings
16. env.workspace = "C:/xhong2_Project/data_lyrs/NCDOT_Plan.gdb"
17. env.scratchWorkspace = "C:/xhong2_Project/scratch/scratch.gdb"
18. env.overwriteOutput = True
19.
20. # Set local variables
21. outgdb = env.scratchGDB
22. outFol = env.scratchFolder
23. Excelfile = arcpy.GetParameter(0) #CensusStats_loc1a.xls
24. ExcelFin = r"{0}".format(Excelfile)
25.
26. # Read in datasets
27. df1 = pd.read_excel(ExcelFin, index_col=0, engine='xlrd')
28. df1 = df1.fillna(method='ffill')
29.
30. # Set local variables
31. timecol = ["FromBreak","ToBreak"]
32. cols_all = list(df1.columns.values) # all columns
33. cols_tot = [col for col in df1.columns if 'SUM_True' not in col
                 34. and col not in timecol and 'MOE' not in col] # SUM cols w/out MOE
35. cols_true = [col for col in df1.columns if 'SUM_True' in col
36. and col not in timecol and 'MOE' not in col] # True cols w/out MOE
37. pdfPath = os.path.join(outFol, "PopAnalysisGraphs.pdf")
38. graphList = []
39. txtList = []
40.
41. for num in range(1,6): # 5 values
42. graph_Name = "Graph" + str(num)
43. txt_base = "PopAnalysis" + str(num)
44. pdf_Name = graph_Name + ".pdf"
45. txt_Name = txt_base + ".txt"
46. Graph_Out = os.path.join(outFol, pdf_Name)
47. txt_Out = os.path.join(outFol, txt_Name)
```

```
48. graphList.append(Graph_Out)<br>49. txtList.append(txt Out)
       49. txtList.append(txt_Out)
50.
51. for txt in txtList:
52. f = open(txt, "w")
53. f.close()
54.
55. # Translate true value column names for easier interpretation
56. cols convert = {cols true[0]: cols tot[0][4:]}57. cols true[1]: cols tot[1][4:],
58. cols true[2]: cols tot[2][4:],
59. cols_true[3]: cols_tot[3][4:],
60. cols_true[4]: cols_tot[4][4:]}
61.
62. # Goal: Predict Population (Y) based on Time(X)
63. # Read in each population parameter
64. X1 = df1['ToBreak']#.values.reshape(-1,1)
65. Y1 = df1[cols_true[0]]
66. Y2 = df1[cols_true[1]]
67. Y3 = df1[cols_true[2]]
68. Y4 = df1[cols_true[3]]
69. Y5 = df1[cols_true[4]]
70.
71. # Solve linear regression equation
72. def LRSolve(yVar,yName,outGraph,txt_file):
73. 11<br>74. *
74. * Title: scipy.stats.linregress<br>75. * Author: The SciPy community
            Author: The SciPy community
76. * Date: 2019
77. * Code / Type version: 1.3.3
78. * Code adapted from: https://docs.scipy.org/doc/scipy/reference/
79. * generated/scipy.stats.linregress.html
80.81. slope, intercept, r_value, p_value, std_err = stats.linregress(X1,yVar)
82. yx = intercept + slope*X1 #y=b0+b1x1
83. '''Graph output with fitted line'''
84. fig, ax = plt.subplots()
85. plt.title('Linear Fit for {0}'.format(yName))<br>86. plt.xlabel('Drive Time (Minutes) or Distance
86. plt.xlabel('Drive Time (Minutes) or Distance (Miles)')<br>87. plt.vlabel('Estimated Sum')
       plt.ylabel('Estimated Sum')
88. plt.plot(X1, yVar, 'go', label='original')
89. plt.plot(X1, intercept + slope*X1, 'r', label='fitted')
90. plt.tight layout()
91. '''Save the graph as a pdf'''
92. plt.savefig(outGraph, dpi=300)
93. plt.close()
94. del fig
       95. '''Solve Pearson's Correlation Coefficient for each parameter'''
96. ''''=Note: Time * Population Parameter, * = correlation with'''
97. corr1 = X1.corr(yVar,method="pearson",min_periods=1) #if Y1 then Y2
98. '''(Version 1.3.3) [Source code]. https://docs.scipy.org/doc/scipy/
99. reference/generated/scipy.stats.
100. linregress.html'''
101. '''Output statistical interpretations to text file'''
102. g = open(txt_file,"a")
103. g.write('Predicting {0} Population (Y) based on Time (X) \n'.format(yName))
104. g.write('Note: True Estimate Fields Only\n')
105. g.write('Linear Regression Equation: ')
106. g.write('Y = \{0\} + \{1\}<sup>*</sup>x\n'.format(intercept,slope))
107. g.write('r-squared: {0}\n'.format(r_value**2))
108. g.write('p-value: {0}\n\n'.format(p_value))
```

```
109. g. write('X-Values for Time:\n')<br>110. g. write('{0}\n\n'.format(X1))
110. g.write('{0}\n\n')\n111. g.write('Predicted Y-Values)\n112.111. g.write('Predicted Y-Values:\n')<br>112. g.write('{}0)\n\cdot format(vx))g.write('{0}\n\n'.format(yx))113. g.write('Actual Y-Values:\n')
114. g.write('{0}\n\n')\n115. g.write("Pearson's Correlation')\n126.115. g.write("Pearson's Correlation Coefficient Results:\n")<br>116. g.write('Time with {0}: {1}\n'.format(vName.corr1))
116. g.write('Time with \{0\}: \{1\}\n\infty'.format(yName,corr1))<br>117. g.write('~~~*~~~\n')
117. g.write('~\sim~*~\sim~\cdot~n')<br>118. g.close()g.close()
119.
120. # Run function
121. LRSolve(Y1, cols_tot[0][4:],graphList[0],txtList[0])
122. LRSolve(Y2, cols_tot[1][4:],graphList[1],txtList[1])
123. LRSolve(Y3, cols_tot[2][4:],graphList[2],txtList[2])
124. LRSolve(Y4, cols_tot[3][4:],graphList[3],txtList[3])
125. LRSolve(Y5, cols_tot[4][4:],graphList[4],txtList[4])
126.
127. # Write text file results to one text file<br>128. txtMain = os.path.join(outFol."PopAnalysis.
128. txtMain = os.path.join(outFol,"PopAnalysisAll.txt")<br>129. with open(txtMain, 'w') as outfile:
129. with open(txtMain, 'w') as outfile:<br>130. for txtfile in txtList:
130. for txtfile in txtlist:<br>131. with open(txtfile)
131. with open(txtfile) as infile:<br>132. for line in infile:
132. for line in infile:
                             outfile.write(line)
134.<br>135.
            # Merge each pdf file into one pdf file
136. *137. * Title: PDFDocument<br>138 * Authon: Esni / Anc
138. * Author: Esri / ArcGIS Desktop Help
139. * Date: 2019
140. * Code / Type version: 10.7
141. * Code adapted from: http://desktop.arcgis.com/en/arcmap/latest/analyze/
142. * arcpy-mapping/pdfdocument-class.htm
143.144. pdfDoc = arcpy.mapping.PDFDocumentCreate(pdfPath)
145. pdfDoc.appendPages(graphList[0])
146. pdfDoc.appendPages(graphList[1])<br>147. pdfDoc.appendPages(graphList[2])
147. pdfDoc.appendPages(graphList[2])<br>148. pdfDoc.appendPages(graphList[3])
            pdfDoc.appendPages(graphList[3])
149. pdfDoc.appendPages(graphList[4])
150. pdfDoc.saveAndClose()
151. del pdfDoc
152. '''(Version 10.7) [Source code]. http://desktop.arcgis.com/en/arcmap/
153. latest/analyze/arcpy-mapping/pdfdocument-
154. class.htm'''
155.
156. # Output parameters
157. LROut = arcpy.SetParameter(1, txtMain) # Text file of stat results
       158. LRRes = arcpy.SetParameter(2, pdfPath) # Analyzed graph results
```
## **Appendix 11: ArcGIS Pro Script to identify Zip Codes for exclusion**

import arcpy arcpy.env.workspace = "c:\\Users\\NCDOT User\\Documents\\ArcGIS\\Projects\\NCDOT\\NCDOT.gdb" #selects all the Zip Codes that are for exclusion arcpy.SelectLayerByLocation management("NC ZipCodes","have their center in", "Service Area\Polygons",invert\_spatial\_relationship="INVERT")

```
#export it as a table within the arcgis pro environment for processing 
arcpy.TableToTable conversion("NC ZipCodes", "C:\\Users\\NCDOT User
\\Documents\\ArcGIS\\Projects\\NCDOT\\NCDOT.gdb", "ExcludedZipCodes")
```

```
#delete most of the unnecessary fields
arcpy.DeleteField management("C:\\Users\\NCDOT User
\\Documents\\ArcGIS\\Projects\\NCDOT\\NCDOT.gdb\\ExcludedZipCodes.dbf", [ "OBJECTID", "ZCTA5CE10", 
"AFFGEOID10", "ALAND10", "AWATER10", "ShapeSTAre","ShapeSTLen"])
```

```
#export as a CSV file to be read by the RPA 
arcpy.TableToTable conversion("ExcludedZipCodes", "C:\\Users\\ NCDOT User
\\Documents\\ArcGIS\\Projects\\NCDOT", "ExcludedZipCodes.csv")
```
# Appendix 12: Surveys Administered to Project Staff **U-5307 Capital Blvd:**

**NCDOT Project Manager Opinion Survey** 

What stage is the project currently at? What are the milestones and expected/planned dates in the next 6 months.

How would you delineate distance categories of interest for analysis (in drive time minutes)? Below is 5, 15 and 15 minute drive times for reference.

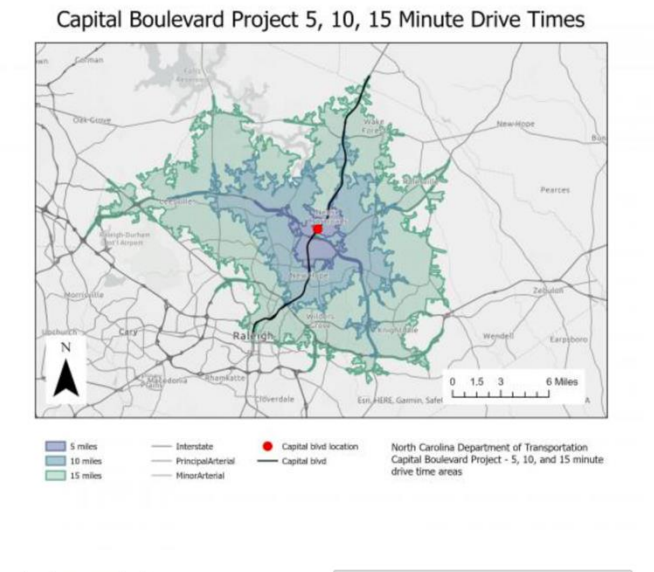

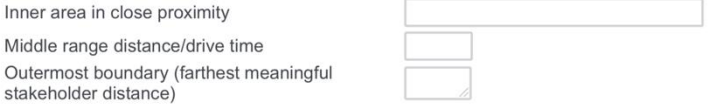

Has there been a public meeting for this project?

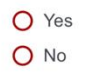

Answer the following questions regarding the meetings which have already been held (to the best of your knowledge):

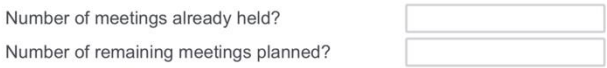

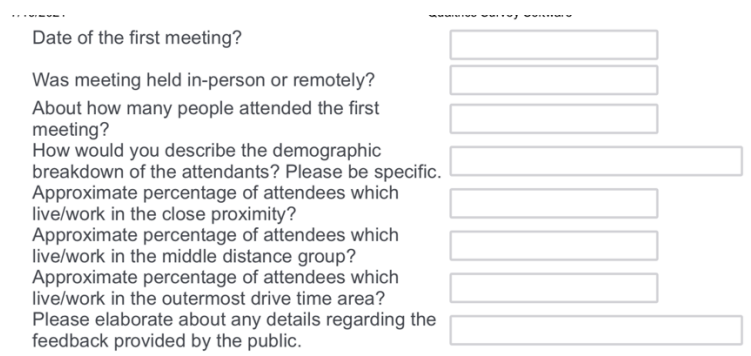

Answer the following questions regarding the meetings which are planned (to the best of your knowledge):

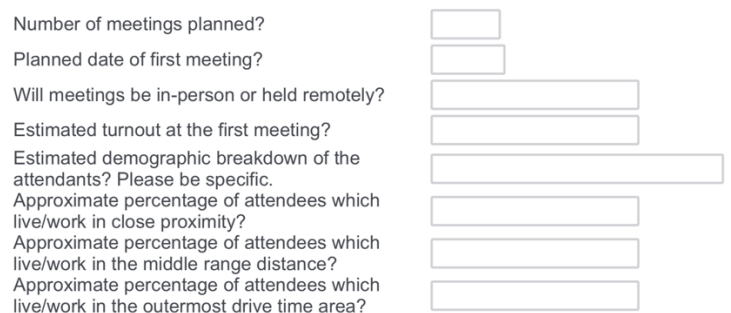

What is the level of public feedback received for the project up to this point in the public outreach effort?

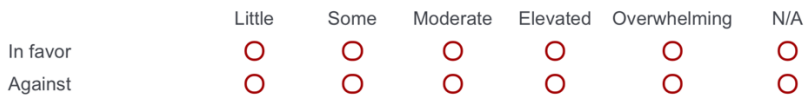

Please provide comments regarding the public feedback received up to this point

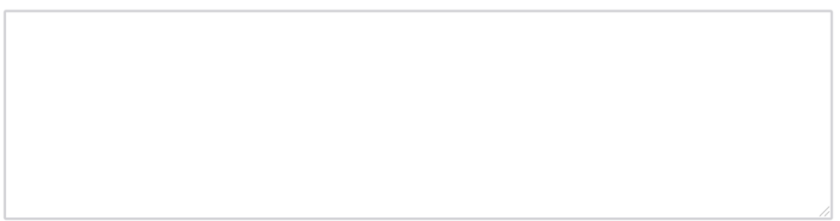

What is the expected level of public feedback for the project as a part of next public outreach milestone (Public Info Meeting, etc..) ?

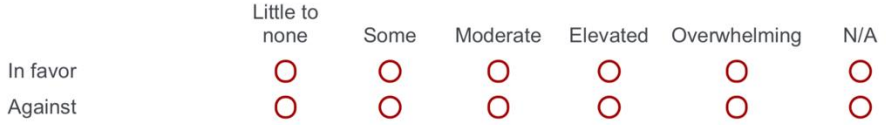

Feel free to provide comments regarding the public feedback expected

Select the categories that are of interest for analysis (select all that apply). Time traveling to work:

30 minute time ranges from 5am to 9am

1 hour time ranges 9am to noon

Noon to 4pm

- $\Box$  4pm to midnight
- $\Box$  Midnight to 5 am

Select the categories that are of interest for analysis (select all that apply). Time traveling to home:

- 30 minute time ranges from 5am to 9am
- 1 hour time ranges 9am to noon
- Noon to 4pm
- $\Box$  4pm to midnight
- Midnight to 5 am

Select all the categories of mode of transportation which are of interest for analysis purposes (select all that apply):

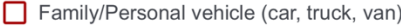

Vehicle carpool (car, truck, van) 2 people

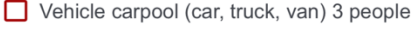

- Vehicle carpool (car, truck, van) 4 people
- Vehicle carpool (car, truck, van) 5-6 people
- Vehicle carpool (car, truck, van) more than 7 people

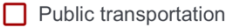

- $\Box$  Walk
- Bicycle
- $\Box$  Taxicab
- Motorcycle
- Work from home
- $\Box$  Other

Select all the categories of languages spoken which are of interest for analysis purposes (select all that apply, to the best of your knowledge):

- O English
- O Spanish
- O Asian
- O Other Indo-European Languages
- O All other languages

Below are two example demographic analyses focusing on race. First image below shows statistical hot spots/cold spots for African American demographic group within the drive time areas. Second image reflects African American population numbers within the drive time areas.

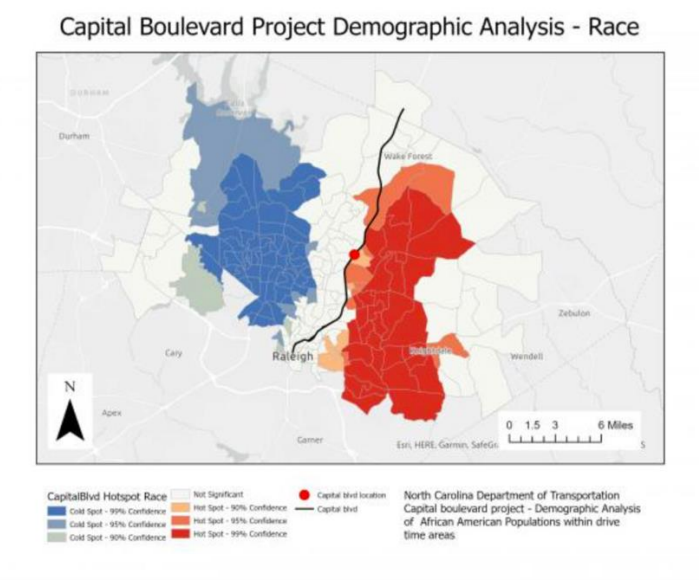

Capital Boulevard Project Demographic Analysis - Race

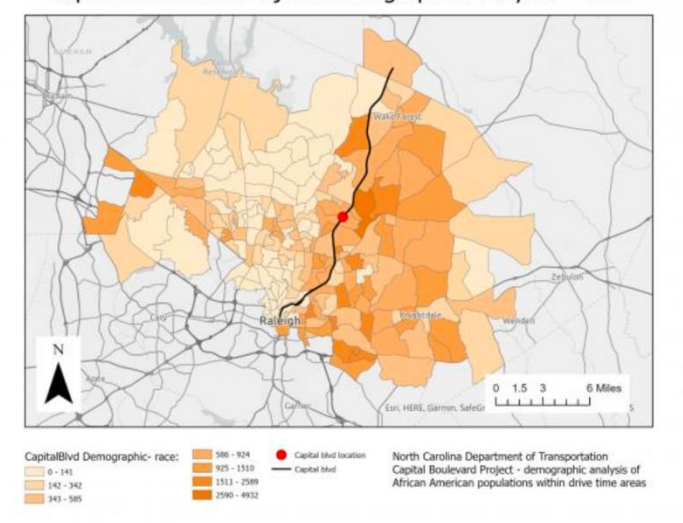

We will create more detailed analysis on various race groups based on your feedback in order to help maximize the public input. Please select all the categories of race which are of interest for analysis purposes (select all that apply, to the best of your knowledge):

- African American or Black
- American Indian or Alaskan Native
- $\Box$  Asian
- Caucasian (white or non-Hispanic)
- Caucasian (Hispanic or Latino)
- Native Hawaiian or Pacific Islander
- $\Box$  Other

Below are two example demographic analyses focusing on gender and age groups. First image below shows statistical hot spots/cold spots for females age 40-59 within the drive time areas. Second image reflects population numbers for females age 40-59 within the drive time areas.

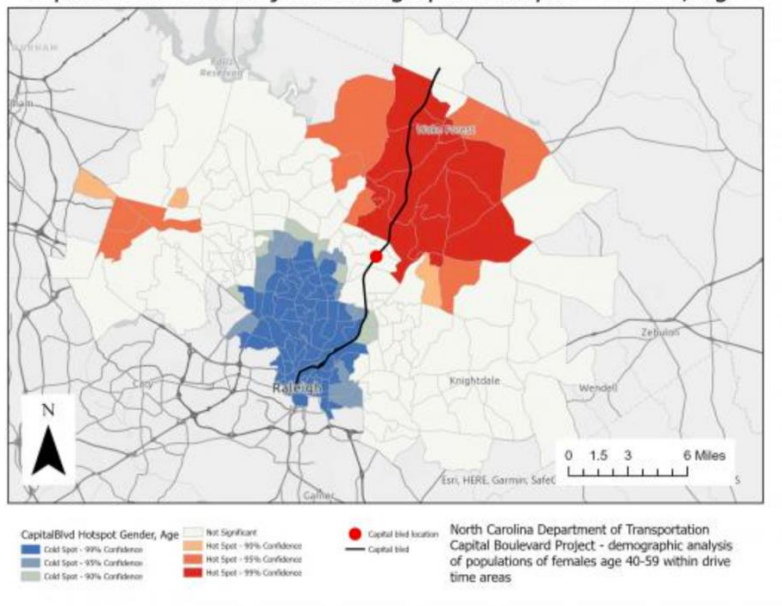

Capital Boulevard Project Demographic Analysis - Gender, Age

#### Capital Boulevard Project Demographic Analysis - Gender, Age

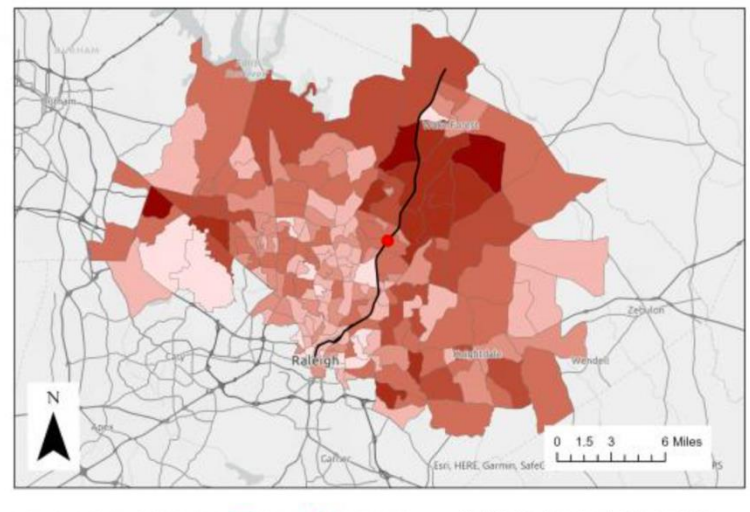

 $\frac{1}{2}$  305 - 452<br>
453 - 712<br>
713 - 1213 bvfBlist  $-9 - 116$ <br> $-117 - 206$ <br> $-117 - 206$ Capital Myd  $14 - 1876$ 

North Carolina Department of Transportation<br>Capital Boulevard Project - demographic analysis<br>of populations of females age 40-59 within drive<br>time areas

We will create more detailed analysis on various gender and age groups based on your feedback in order to help maximize the public input. Please select all the categories of gender and age category which are of interest for analysis purposes (select all that apply, to the best of your knowledge):

- $\Box$  Male (<20)
- $\Box$  Male (21 to 39)
- $\Box$  Male (40 to 59)
- $\Box$  Male (60+)
- $\Box$  Female (<20)
- $\Box$  Female (21 to 39)
- $\Box$  Female (40 to 59)
- $\Box$  Female (60+)

Select what you believe are the benefits our approach provides over exisiting or prior approaches (can select more than one)

- Increased public participation
- Earlier public participation
- Targeting key demographics
- Reaching members of the public beyond the immediate vicinity of the project (commuters)
- $\Box$  Other

Answer following questions relating to the accuracy and usefulness of the analysis tools

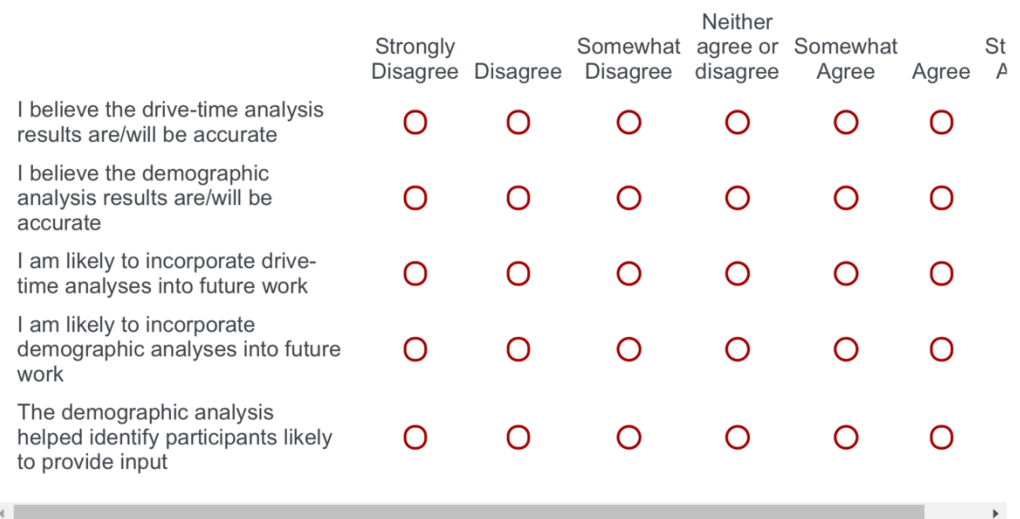

Answer the following questions relating the success of the outreach process

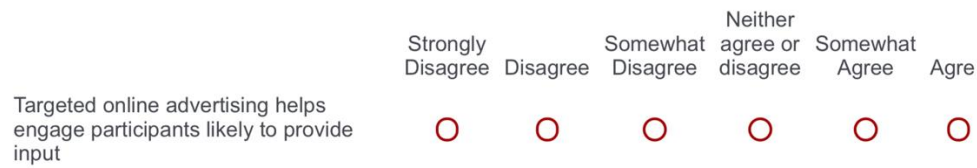

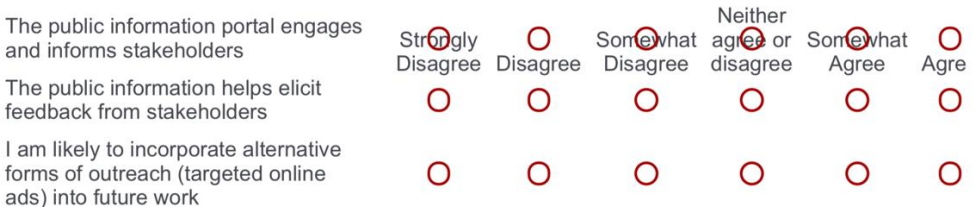

What privacy concerns do you have regarding the targeted online advertising? Has this been an issue in the past for this project or other projects you were involved in?

Use this space to provide us any comments about the project which has not been addressed in the previous questions.

Powered by Qualtrics